## almlu CISCO.

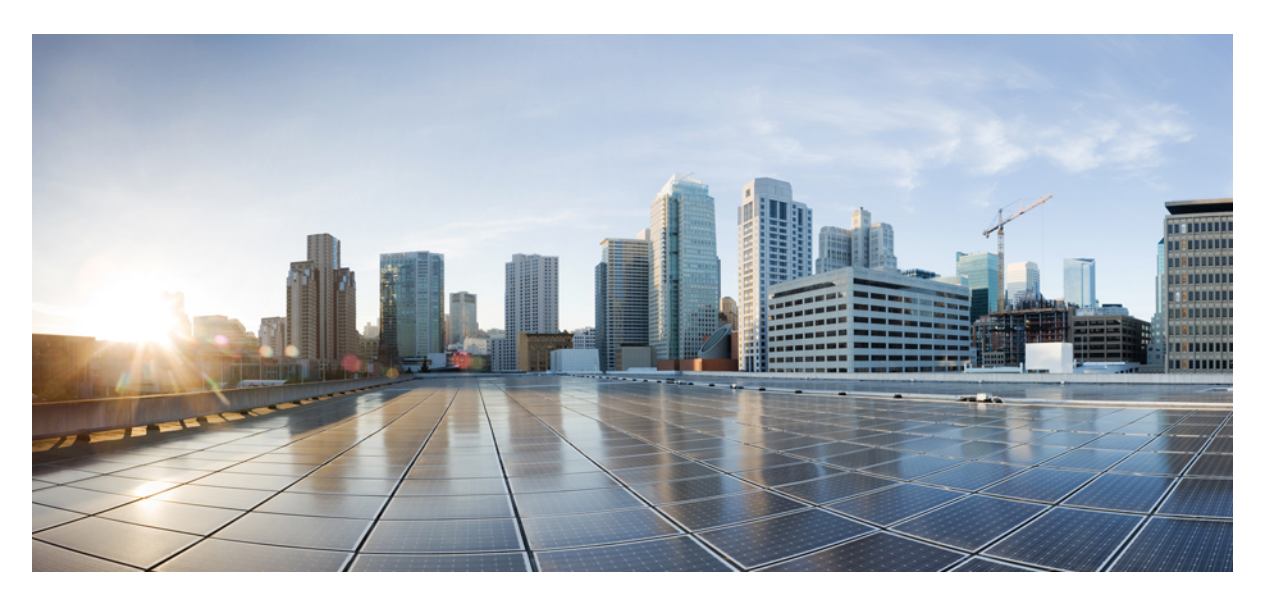

## **Guide d'installation matérielle des routeurs à services d'agrégation Cisco ASR-920-20SZ-M**

**Première publication:** 10 Septembre 2018

#### **Americas Headquarters**

Cisco Systems, Inc. 170 West Tasman Drive San Jose, CA 95134-1706 USA http://www.cisco.com Tel: 408 526-4000 800 553-NETS (6387) Fax: 408 527-0883

© 2018 Cisco Systems, Inc. Tous droits réservés.

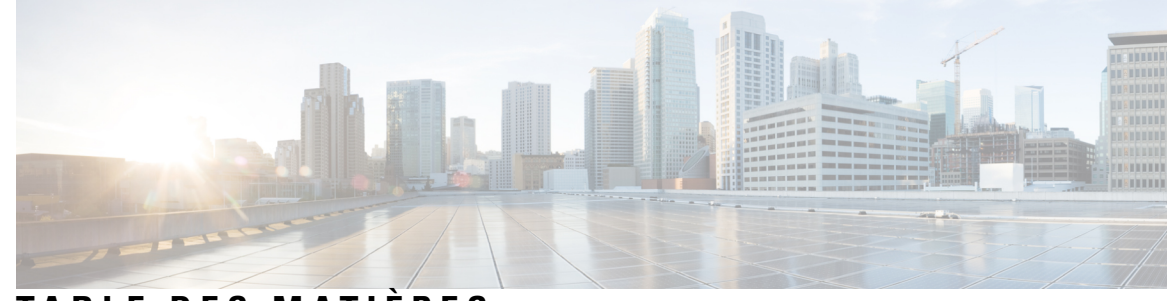

### **T ABLE DES M A TIÈRES**

#### **CHAPITRE 1 Mises en [garde](#page-6-0) 1**

[Consignes](#page-6-1) de sécurité standard **1** Consignes pour la sécurité [personnelle](#page-7-0) et la protection du matériel **2** Consignes de sécurité lors de [l'installation](#page-8-0) et du retrait d'un module **3** Sécurité [électrique](#page-8-1) **3** [Considérations](#page-11-0) en matière d'alimentation électrique **6** Consignes de connexion [d'alimentation](#page-12-0) **7** [Consignes](#page-12-1) relatives aux systèmes alimentés en CC **7** [Consignes](#page-12-2) relatives aux systèmes alimentés en CA **7** Éviter les pannes [d'alimentation](#page-12-3) **7** Éviter les dommages par choc [électrostatique](#page-13-0) **8**

#### **CHAPITRE 2 [Présentation](#page-14-0) 9**

[Fonctionnalités](#page-14-1) **9** Ports cuivre [GigabitEthernet](#page-15-0) **10** [Ports](#page-16-0) SFP GE **11** Ports [SFP+](#page-16-1) **11** [Interfaces](#page-16-2) externes **11** [Interfaces](#page-16-3) réseau **11** Interfaces de [synchronisation](#page-17-0) du réseau **12** Entrées [d'alarme](#page-17-1) externe **12** [Console](#page-17-2) **12** Console [auxiliaire](#page-17-3) **12** [Console](#page-17-4) USB **12** [Mémoire](#page-18-0) USB **13** [Insertion](#page-18-1) et retrait à chaud **13**

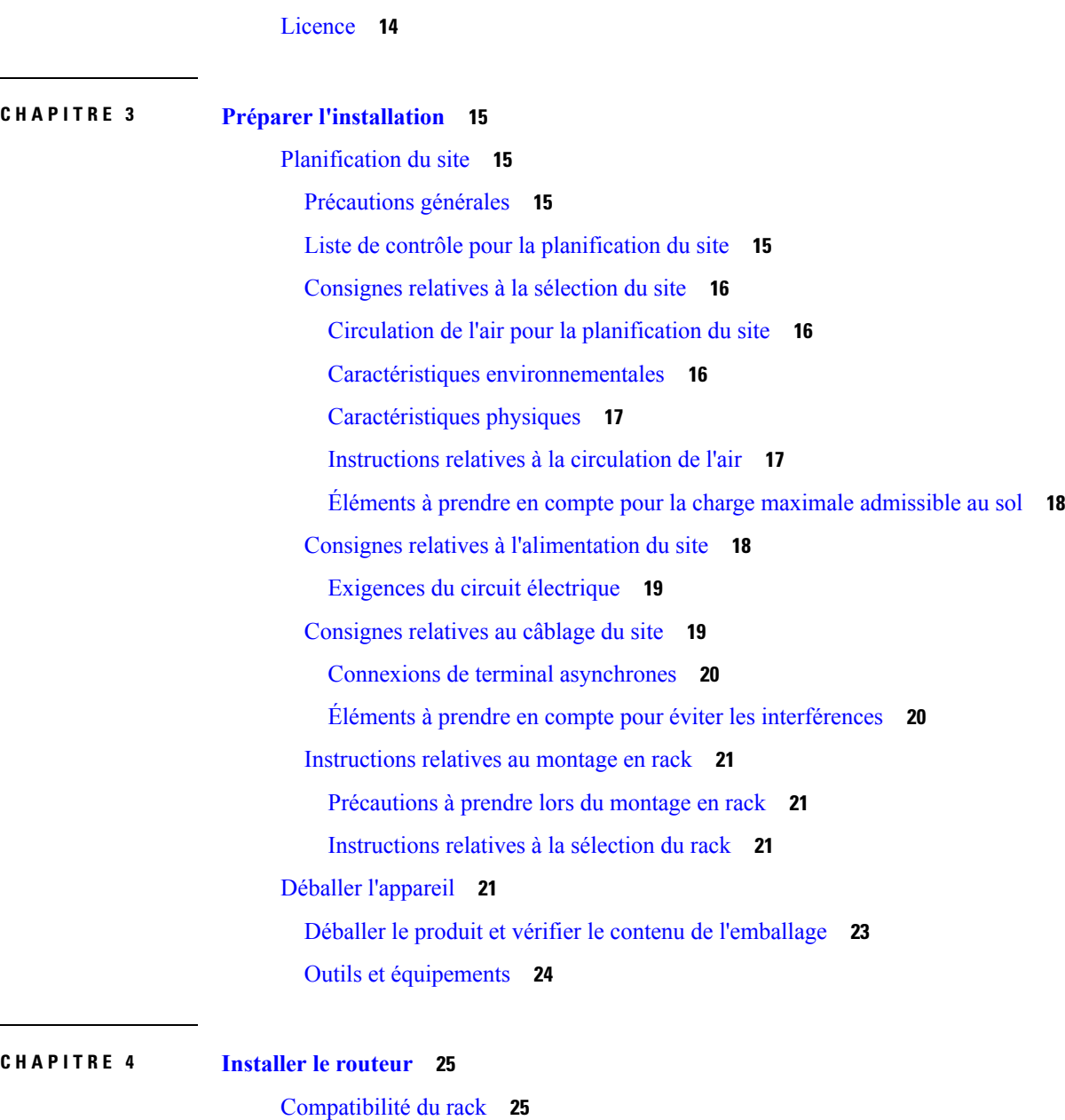

[Alimentation](#page-18-2) et ventilateurs **13**

Г

[Types](#page-30-2) de rack **25** Installer [l'appareil](#page-32-0) sur un rack ou sur un mur **27** [Montage](#page-32-1) en rack **27** Installer les supports de [montage](#page-32-2) en rack **27** Installer [l'appareil](#page-37-0) sur le rack **32** Fixer les [guides-câbles](#page-38-0) **33** [Montage](#page-39-0) mural **34**

Installer les [supports](#page-39-1) muraux **34** Installer [l'appareil](#page-40-0) sur un mur **35** Mettre [l'appareil](#page-41-0) à la terre **36** Raccorder les câbles [d'alimentation](#page-42-0) **37** Activer un bloc [d'alimentation](#page-43-0) CA **38** Raccorder les câbles au bloc [d'alimentation](#page-45-0) CC **40** Mettre sous tension le bloc [d'alimentation](#page-46-0) CC **41** [Raccorder](#page-46-1) les ports Gigabit Ethernet **41** [Connecter](#page-47-0) les modules SFP **42** Installer les [modules](#page-47-1) SFP **42** Retirer les [modules](#page-48-0) SFP **43** [Connecter](#page-49-0) les modules SFP à fibre optique **44** Brancher le [connecteur](#page-49-1) RJ-45 **44** [Connecter](#page-50-0) le châssis au réseau **45** [Connexion](#page-50-1) des câbles de la console **45** [Connexion](#page-50-2) au port série USB avec Microsoft Windows **45** Se [connecter](#page-51-0) au port de console avec Mac OS X **46** Se [connecter](#page-52-0) au port de console avec Linux **47** Installation du pilote Cisco de [périphérique](#page-52-1) USB **47** [Désinstallation](#page-53-0) du pilote Cisco de périphérique USB **48** [Connexion](#page-53-1) d'un appareil Flash USB **48** Retirer un [appareil](#page-54-0) Flash USB **49** Connecter les câbles de [synchronisation](#page-54-1) **49** [Connecter](#page-55-0) un câble à l'interface BITS **50** [Connecter](#page-55-1) les câbles à l'interface GPS **50** Se [connecter](#page-56-0) au port de console EIA **51** [Connecter](#page-57-0) un câble de gestion Ethernet **52**

#### **CHAPITRE 5 [Configurer](#page-58-0) l'appareil 53**

Mettre [l'appareil](#page-58-1) sous tension **53** [Vérifier](#page-58-2) les voyants sur la façade **53** Vérifier la [configuration](#page-59-0) matérielle **54** Vérifier la [compatibilité](#page-59-1) matérielle et logicielle **54** [Configurer](#page-59-2) l'appareil au démarrage **54**

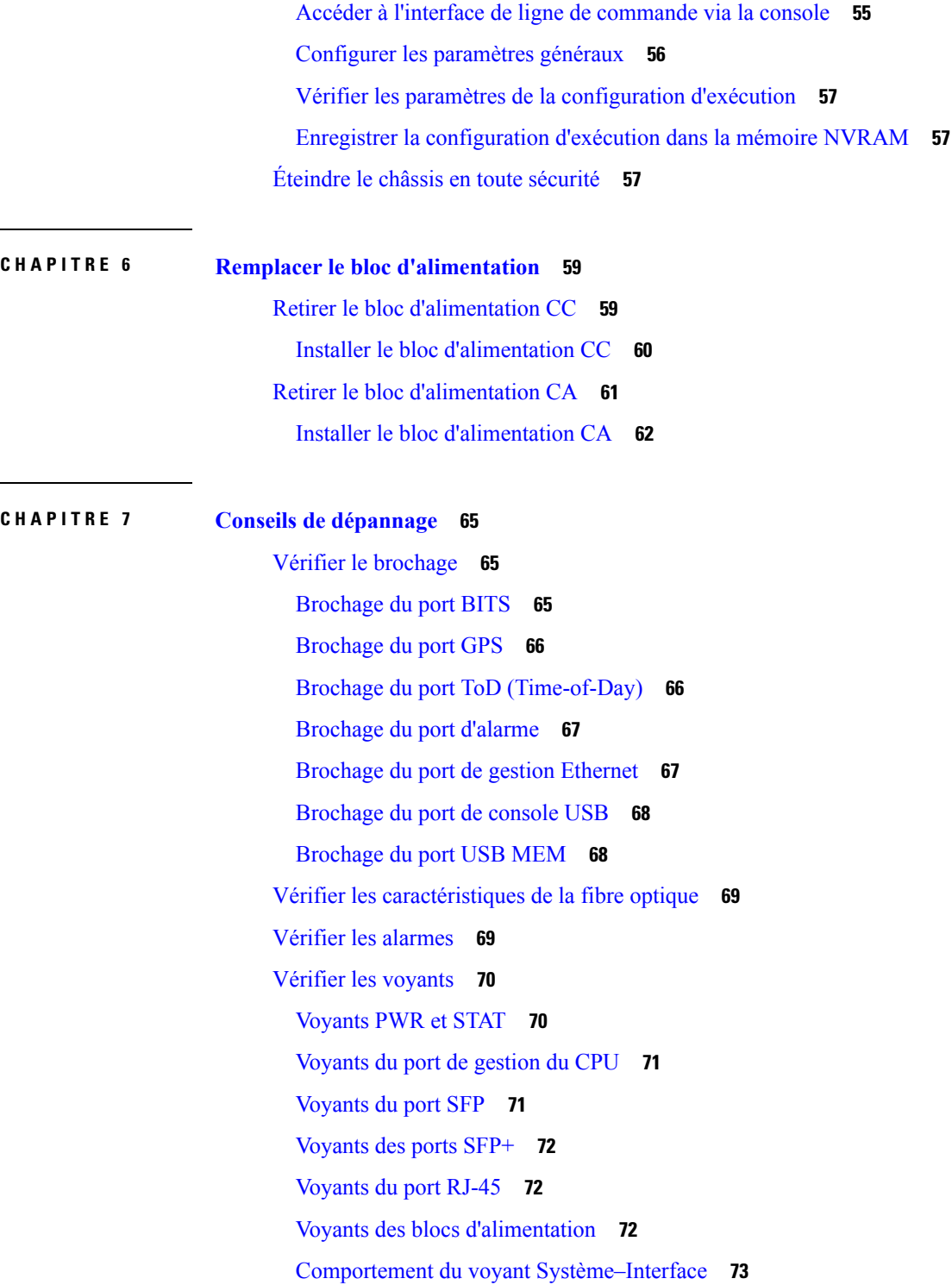

Г

 $\mathbf I$ 

**Guide d'installation matérielle des routeurs à services d'agrégation Cisco ASR-920-20SZ-M**

٦

<span id="page-6-2"></span>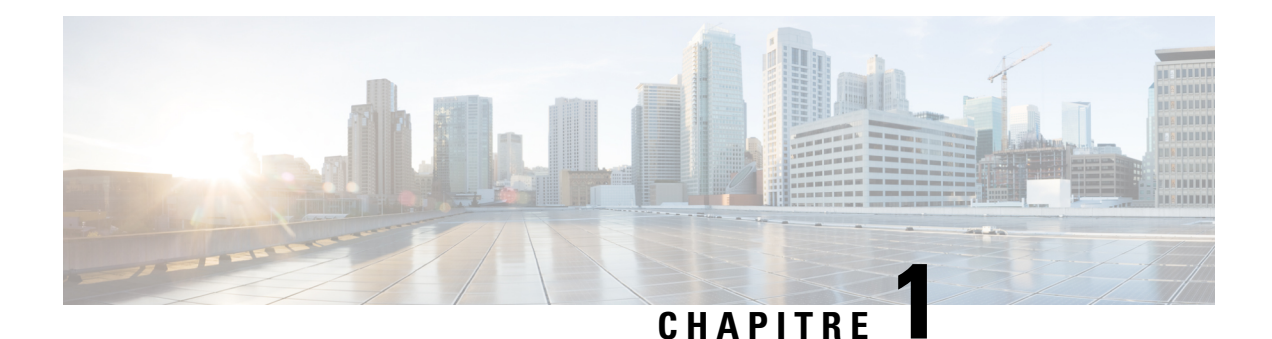

# <span id="page-6-0"></span>**Mises en garde**

Ce chapitre répertorie les consignes de sécurité que vous devez respecter pour manipuler ce produit. Avant d'installer ou de réparer le châssis, lisez ces consignes de sécurité pour éviter de vous blesser ou d'endommager l'équipement.

Pour obtenir une liste complète des consignes de sécurité traduites, consultez le document [Informations](http://www.cisco.com/c/dam/en/us/td/docs/routers/asr920/hardware/regulatory/compliance/RCSI-0092-book.pdf) relatives à la conformité et à la sécurité des routeurs à services [d'agrégation](http://www.cisco.com/c/dam/en/us/td/docs/routers/asr920/hardware/regulatory/compliance/RCSI-0092-book.pdf) de la série Cisco ASR 920.

Les consignes de sécurité sont décrites dans les sections suivantes :

- [Consignes](#page-6-1) de sécurité standard, à la page 1
- Consignes pour la sécurité [personnelle](#page-7-0) et la protection du matériel, à la page 2
- Consignes de sécurité lors de [l'installation](#page-8-0) et du retrait d'un module, à la page 3
- Sécurité [électrique,](#page-8-1) à la page 3
- [Considérations](#page-11-0) en matière d'alimentation électrique, à la page 6
- Éviter les dommages par choc [électrostatique,](#page-13-0) à la page 8

## <span id="page-6-1"></span>**Consignes de sécurité standard**

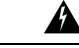

**Attention**

Pour prévenir les blessures corporelles lors de la fixation ou des opérations de maintenance du produit dans le bâti, prenez les mesures qui s'imposent pour garantir la stabilité du système. Respectez les consignes suivantes pour des raisons de sécurité : cette unité doit être fixée au fond du rack s'il s'agit de la seule unité du rack. Lorsque vous fixez cette unité dans un bâti partiellement rempli, allez du bas vers le haut et veillez à placer les composants les plus lourds dans la partie inférieure du bâti. Si des dispositifs de stabilisation sont fournis avec le bâti, installez-les avant de fixer l'élément dans le bâti et avant de réaliser les opérations de maintenance. Consigne 1006

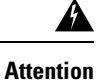

Cet équipement a été conçu pour être installé dans des endroits dont l'accès est contrôlé. Les zones d'accès limité sont protégées par un mécanisme spécifique, une serrure et une clé ou tout autre dispositif de sécurité. Consigne 1017

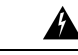

**Attention** La mise au rebut de ce produit doit être effectuée conformément aux réglementations nationales. Consigne 1040

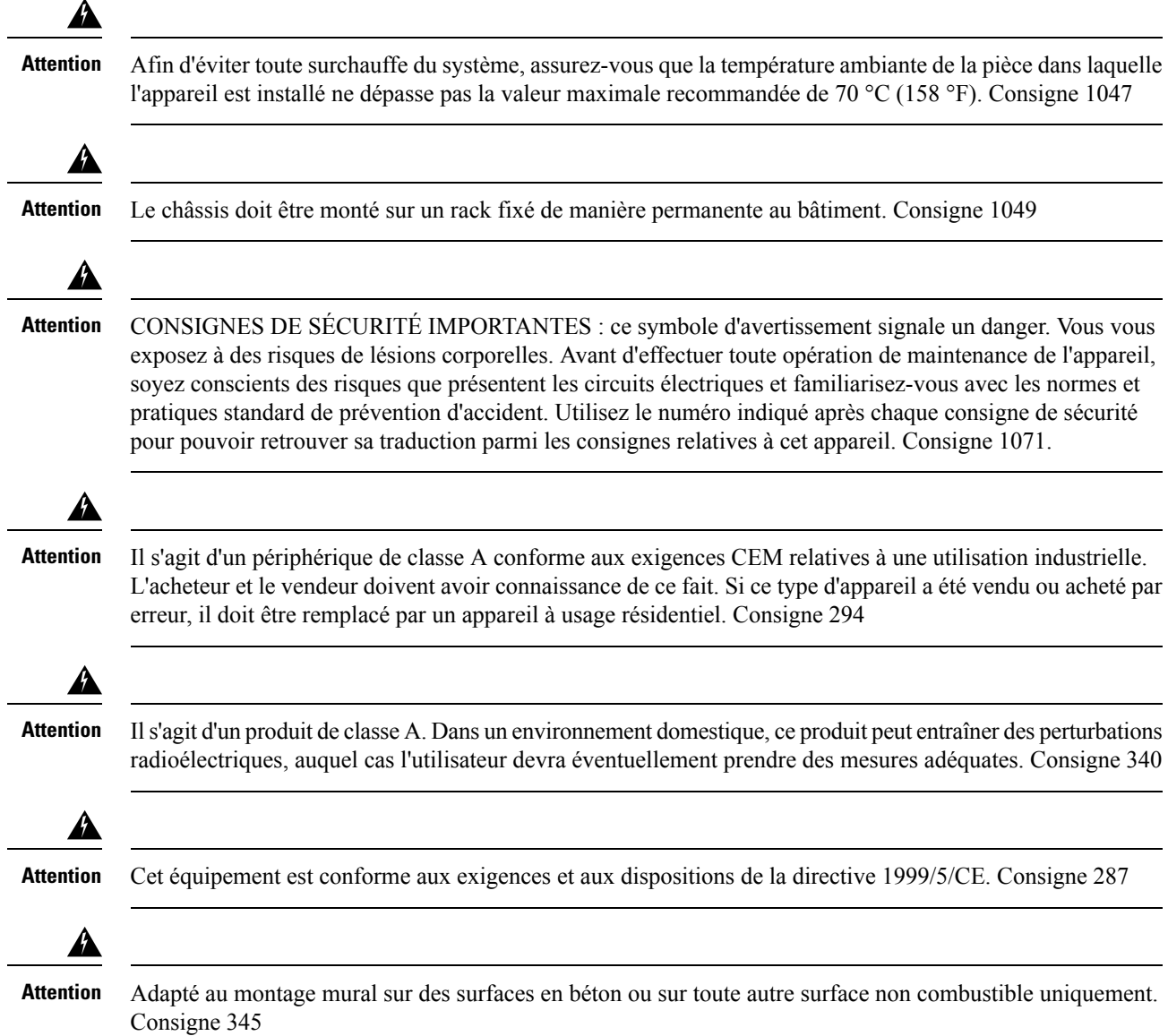

## <span id="page-7-0"></span>**Consignes pour la sécurité personnelle et la protection du matériel**

Les consignes suivantes assurent votre sécurité et protègent le matériel. Cette liste ne répertorie pas toutes les situations potentiellement dangereuses ; par conséquent, restez vigilant.

- Avant de déplacer le système, débranchez tous les câbles d'alimentation et les câbles d'interface.
- Ne partez jamais du principe que le circuit est hors tension. Effectuez une vérification systématique.
- Avant et après l'installation, la zone du châssis doit être propre et exempte de poussière.
- Tenez les outils ou les composants de montage à l'écart des zones de passage, afin d'éviter de trébucher sur eux.
- Si vous travaillez dans des conditions potentiellement dangereuses, ne travaillez pas seul.
- Ne faites rien qui soit susceptible de présenter un danger pour autrui ou qui puisse rendre le matériel dangereux.
- Ne portez pas de vêtements amples qui pourraient se prendre dans le châssis.
- Portez des lunettes de protection lorsque vous travaillez dans des conditions qui pourraient s'avérer dangereuses pour vos yeux.

## <span id="page-8-0"></span>**Consignes de sécurité lors de l'installation et du retrait d'un module**

Veillez à respecter les consignes de sécurité suivantes lorsque vous utilisez le routeur.

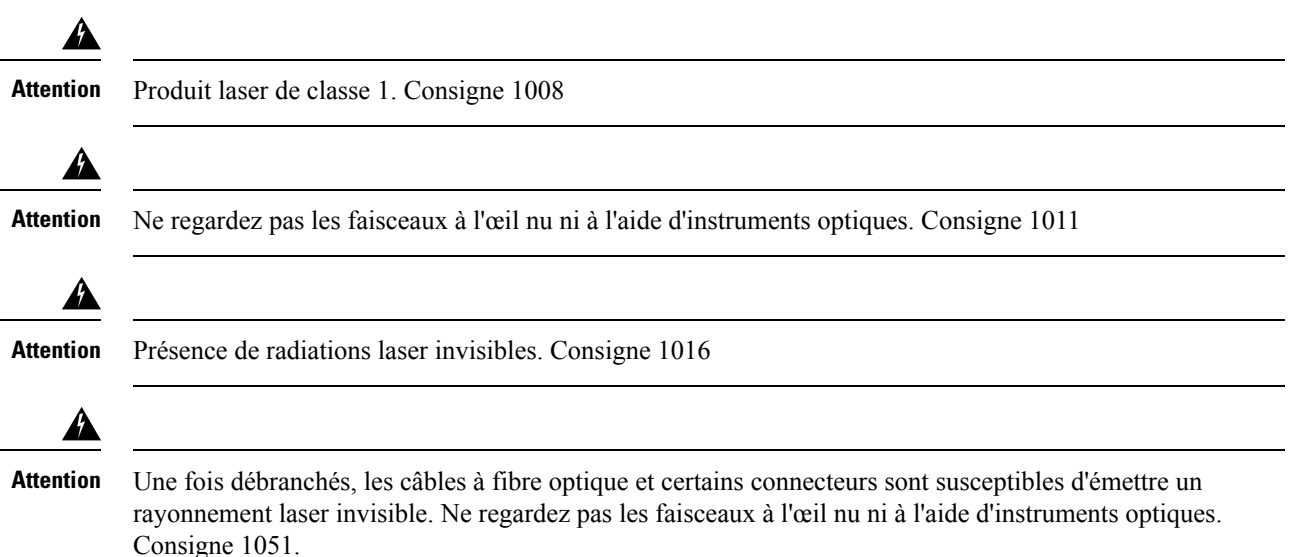

## <span id="page-8-1"></span>**Sécurité électrique**

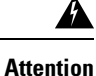

Avant de travailler sur un châssis ou à proximité d'alimentations électriques, débranchez le cordon d'alimentation des unités CA. Sur les unités CC, coupez l'alimentation au niveau du disjoncteur. Consigne 12

**Attention**

◢

Avant d'utiliser un appareil raccordé au réseau électrique, retirez vos bijoux (bagues, colliers, montre, etc.). En cas de contact avec l'alimentation électrique et la mise à la terre, les objets métalliques peuvent chauffer et provoquer de graves brûlures ou se souder aux bornes. Consigne 43

 $\mathbf I$ 

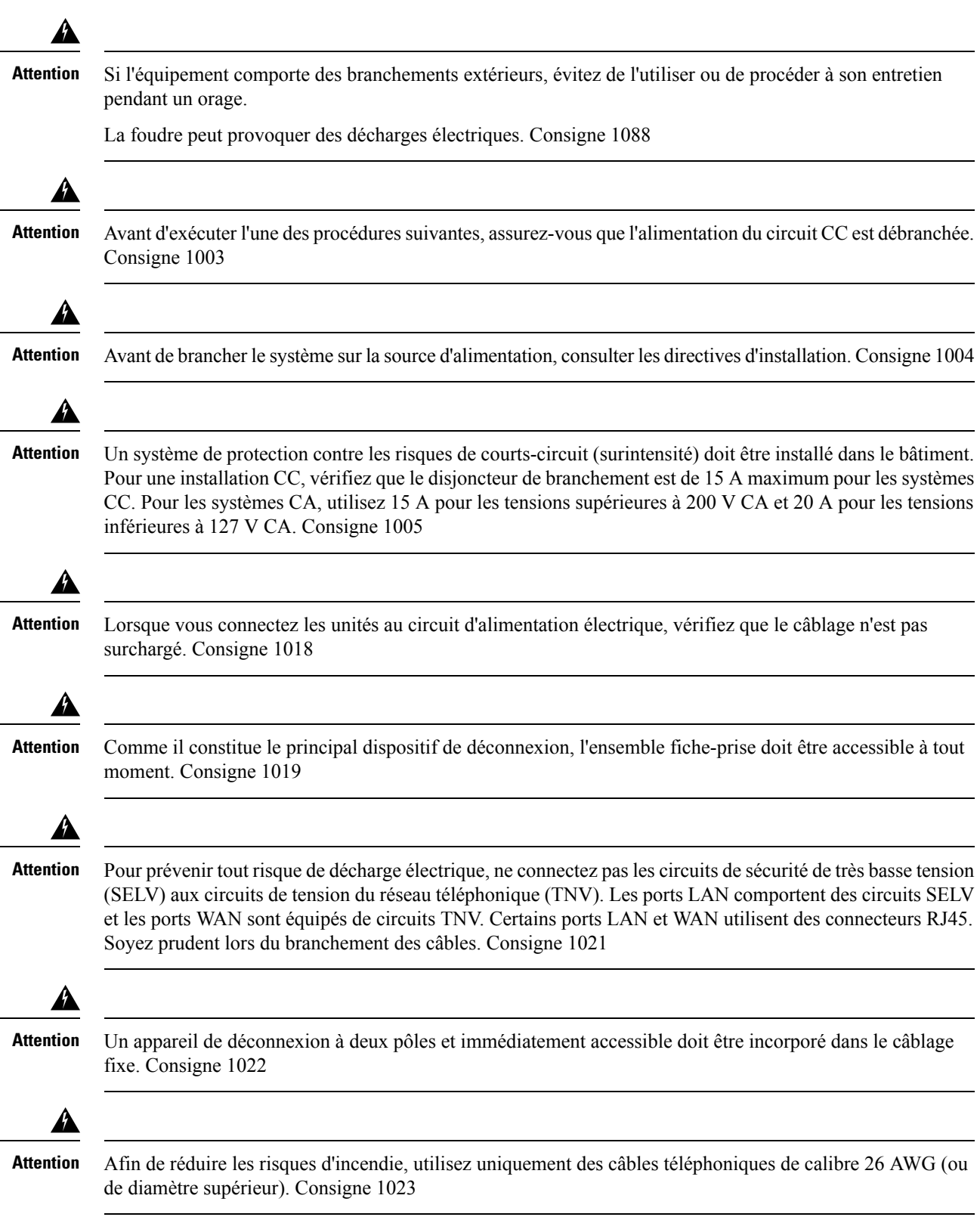

٦

 $\mathbf{l}$ 

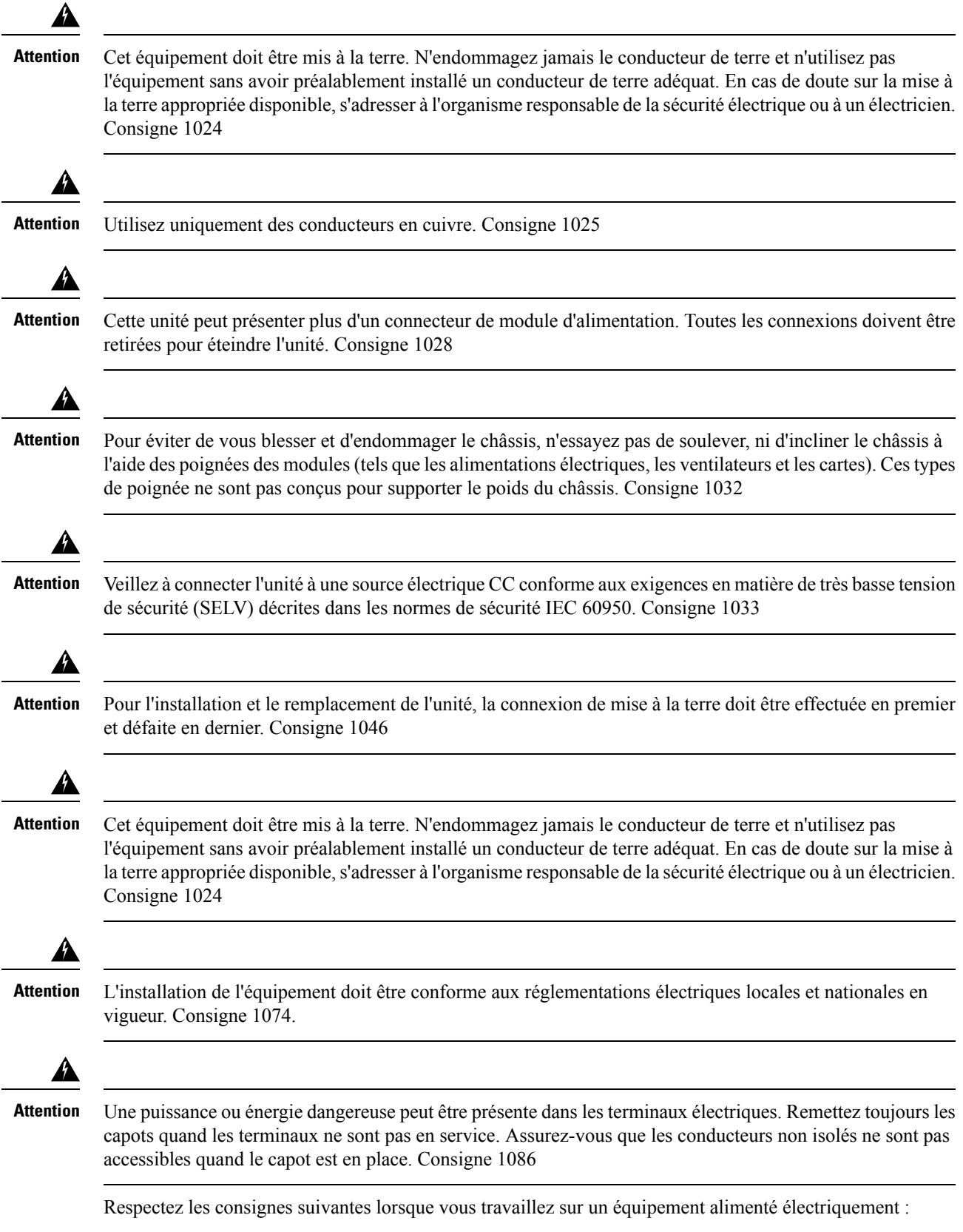

- Repérez le commutateur hors tension d'urgence dans la pièce. En cas d'accident électrique, vous devez être en mesure de couper l'alimentation rapidement.
- Avant de commencer les travaux sur le système, coupez le disjoncteur principal CC et débranchez le câble d'alimentation du bloc de jonction.
- Coupez l'alimentation dans les cas suivants :
	- Lorsque vous travaillez à proximité de sources d'alimentation
	- Lorsque vous installez ou retirez un châssis ou un module de processeur réseau
	- Lors de la plupart des mises à jour matérielles
- Veillez à ne jamais installer un équipement qui semble endommagé.
- Examinez minutieusement les dangers potentiels présents dans votre zone de travail : sols humides, prolongateurs d'alimentation non mis à la terre, dispositifs de mise à la terre de sécurité manquants, par exemple.
- Ne partez jamais du principe que le circuit est hors tension. Effectuez une vérification systématique.
- Ne faites rien qui soit susceptible de présenter un danger pour autrui ou qui puisse rendre le matériel dangereux.
- Si un accident électrique se produit et que vous n'êtes pas blessé :
	- Soyez prudent afin d'éviter de vous blesser.
	- Coupez l'alimentation du périphérique.
	- Si possible, envoyez une autre personne demander de l'assistance médicale. Dans le cas contraire, évaluez l'état de la victime, puis demandez de l'aide.
	- Déterminez si vous devez pratiquer un massage cardiaque et donnez les soins requis.

Lorsque vous utilisez des équipements déconnectés du courant, mais reliés aux câbles téléphoniques ou aux câbles du réseau, respectez les instructions suivantes :

- Soyez prudent lors de l'installation ou de la modification des lignes téléphoniques.
- N'installez pas de prise téléphonique dans les lieux humides, sauf si la prise est conçue spécialement à cet effet.
- N'installez pas de câble sur le réseau téléphonique, pendant les orages.

## <span id="page-11-0"></span>**Considérations en matière d'alimentation électrique**

Vérifiez que l'alimentation fournie à votre site est « propre », exempte de pics et de bruit. Si nécessaire, installez un régulateur d'alimentation.

## <span id="page-12-0"></span>**Consignes de connexion d'alimentation**

Cette section établit les recommandations à suivre pour raccorder les modules d'alimentation de l'appareil à la source d'alimentation du site.

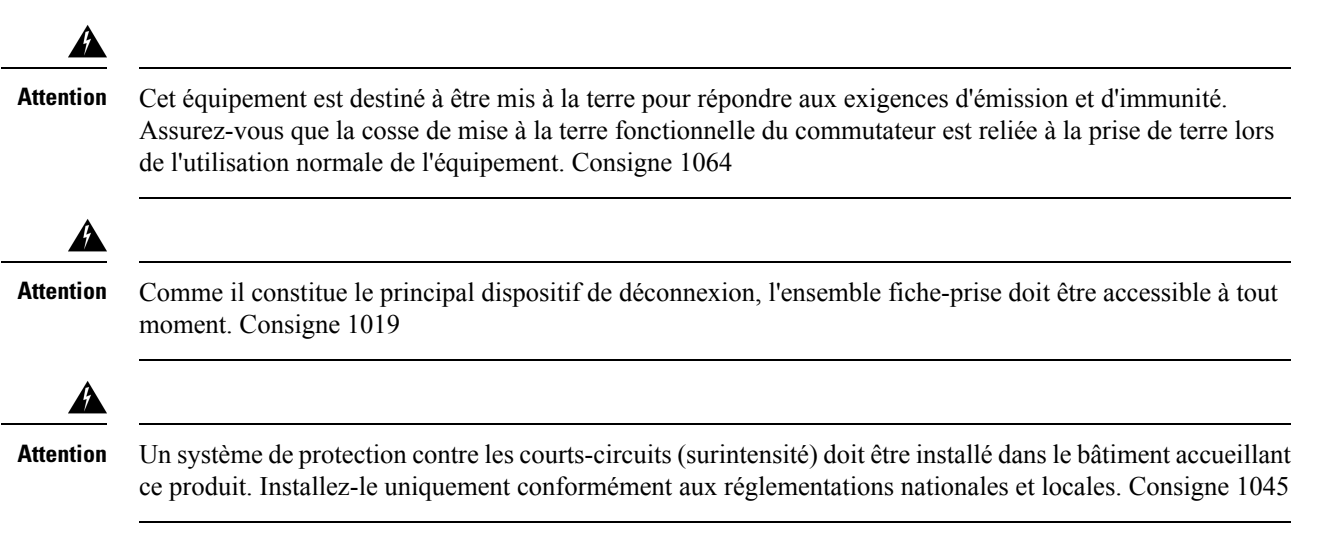

### <span id="page-12-1"></span>**Consignes relatives aux systèmes alimentés en CC**

Voici quelques recommandations de base relatives aux systèmes alimentés en CC :

- Chacun des modules d'alimentation du châssis doit disposer de sa propre source électrique. Cette source doit respecter les standards UL 60950, CSA 60950, EN 60950 et CEI 60950 relatives aux très basses tensions et les impératifs de sécurité induits.
- Le circuit doit être protégé par un disjoncteur dédié à deux pôles. Le disjoncteur doit être adapté aux besoins en entrée d'alimentation ainsi qu'aux exigences des codes électriques locaux et nationaux en vigueur.
- Le disjoncteur est considéré comme étant le dispositif de déconnexion et doit être facilement accessible.
- Le système est mis à la terre par le biais de la mise à la terre du module d'alimentation et du châssis.
- Ne connectez pas le câble de retour CC à la structure du système ni à l'équipement de mise à la terre du système.
- Lors d'une intervention, attachez la cosse de mise à la terre à un bracelet de protection antistatique.

#### <span id="page-12-3"></span><span id="page-12-2"></span>**Consignes relatives aux systèmes alimentés en CA**

Voici quelques recommandations de base relatives aux systèmes alimentés en CA :

- Chacun des modules d'alimentation du châssis doit disposer de son propre circuit de dérivation.
- Le disjoncteur doit être adapté aux besoins en entrée d'alimentation ainsi qu'aux exigences des codes électriques locaux et nationaux en vigueur.
- Les prises de courant CA utilisées pour brancher le châssis doivent être équipées d'une mise à la terre. Les conducteurs de terre qui se branchent sur les prises doivent être mis à la terre, sur l'équipement de service.

### **Éviter les pannes d'alimentation**

Respectez les consignes suivantes pour éviter les pannes d'alimentation sur le routeur :

- Pour éviter toute perte de puissance d'entrée, assurez-vous que la charge totale maximum de chaque circuit alimentant les modules d'alimentation respecte le courant nominal du câblage et des disjoncteurs.
- Sur certains systèmes, vous pouvez utiliser un système d'alimentation sans coupure (UPS) pour protéger votre site contre les pannes de courant. Évitez les types de systèmes UPS qui utilisent la technologie ferrorésonante. Ces types de systèmes UPS risquent de devenir instables avec des systèmes comme les routeurs de la série Cisco ASR 920, qui peuvent présenter d'importantes fluctuations de consommation électrique en raison de leur structure de trafic de données en paquets.

Pour mieux planifier le système de répartition de l'alimentation électrique prenant en charge le routeur, renseignez-vous sur les caractéristiques électriques de l'équipement.

## <span id="page-13-0"></span>**Éviter les dommages par choc électrostatique**

◭

Cet appareil doit être mis à la terre. Utilisez un fil de terre vert et jaune (6 AWG) pour connecter l'hôte à la terre en utilisation normale. Consigne 383

Les décharges électrostatiques(ESD) risquent d'endommager l'équipement et d'affecter les circuits électriques. Elles peuvent se produire en cas de manipulation incorrecte des cartes de circuits imprimés électroniques et causer des pannes permanentes ou intermittentes. Lors du retrait et du remplacement des modules, veillez à toujours suivre les procédures de protection contre les décharges électrostatiques :

- Veillez à raccorder électriquement le châssis du routeur à la terre.
- Portez un bracelet antistatique et vérifiez qu'il est bien en contact avec votre peau. Pour diriger en toute sécurité les tensions de décharge électrostatique indésirables vers la terre, raccordez la pince de mise à la terre à une surface non peinte du cadre du châssis. Afin de prévenir les dommages et les chocs causés par les décharges électrostatiques, vérifiez que le bracelet et le cordon fonctionnent correctement.
- Si aucun bracelet antistatique n'est disponible, reliez-vous à la terre en touchant la partie métallique du châssis.
- Lors de l'installation d'un composant, utilisez les leviers d'éjection ou les vis d'installation imperdables pour enclencher correctement les connecteurs de bus dans le fond de panier ou dans le fond de panier central. Ces dispositifs préviennent les désenclenchements accidentels, garantissent la mise à la terre adéquate du système et assurent la bonne installation des connecteurs de bus.
- Lors du retrait d'un composant, utilisez les leviers d'éjection ou les vis d'installation imperdables disponibles pour débrancher les connecteurs de bus du fond de panier ou du fond de panier central.
- Tenez les composants par les poignées et les bords uniquement. Ne touchez pas les cartes de circuits imprimés ou les connecteurs.
- Après avoir retiré un composant, posez-le face vers le haut sur une surface ou dans un conteneur antistatique. Si vous prévoyez de renvoyer le composant en usine, placez-le immédiatement dans un conteneur antistatique.
- Évitez tout contact entre les cartes de circuits imprimés et vos vêtements. Le bracelet antistatique protège les composants contre les tensions électrostatiques du corps uniquement. Les tensions électrostatiques présentes dans les vêtements peuvent également provoquer des dommages.
- Ne tentez jamais de retirer la carte de circuits imprimés du support métallique.

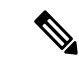

**Remarque**

Afin d'assurer la sécurité de votre équipement, vérifiez régulièrement la résistance du bracelet antistatique contre les décharges électrostatiques. Celle-ci doit être comprise entre 1 et 10 mégaohms.

**Attention**

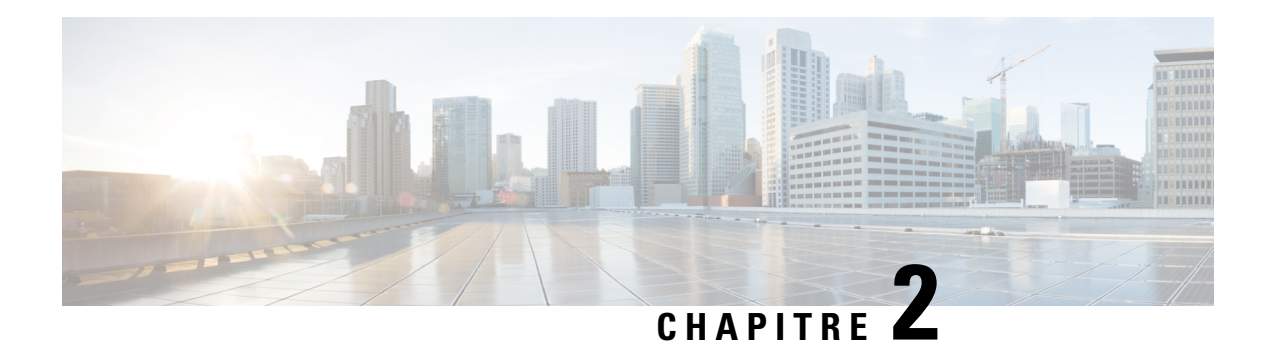

## <span id="page-14-0"></span>**Présentation**

Le routeur Cisco ASR-920-20SZ-M est un routeur de configuration fixe qui permet aux opérateurs télécoms de fournir un accès à leurs utilisateurs mobiles, en entreprise ou à domicile. C'est une plate-forme d'accès Ethernet pour opérateurs offrant des services Ethernet.

- [Fonctionnalités,](#page-14-1) à la page 9
- Ports cuivre [GigabitEthernet,](#page-15-0) à la page 10
- [Ports](#page-16-0) SFP GE, à la page 11
- Ports [SFP+,](#page-16-1) à la page 11
- [Interfaces](#page-16-2) externes, à la page 11
- [Alimentation](#page-18-2) et ventilateurs, à la page 13
- [Licence,](#page-19-0) à la page 14

## <span id="page-14-1"></span>**Fonctionnalités**

La série de routeurs Cisco ASR 920 comprend :

• Cisco ASR 920 [ASR-920-20SZ-M] : cette sous-famille au format de 1 unité de rack est équipée d'interfaces ENET fixes(4 ports 10GE + 24 ports 1GE) et de modules d'alimentation redondants modulaires (CA/CC).

**Illustration 1 : Vue du dessus et de la façade du Cisco ASR-920-20SZ-M**

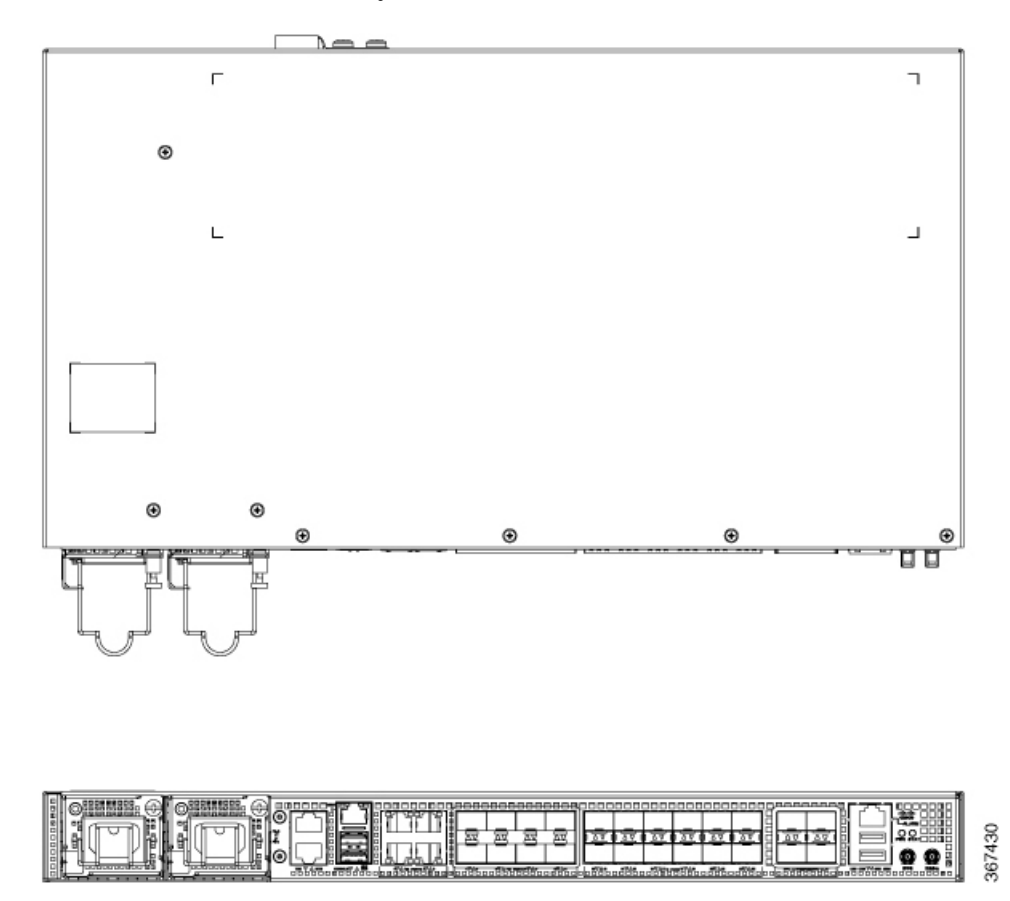

Le tableau suivant répertorie le nombre et le type de ports pris en charge :

**Tableau 1 : Ports pris en charge sur le routeur Cisco ASR-920-20SZ-M**

<span id="page-15-0"></span>

| Sous-famille de la série ASR 920   1 port | <b>GE</b> | 10 ports<br>GE | <b>Type de port</b><br><b>1 GE</b> | Type de port<br><b>10 GE</b> |
|-------------------------------------------|-----------|----------------|------------------------------------|------------------------------|
| ASR-920-20SZ-M                            | 24        | 4              | $ 20 \text{ fibre};$<br>  4 cuivre | $4$ SFP+                     |

# **Ports cuivre GigabitEthernet**

Des interfaces GigabitEthernet (GE) en cuivre fixes sont fournies par le biais de connecteurs RJ-45 standard. Ces ports prennent en charge les fonctionnalités suivantes :

- Opération 10/100/1000Base-T/TX standard avec négociation forcée ou automatique des paramètres de débit et de duplex.
- Détection croisée automatique (auto-MDIX) pour les connexions droites ou croisées.
- Mise en pause du contrôle de flux conformément au standard 802.3x.
- Taille de trame de 9 216 octets.

• Synchronisation par Ethernet grâce à laquelle l'horloge de réception récupérée devient source d'horloge d'entrée pour les commandes SETS, et qui propage le signal de l'horloge de référence du système à son horloge de transmission.

## <span id="page-16-0"></span>**Ports SFP GE**

Les ports SFP GE prennent en charge les fonctionnalités suivantes :

- Modules SFP 100Base-FX et 1000Base-X.
- Modules SFP cuivre.
- Surveillance optique numérique, tel que spécifié par le module SFP.
- Toute combinaison de modules SFP est prise en charge, sauf indication contraire.
- Mise en pause du contrôle de flux conformément au standard 802.3x.
- Taille de trame de 9 216 octets.
- Synchronisation par Ethernet grâce à laquelle l'horloge de réception récupérée devient source d'horloge d'entrée pour les commandes SETS, et qui propage le signal de l'horloge de référence du système à son horloge de transmission.

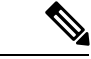

**Remarque** Les modules SFP cuivre ne prennent pas en charge la synchronisation par Ethernet.

## <span id="page-16-1"></span>**Ports SFP+**

Les ports SFP+ prennent en charge les fonctionnalités suivantes :

- Gestion optique numérique selon les spécifications du module d'émetteur-récepteur optique.
- Toute combinaison de modules SFP est prise en charge, sauf indication contraire.
- Mise en pause du contrôle de flux conformément au standard 802.3x.
- Taille de trame de 9 216 octets.

## <span id="page-16-3"></span><span id="page-16-2"></span>**Interfaces externes**

La façade du routeur Cisco ASR 920-20SZ-M dispose des interfaces physiques externes suivantes :

### **Interfaces réseau**

Les interfaces réseau sont fournies par l'intermédiaire de ports fixes.

- Ports SFP GE prenant en charge les modes 100/1000
- Ports GE cuivre prenant en charge les modes 10/100/1000
- Ports SFP+ 10GE prenant en charge le mode 10G

### <span id="page-17-0"></span>**Interfaces de synchronisation du réseau**

- Entrée ou sortie BITS : les interfaces BITS prennent en charge la récupération d'horloge à partir de T1 à 1,544 MHz ou de E1 à 2,048 MHz, configurable via le logiciel. L'interface BITSest fournie par le biais d'un connecteur RJ-48 standard sur la façade.
- Entrée ou sortie 1 PPS et entrée ou sortie ToD : cette interface RJ-45 blindée est utilisée pour l'entrée ou la sortie de l'heure du jour (ToD) et des impulsions 1 PPS. Le format ToD comprend les formats d'heure NTP et IEEE 1588-2008.

Les mêmes broches RS422 pour 1 PPS et ToD sont partagées entre les directions d'entrée et de sortie. La direction pour chacune peut être configurée de manière indépendante via le logiciel.

Utilisez l'un des connecteurs SMB sur la façade pour les éléments suivants :

- Entrée et sortie GPS 10 Mhz : entrée 10 MHz pour la synchronisation GPS.
- Entrée et sortie GPS 1 PPS : entrée 1 PPS pour la synchronisation GPS.

### <span id="page-17-1"></span>**Entrées d'alarme externe**

Le routeur prend en charge quatre entrées contact sec d'alarme grâce à une prise RJ-45 située sur la façade.

• Normalement ouvert : indique qu'aucun courant ne passe à travers le circuit d'alarme et que l'alarme n'est générée que lorsque le courant passe.

Chaque entrée d'alarme peut être configurée comme étant critique, majeure ou mineure.

### <span id="page-17-3"></span><span id="page-17-2"></span>**Console**

Le port de console RS232 assure la transmission (Tx), la réception (Rx) et la mise à la terre (Gnd).

## <span id="page-17-4"></span>**Console auxiliaire**

Le port de console auxiliaire assure la transmission (Tx), la réception (Rx) et la mise à la terre (Gnd).

## **Console USB**

Un seul connecteur USB 2.0 de type A sur la façade du routeur fournit un accès console à ROMMON, à Cisco IOS-XE et aux diagnostics. Tant qu'il utilise un connecteur de type A, ce port fonctionne comme périphérique USB uniquement pour la connexion à un ordinateur hôte externe. Cette interface nécessite l'utilisation d'un connecteur de type A vers type A et non d'un câble USB standard.

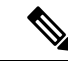

**Remarque**

Il est impossible d'utiliser simultanément la console USB et le port de console RS232. Cette interface nécessite l'utilisation d'un câble USB de type A vers type A.

### <span id="page-18-0"></span>**Mémoire USB**

Un seul connecteur USB 2.0 de type A sur la façade du routeur permet l'utilisation de périphériques de stockage USB externes, tels que les lecteurs flash USB standard. Cette interface permet, entre autres, de charger des images, de charger ou de stocker les configurations et d'écrire des journaux.

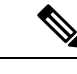

**Remarque** En mode ROMMON, seuls 8 Go sont pris en charge.

### <span id="page-18-1"></span>**Insertion et retrait à chaud**

Le routeur prend en charge les procédures d'insertion et de retrait à chaud suivantes :

- Le retrait d'un module SFP n'a aucune incidence sur le trafic transitant sur les autres ports.
- Lors de l'installation d'un module SFP, le système initialise ce port pour l'opération basée sur la configuration actuelle. Si le module SFP inséré n'est pas compatible avec la configuration actuelle de ce port, le port n'est opérationnel qu'après la mise à jour de la configuration.
- Les deux modules d'alimentation sont installés et actifs. La charge peut être répartie entre eux ou un seul module d'alimentation prend en charge l'intégralité. Lorsqu'un module d'alimentation ne fonctionne pas ou que le câble d'alimentation est déconnecté, le module restant prend en charge l'ensemble de la charge sans interrompre l'activité.

## <span id="page-18-2"></span>**Alimentation et ventilateurs**

Le routeur Cisco ASR-920-20SZ-M prend en charge une configuration redondante 1+1, en combinant une alimentation CA et CC, deux CA ou deux CC. Les blocs d'alimentation sont remplaçables à chaud. Lorsque les deux blocs d'alimentation sont installés et sous tension, la charge est répartie entre eux. Le voyant d'état disponible sur les blocs d'alimentation CA et CC indique leur état et les conditions de sortie.

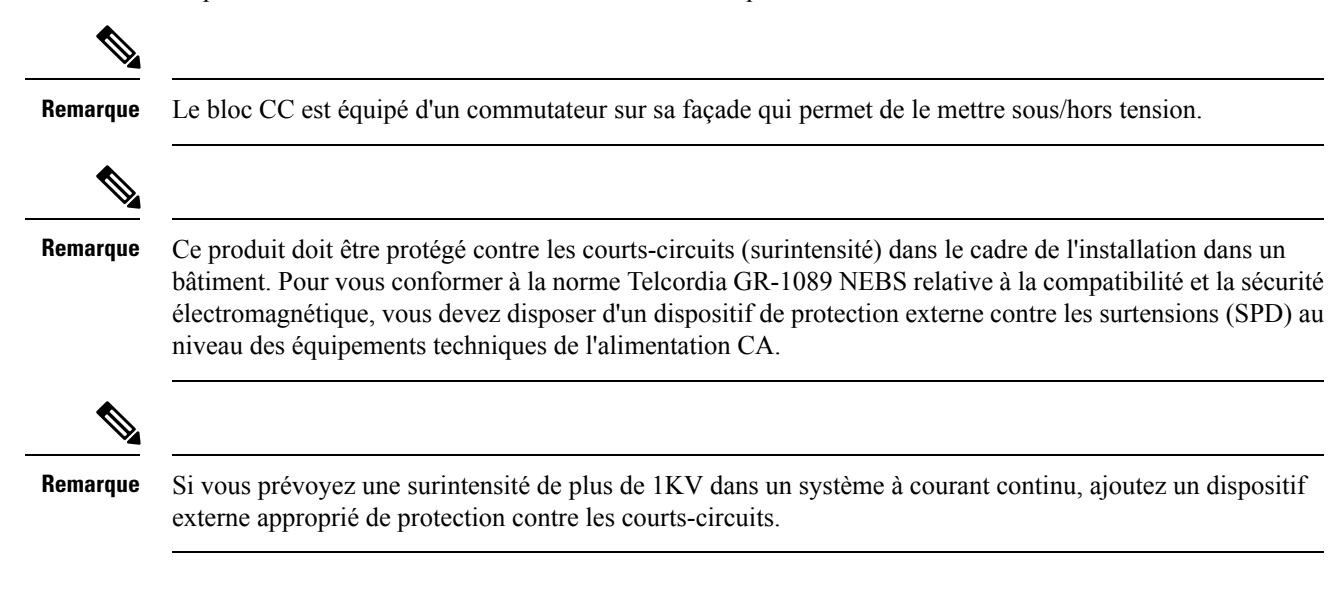

Le routeur Cisco ASR-920-20SZ-M dispose de six ventilateurs fixes. Le système est conçu pour fonctionner à une température maximale de 70 °C et à une altitude de 300 mètres. En cas de panne d'un ventilateur, le système fonctionne à une température maximale de 65 °C. Le ventilateur n'est pas amovible. Si une panne se produit, il est donc nécessaire de remplacer le système.

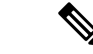

**Remarque**

Si l'un des ventilateurs tombe en panne, nous vous recommandons de faire appel à un technicien qualifié pour le remplacer dans les 96 heures.

## <span id="page-19-0"></span>**Licence**

Le routeur Cisco ASR-920-20SZ-M prend en charge les types de licences suivants :

- Licence de port : la licence de mise à niveau des ports est disponible sous la forme d'un modèle de facturation en fonction des besoins.
	- Licence de mise à niveau 1G
	- Licence de mise à niveau 10G
- Gestion groupée des licences : la licence de port groupée permet d'activer tous les ports avec une seule licence.
- Licence de synchronisation (1588) : la licence de synchronisation est nécessaire si le routeur est utilisé comme horloge principale.
- Accès aux services Metro IP avancés
- Accès aux services Metro IP
- Accès aux services Metro (par défaut)

Pour activer les licences ci-dessus, utilisez l'une des méthodes suivantes :

• Cisco Software Licensing : la fonction d'activation des licences logicielles Cisco est un ensemble de processus et de composants qui permettent d'activer les jeux de fonctions logicielles Cisco en obtenant et en validant des licences logicielles Cisco payantes.

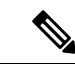

**Remarque**

Les licences générées par la fonction Cisco Software Licensing sont liées à l'UDI du châssis et un certificat WDC (Watchtower Device Certificate) correspondant est stocké dans le système.

• Cisco Smart Licensing : les licences Smart sont basées sur l'utilisation ; les appareils s'enregistrent avec le serveur Cisco Secure.

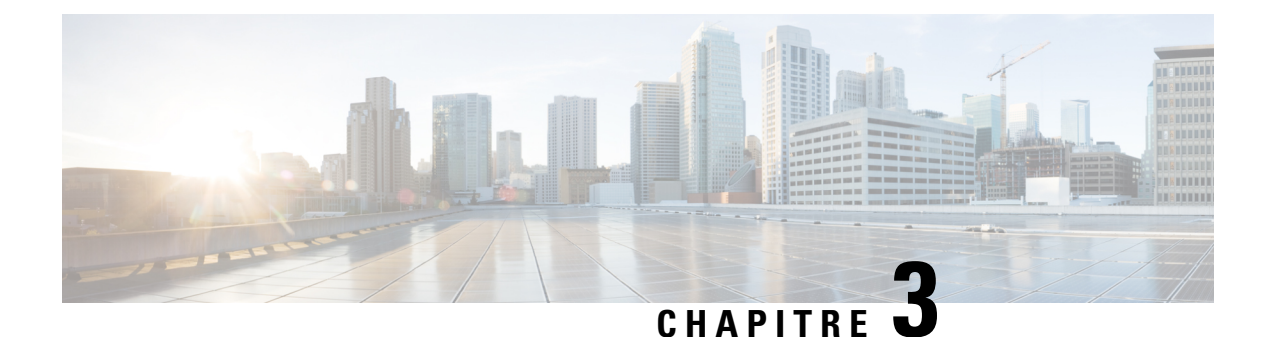

## <span id="page-20-0"></span>**Préparer l'installation**

Avant d'installer le routeur, vous devez préparer votre site d'installation.

Pour préparer le site, procédez comme suit :

- [Planification](#page-20-1) du site, à la page 15
- Déballer [l'appareil,](#page-26-3) à la page 21

## <span id="page-20-2"></span><span id="page-20-1"></span>**Planification du site**

Les sections suivantes expliquent comment planifier l'installation du routeur Cisco ASR 920.

### **Précautions générales**

Observez les précautions générales d'utilisation du routeur Cisco ASR 920 suivantes :

- Tenez les composants du système à l'écart des radiateurs et des sources de chaleur, et n'obstruez pas les orifices d'aération.
- Ne renversez pas de liquides ou d'aliments sur les composants du système, et n'utilisez jamais le produit dans un environnement humide.
- N'insérez aucun objet dansles ouvertures des composants du système. Dansle cas contraire, vousrisquez de provoquer un incendie ou un choc électrique en raison des courts-circuits produits sur les composants internes.
- Installez les câbles du système et le câble d'alimentation avec soin. Acheminez les câbles du système et le câble d'alimentation de sorte que personne ne puisse marcher ou trébucher dessus. Assurez-vous que rien d'autre ne repose sur les câbles ou le cordon d'alimentation du composant du système.
- Ne modifiez pas les câbles d'alimentation ni les prises. Si vous devez apporter des modifications à votre site, adressez-vous à un électricien professionnel ou à votre fournisseur d'électricité. Respectez toujours vos réglementations locales et nationales en matière de câblage.
- Si vous désactivez votre système, patientez au moins 30 secondes avant de le rallumer pour éviter d'endommager ses composants internes.

### <span id="page-20-3"></span>**Liste de contrôle pour la planification du site**

Utilisez la liste de contrôle suivante pour effectuer toutes les tâches de planification du site :

• Le site répond aux caractéristiques environnementales.

- Le système de climatisation du site compense la dissipation thermique du châssis.
- Le sol peut supporter le poids du système.
- Le service électrique sur le site respecte les standards de sécurité électrique.
- Le circuit électrique du châssis est conforme aux exigences d'alimentation.
- Leslimitations de câblage du port de console ont été examinées conformément au standard TIA/EIA-232F.
- Les distances de câblage Ethernet du châssis respectent les limites prescrites.
- Le rack dans lequel le châssis doit être installé est conforme aux exigences prescrites.
- La sécurité, la facilité d'entretien et les exigences de circulation d'air ont été prises en comptes lors du choix de l'emplacement du rack.

### <span id="page-21-0"></span>**Consignes relatives à la sélection du site**

L'appareil requiert des conditions environnementales et d'exploitation spécifiques. La température, l'humidité, l'altitude et les vibrations peuvent affecter les performances et la fiabilité de l'appareil.

L'appareil respecte les standards environnementaux, de sécurité et de compatibilité électromagnétique du secteur.

#### <span id="page-21-1"></span>**Circulation de l'air pour la planification du site**

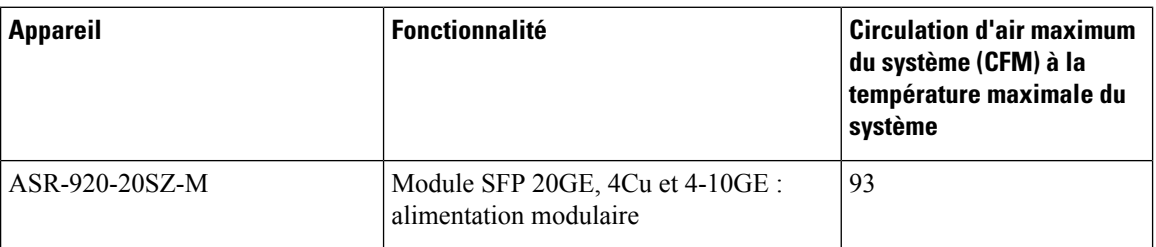

**Tableau 2 : Flux d'air du routeur Cisco ASR-920-20SZ-M**

#### <span id="page-21-2"></span>**Caractéristiques environnementales**

La surveillance environnementale du châssis protège le système et les composants contre les dommages provoqués par une tension et des températures excessives. Pour garantir un fonctionnement correct de l'équipement et éviter des tâches de maintenance inutiles, planifiez la configuration de votre site avec soin et préparez ce dernier de manière appropriée *avant* l'installation. Une fois l'installation terminée, vérifiez que les caractéristiques environnementales ont bien été respectées.

Dans le cas d'une installation en extérieur (armoire sur site cellulaire, unité extérieure, etc.), vous êtes tenu de protéger le châssis contre les contaminants atmosphériques, la poussière, l'humidité, les insectes, les parasites, les gaz corrosifs, l'air pollué ou d'autres éléments réactifs. Nous vous recommandons d'installer l'appareil dans un boîtier ou une armoire totalement étanche. Il peut s'agir, par exemple, d'une armoire IP65 avec échangeur de chaleur conforme au standard Telcordia GR487. La température doit être comprise entre -40 °C et 70 °C.

Protégez l'appareil contre les intempéries et les perturbations environnementales directes, notamment en le plaçant dans un boîtier.

Créez des conditions d'exploitation conformes à la Classe 2 du standard GR-3108-CORE pour les modèles Premium.

- -40 °C (-40 °F) et 70 °C (158 °F)
- HR (humidité relative) comprise entre 5 et 85 %

Créez des conditions d'exploitation conformes à la Classe 1 du standard GR-3108-CORE pour les modèles de base.

• -5 °C (23 °F) et 50 °C (122 °F)

• < 15 à 85 % d'humidité relative

#### <span id="page-22-1"></span><span id="page-22-0"></span>**Caractéristiques physiques**

Pour installer l'appareil à l'emplacement correct, vous devez connaître ses caractéristiques physiques.

#### **Instructions relatives à la circulation de l'air**

L'air froid circule dans le châssis via les ventilateurs situés à l'arrière de l'appareil.

Afin de maintenir destempératures de fonctionnement acceptables pour les composantsinternes, les ventilateurs internes aspirent de l'air froid par les orifices de ventilation et le font circuler dans le châssis.

L'air circule d'avant en arrière.

Afin d'assurer une circulation d'air adéquate dans le rack, nous vous recommandons de toujours maintenir un espace libre minimum conforme aux caractéristiques suivantes.

- Espace libre à l'avant : 12,7 cm (5 po)
- Espace libre à l'arrière : 10 cm (3,93 po)

Notez les points suivants :

- Lorsque vous installez le châssis dos à dos avec un autre appareil, prévoyez un espace libre minimal de 10 cm (3,93 po) entre eux. Assurez-vous par ailleurs que l'appareil qui se trouve derrière le châssis n'envoie pas d'air dans le châssis.
- Une surchauffe peut se produire si l'air ne circule pas correctement dans le rack et dans l'appareil, ou si l'air soufflé dans le rack est chaud.
- Assurez-vous que le site est exempt de poussière. La poussière a tendance à boucher les ventilateurs de l'appareil, ce qui réduit la circulation de l'air de refroidissement dans le rack et les appareils installés, et augmente le risque de surchauffe.
- Les bâtis fermés doivent bénéficier d'une ventilation appropriée. Étant donné que chaque appareil génère de la chaleur, veillez à ne pas surcharger les racks. Un rack fermé doit être doté de fentes d'aérations sur les côtés et d'un ventilateur pour permettre la circulation d'air froid. La chaleur générée par l'équipement installé dans la partie inférieure du rack peut être évacuée par les entrées d'air situées plus haut.
- Lorsque vous montez un châssis dans un rack ouvert, assurez-vous que les parois du rack ne bloquent pas les ports d'évacuation d'air.
- En cas de défaillance d'un appareil installé dans un rack (notamment un rack fermé), essayez de faire fonctionner uniquement l'appareil en question. Mettez hors tension tous les autres appareils du rack (et

des racks adjacents) pour assurer une circulation optimale de l'air de refroidissement et une alimentation ininterrompue.

• Évitez d'installer le châssis dans un endroit où il est susceptible d'aspirer l'air évacué d'un équipement adjacent. Observez le sens de circulation de l'air dans l'appareil ; l'air circule d'avant en arrière, et l'air ambiant est aspiré par les orifices situés de part et d'autre du châssis.

**Avertissement**

Quel que soit le type de rack dans lequel vous installez l'appareil, veillez à ce que la température d'entrée d'air de l'appareil ne dépasse pas les limites de température de fonctionnement spécifiées du produit.

#### **Instructions relatives à la circulation de l'air pour les installations en rack ETSI**

Pour installer un appareil sur un rack à 2 ou à 4 montants, retirez les portes avant et arrière de l'armoire. Nous vous recommandons de toujours prévoir un espace libre minimal, comme suit.

- Espace libre à l'avant : 12,7 cm (5 po)
- Espace libre à l'arrière : 10 cm (3,93 po)

Pour monter le châssis dans une armoire fermée à 4 montants, prévoyez un espace libre minimal de 10 cm (3,93 po) de part et d'autre du châssis.

#### <span id="page-23-0"></span>**Éléments à prendre en compte pour la charge maximale admissible au sol**

Assurez-vous que le sol sur lequel est posé le rack contenant le châssis peut supporter le poids du rack et de tous les autres équipements installés.

Pour en savoir plus sur les exigences de charge maximale admissible au sol, consultez le document [GR-63-CORE](http://telecom-info.telcordia.com/site-cgi/ido/docs.cgi?ID=035760302D000535&KEYWORDS=&TITLE=&DOCUMENT=GR-63&DATE=&CLASS=&COUNT=1000) – Exigences NEBS (Network Equipment Building System) : protection physique.

## <span id="page-23-1"></span>**Consignes relatives à l'alimentation du site**

Le châssis répond à des exigences de câblage électrique et d'alimentation spécifiques. Le respect de ces exigences garantit un fonctionnement fiable du système. Suivez ces consignes et ces recommandations lors de la planification de l'alimentation de votre site pour le châssis :

- L'option d'alimentation redondante fournit une deuxième source d'alimentation identique pour assurer un fonctionnement continu.
- Connectez chaque bloc d'alimentation à une source d'alimentation d'entrée distincte. Dansle cas contraire, le système risque de tomber en panne suite à une défaillance du câblage externe ou au déclenchement d'un disjoncteur.
- Pour éviter toute perte de puissance d'entrée, assurez-vous que la charge totale maximale sur chaque circuit source respecte le courant nominal du câblage et des disjoncteurs.
- Vérifiez la tension sur votre site avant de procéder à l'installation et de manière régulière par la suite pour assurer une alimentation ininterrompue. Si nécessaire, installez un régulateur d'alimentation.
- Mettez le système à la terre afin d'éviter les blessures corporelles et les dommages matériels dus à des coupures d'électricité ou à des impacts de foudre sur les lignes électriques. Le câble de terre du châssis doit être relié au système de mise à la terre d'un bureau central ou d'un autre espace intérieur.

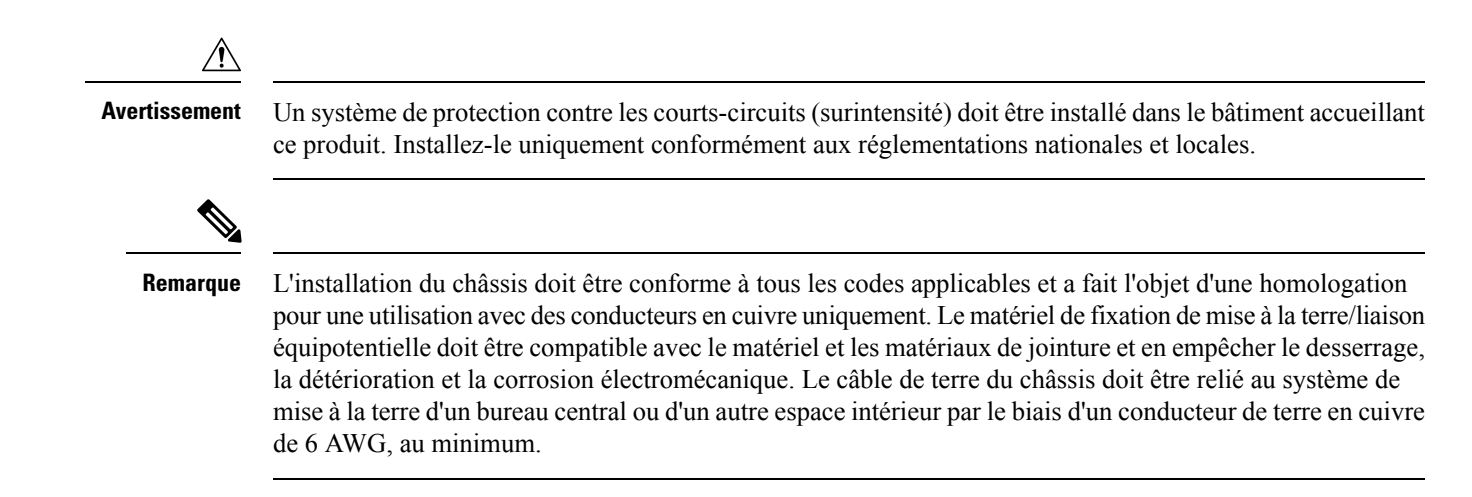

#### <span id="page-24-0"></span>**Exigences du circuit électrique**

Chaque châssis nécessite un circuit électrique dédié. Si vous dotez l'appareil de deux blocs d'alimentation, prévoyez un circuit distinct pour chaque source d'alimentation afin d'éviter de compromettre la fonctionnalité de redondance de l'alimentation.

Le châssis prend en charge les sources d'alimentation CC et CA. Veillez à mettre l'équipement à la terre et à respecter les intensités du bloc multiprise. Assurez-vous que l'intensité nominale totale de tous les produits branchés sur le bloc multiprise ne dépasse pas 80 % de l'intensité nominale du bloc.

### <span id="page-24-1"></span>**Consignes relatives au câblage du site**

Cette section explique comment effectuer le câblage sur votre site. Pour préparer votre site en vue d'établir les connexions réseau sur le châssis, examinez le type de câble requis pour chaque composant et chaque câble. Tenez également compte des limitations de distance pour la signalisation, les interférences électromagnétiques et la compatibilité des connecteurs. Les types de câbles compatibles sont les suivants : à fibre optique, coaxial épais ou fin, à paires torsadées en feuilles ou à paires torsadées non blindées.

Pensez par ailleurs aux équipements d'interface supplémentaires dont vous avez besoin, par exemple émetteurs-récepteurs, concentrateurs, commutateurs, modems, unités CSU (Channel Service Unit) ou unités DSU (Data Service Unit).

Avant d'installer le châssis, tous les câbles et équipements externes supplémentaires doivent être prêts. Pour plus d'informations sur la commande, contactez un conseiller du service clients Cisco.

L'étendue de votre réseau et les distances entre les connexions d'interface réseau dépendent, en partie, des facteurs suivants :

- Type de signal
- Débit du signal
- Support de transmission

Les limites de distance et de débit mentionnées dans les sections suivantes correspondent aux débits et aux distances maximales recommandées par l'IEEE pour la signalisation. Utilisez ces informations lors de la planification des connexions réseau *avant* d'installer le châssis.

Si les câbles dépassent les distances recommandées ou s'ils traversent différents bâtiments, tenez compte de l'effet possible de la foudre à proximité. L'impulsion électromagnétique provoquée par la foudre ou tout autre phénomène à haute énergie peut générersuffisamment d'énergie dansles conducteurs non blindés pour détruire les équipements électroniques.Si vous avez déjà rencontré ce type de problème, vous devrez peut-être consulter des experts pour savoir comment supprimer ces surtensions et vous en prémunir.

#### <span id="page-25-0"></span>**Connexions de terminal asynchrones**

Le châssis dispose d'un port de console pour raccorder un terminal ou un ordinateur en vue d'accéder à la console locale. Ce port est équipé d'un connecteur RJ-45 et prend en charge les données asynchrones RS-232, avec des recommandations de distance spécifiées par le standard IEEE RS-232.

#### <span id="page-25-1"></span>**Éléments à prendre en compte pour éviter les interférences**

Lorsque vous acheminez les fils sur une grande distance, ceux-ci risquent de capter des signaux indésirables susceptibles de provoquer des interférences. Selon la puissance des signaux d'interférence, des erreurs de données ou des dommages matériels risquent de se produire.

Les sections suivantes décrivent les sources d'interférences et expliquent comment minimiser leurs effets sur le châssis.

#### **Perturbations électromagnétiques**

Tousles équipements alimentés via une source CA peuvent émettre de l'énergie électrique susceptible d'entraîner des perturbations électromagnétiques et d'entraver le fonctionnement d'autres appareils. Les sources de perturbations électromagnétiques les plus fréquentes sont les cordons d'alimentation et les câbles de service des services de distribution d'eau et d'énergie.

Des perturbations électromagnétiques élevées risquent de détruire les pilotes de signaux et les émetteurs-récepteurs du châssis. Elles peuvent par ailleurs créer un danger électrique en provoquant des surtensions dans les équipements installés via les lignes électriques. Ces problèmes sont rares, mais peuvent avoir des conséquences catastrophiques.

Pour les éviter, vous devez posséder des connaissances spécifiques et disposer d'équipements spéciaux, ce qui suppose un investissement de temps et d'argent. Vous pouvez néanmoins créer un environnement correctement blindé et mis à la terre en mettant en place un dispositif de suppression dessurtensions électriques.

#### **Perturbations radioélectriques**

Lorsque les champs électromagnétiques se propagent sur une longue distance, des perturbations radioélectriques (RFI) peuvent se produire. Le câblage d'un bâtiment fait souvent office d'antenne et reçoit les signaux RFI, ce qui augmente les perturbations électromagnétiques sur les câbles.

Si vous utilisez un câble à paires torsadées dans votre réseau de câblage et que vous disposez d'une distribution correcte des conducteurs de terre, il est peu probable que votre réseau de câblage émette des perturbations radioélectriques. Si vous dépassez les distances recommandées, utilisez un câble à paires torsadées de bonne qualité, avec un conducteur de terre pour chaque signal de données.

#### **Interférences causées par la foudre et les coupures de courant CA**

Si les fils de signaux dépassent les distances de câblage recommandées ou s'ils traversent différents bâtiments, un impact de foudre risque de se produire sur le châssis.

L'impulsion électromagnétique générée par la foudre ou tout autre phénomène à haute énergie peut générer suffisamment d'énergie dans les conducteurs non blindés pour endommager ou détruire les équipements électroniques. Dans ces cas, adressez-vous à des experts en perturbationsradioélectriques et électromagnétiques poursupprimer lessurtensions électriques et assurer le blindage des câbles de signaux dans votre environnement d'exploitation.

### <span id="page-26-0"></span>**Instructions relatives au montage en rack**

Les sections suivantes expliquent comment sélectionner les racks et décrivent les précautions à prendre lors du montage du châssis en rack :

#### <span id="page-26-1"></span>**Précautions à prendre lors du montage en rack**

Pour des raisons de sécurité, respectez les consignes de montage en rack suivantes :

- Assurez-vous que le rack est stable et de niveau avant de déployer l'un de ses composants.
- Vérifiez que la circulation d'air est suffisante sur les composants du rack.
- Veillez à ne pas marcher ou à ne pas vous tenir debout sur un composant ou sur le système lors de la réparation d'autres systèmes ou composants d'un rack.
- Si des dispositifs de stabilisation sont fournis avec le rack, installez-les avant de monter ou de réparer le châssis.

#### <span id="page-26-2"></span>**Instructions relatives à la sélection du rack**

Assurez-vous que le rack 19 po (48,3 cm) ou 23 po (58,42 cm) à 2 ou à 4 montants que vous sélectionnez est conforme au standard EIA (Electronic Industries Association) relatif aux racks (EIA-310-D). Le rack doit disposer d'au moins deux montants dotés de brides de fixation pour installer le châssis.

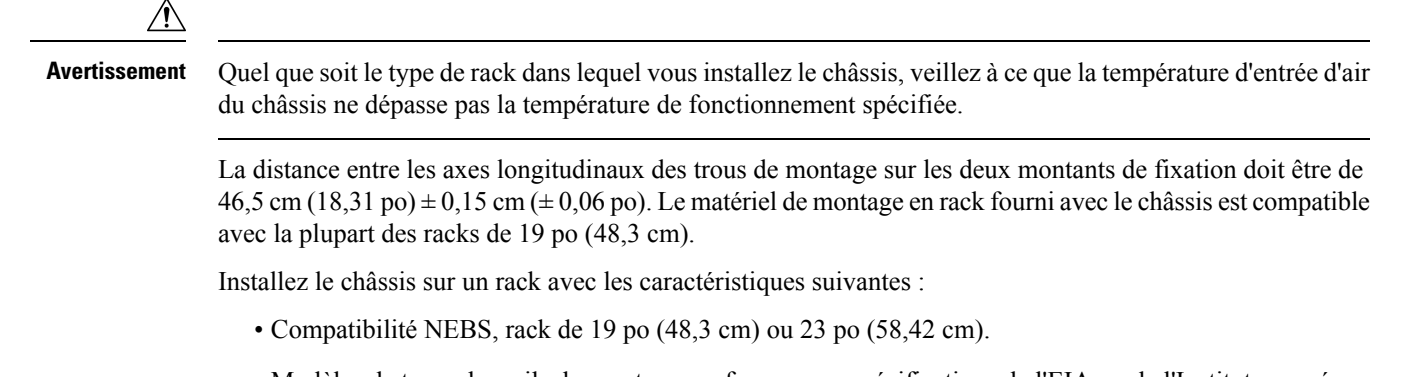

- Modèles de trous des rails de montage conformes aux spécifications de l'EIA ou de l'Institut européen des normes de télécommunications. Le matériel de montage nécessaire est livré avec le châssis. Si le rack sur lequel vous prévoyez d'installer le châssis possède des rails avec filetage métrique, vous devez disposer de votre propre matériel de montage métrique.
- Surface supérieure perforée et fond ouvert pour assurer une ventilation correcte et éviter toute surchauffe.
- Pieds de nivellement pour assurer la stabilité.

N'installez pas l'appareil dans un rack fermé, car l'air de refroidissement doit circuler librement dans le châssis pour maintenir une température de fonctionnement acceptable.Si vous utilisez un rack fermé, veillez à respecter les consignes décrites à la section [Instructions](#page-22-1) relatives à la circulation de l'air.

## <span id="page-26-3"></span>**Déballer l'appareil**

Chaque appareil est livré dans un conteneur solidement fixé sur une palette.

#### **Illustration 2 : Le routeur dans son emballage**

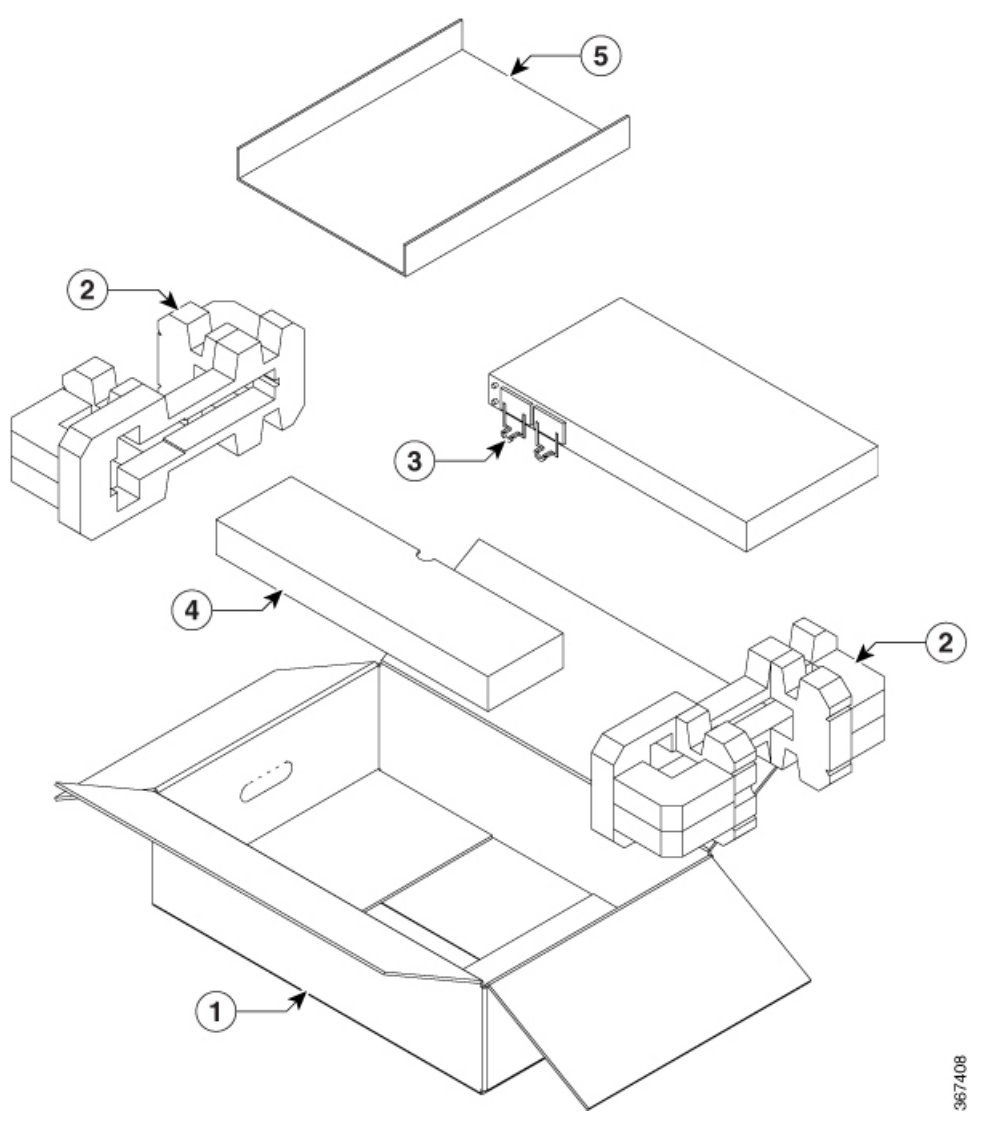

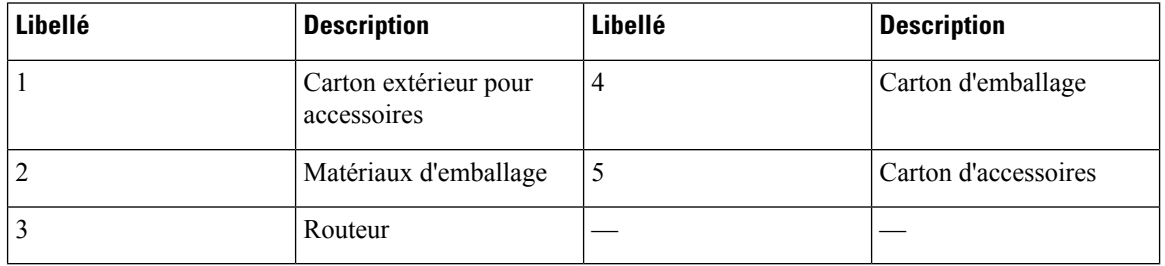

## <span id="page-28-0"></span>**Déballer le produit et vérifier le contenu de l'emballage**

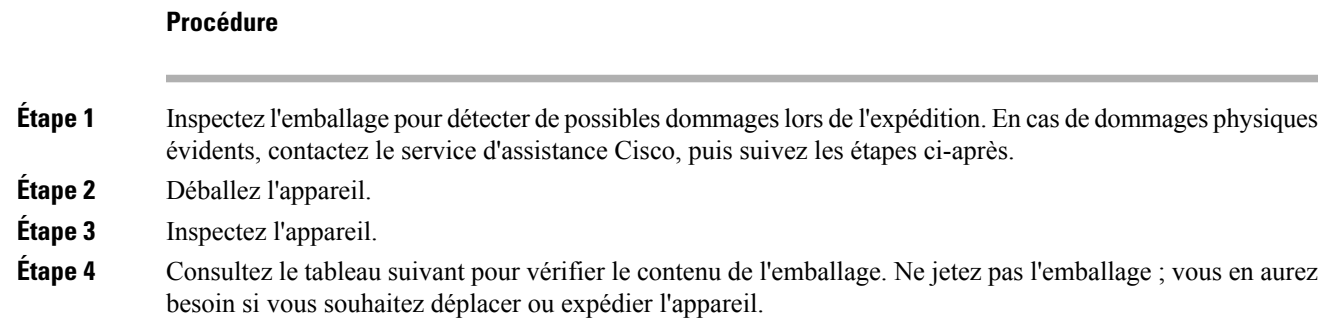

#### **Que faire ensuite**

#### **Tableau 3 : Contenu de l'emballage par défaut**

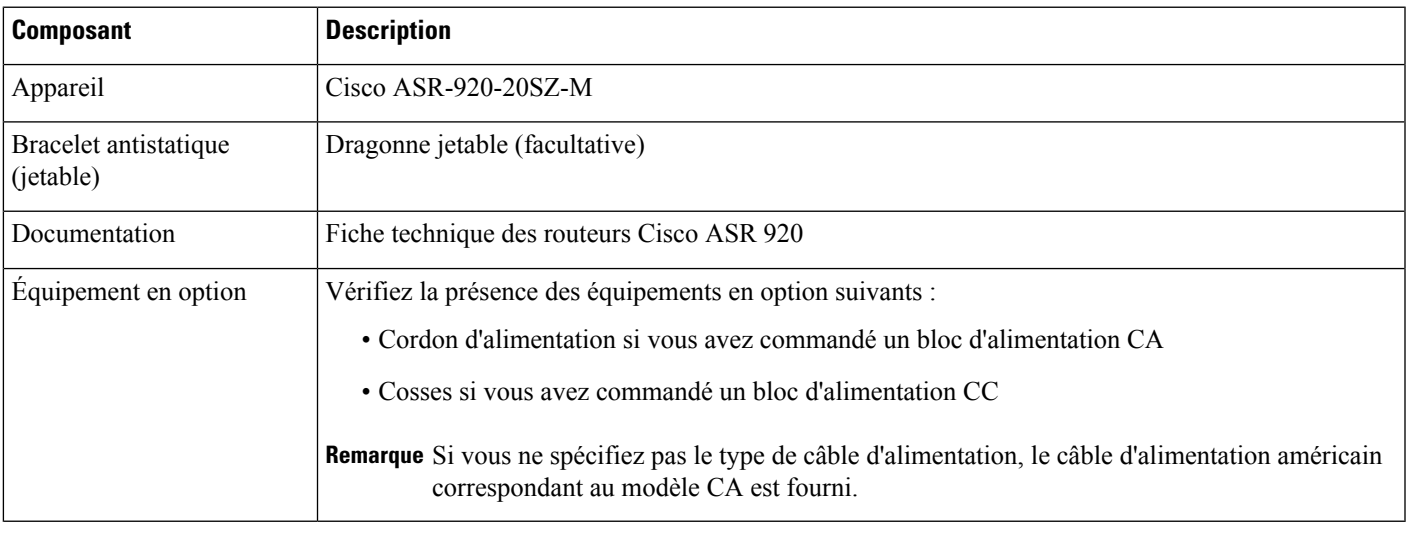

 $\mathscr{D}$ 

**Remarque**

La majeure partie de la documentation Cisco est disponible en ligne. La fiche technique du châssis livrée avec votre routeur Cisco ASR 920 contient des liens et des informations relatives à d'autres documents en ligne.

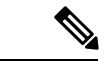

Lorsque vous n'utilisez pas le produit, rangez-le dans son emballage d'origine ou dans un sac antistatique hermétique contenant un sachet de gel de silice. **Remarque**

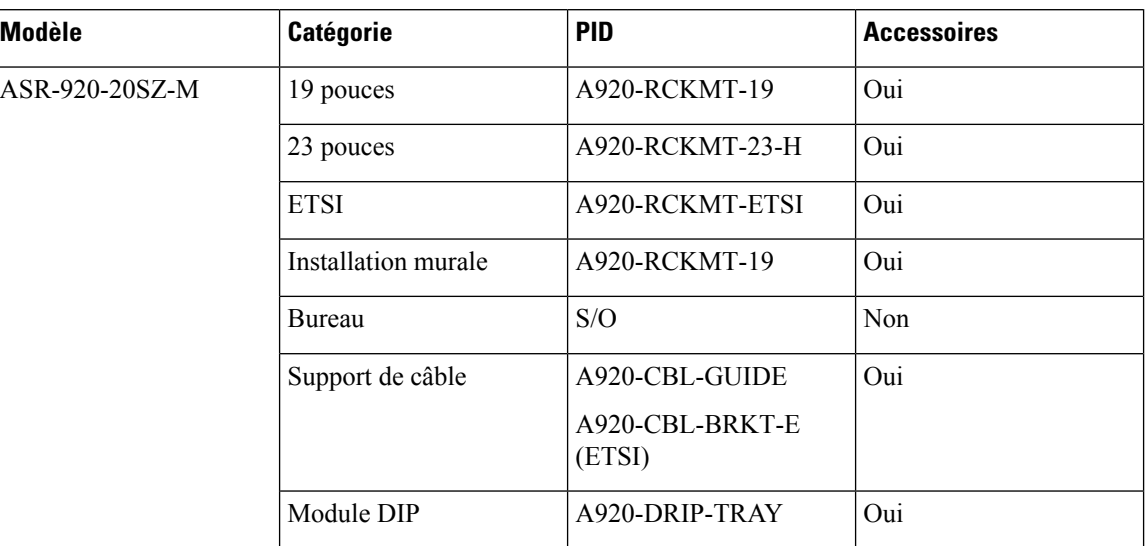

#### **Tableau <sup>4</sup> : Kit d'accessoires**

## <span id="page-29-0"></span>**Outils et équipements**

Pour installer et mettre à niveau l'appareil et ses composants, vous devez disposer des outils et de l'équipement suivants :

- Cordon et bracelet antistatiques
- Tapis antistatique ou mousse antistatique
- Tournevis cruciformes nº 1 et nº 2
- Vis à tête cylindrique #12-24 pour fixer l'appareil au rack
- Câbles pour le raccordement aux ports réseau (selon la configuration)
- Concentrateur Ethernet, commutateur ou PC doté d'une carte d'interface réseau pour une connexion aux ports Ethernet
- Console de terminal configurée sur 9 600 bauds, 8 bits de données, aucune parité, aucun contrôle de flux et 1 bit d'arrêt
- Câble de console pour le raccordement au port de console
- Tournevis dynamométrique à cliquet à tête cruciforme qui exerce une pression de 0,02 kilogramme-force par millimètre carré (kgf/mm²) (30 livres par pouce carré) maximum
- Outil de sertissage spécifié par le fabricant de la cosse de mise à la terre
- Pinces à dénuder pour câbles de calibres 6 et 14 AWG
- Mètre ruban et niveau.
- Tournevis dynamométrique à cliquet à tête cruciforme Phillips qui exerce un couple de 1,69 mètre-newton (15 pouces-livres) maximum pour fixer le fil de mise à la terre sur l'appareil

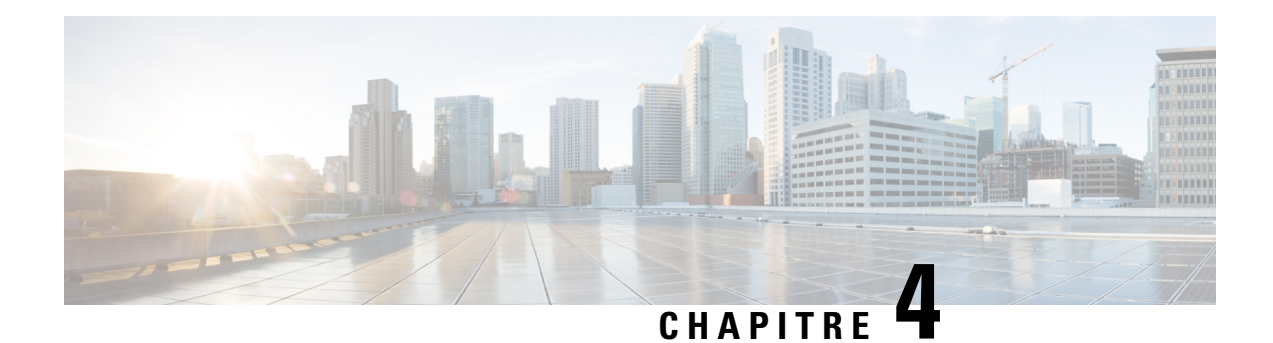

## <span id="page-30-0"></span>**Installer le routeur**

Avant de commencer cette procédure, assurez-vous d'avoir lu et compris les consignes de sécurité de la section [Consignes](#page-6-1) de sécurité standard du chapitre [Mises](#page-6-2) en garde.

Pour installer le routeur Cisco ASR-920-20SZ-M, procédez comme suit :

- [Compatibilité](#page-30-1) du rack, à la page 25
- Installer [l'appareil](#page-32-0) sur un rack ou sur un mur, à la page 27
- Mettre [l'appareil](#page-41-0) à la terre, à la page 36
- Raccorder les câbles [d'alimentation,](#page-42-0) à la page 37
- [Raccorder](#page-46-1) les ports Gigabit Ethernet, à la page 41
- [Connecter](#page-50-0) le châssis au réseau, à la page 45

## <span id="page-30-2"></span><span id="page-30-1"></span>**Compatibilité du rack**

Nous vous recommandons de suivre ces indications pour le rack.

## **Types de rack**

**Illustration 3 : Rack de spécification EIA (19 po et 23 po)**

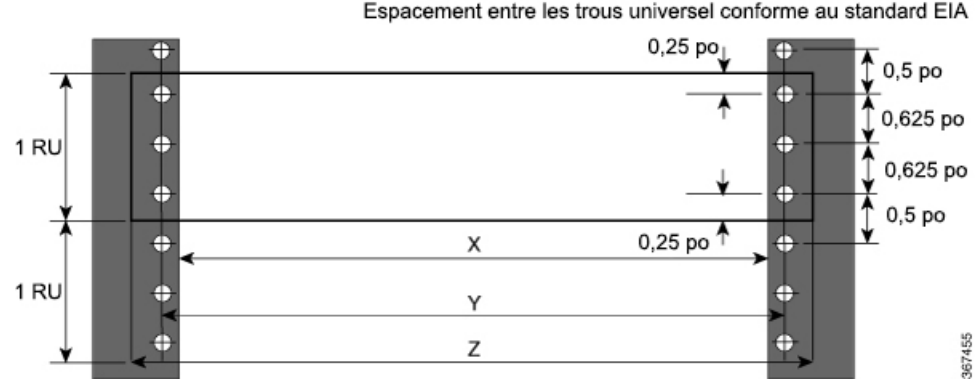

Espacement entre les trous universel conforme au standard EIA

#### **Tableau 5 : Rack de spécification EIA (19 po et 23 po)**

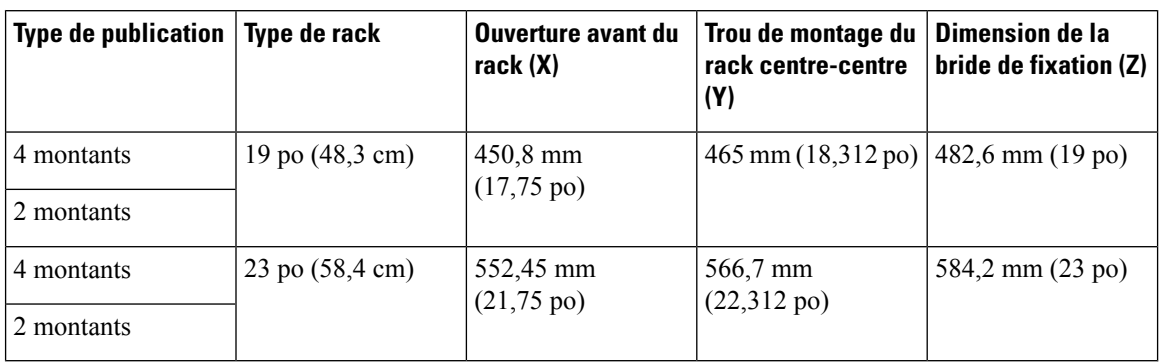

**Illustration 4 : Type de rack à quatre montants**

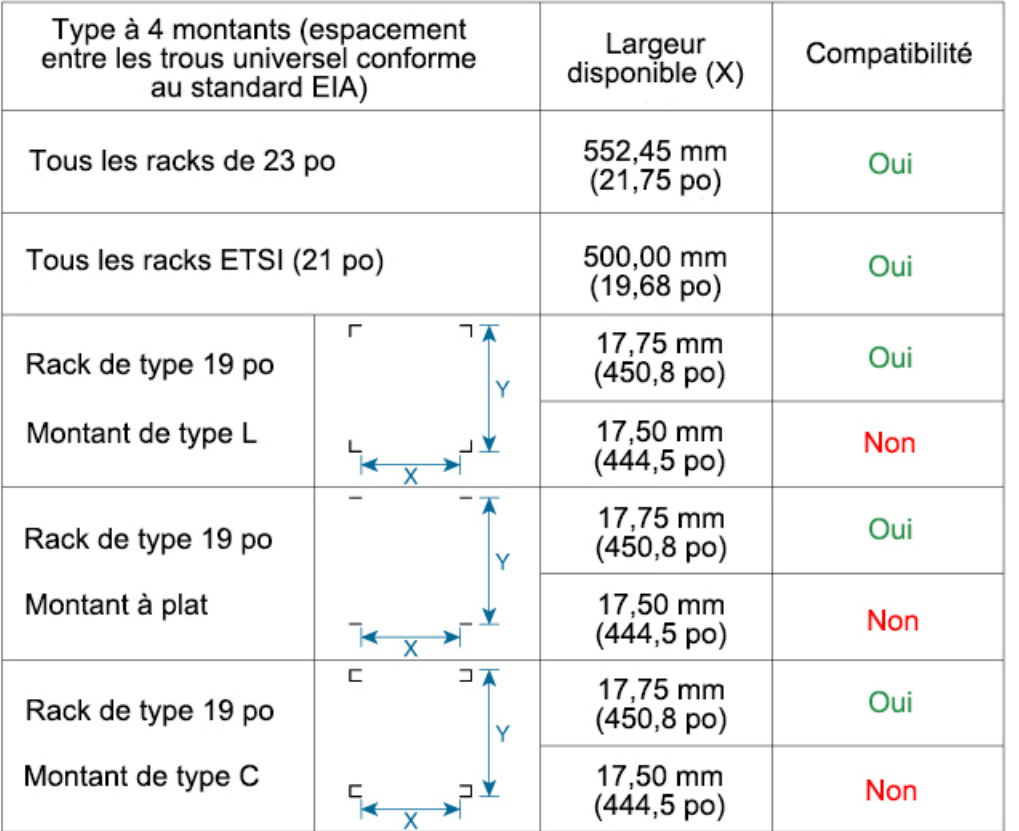

366163

I

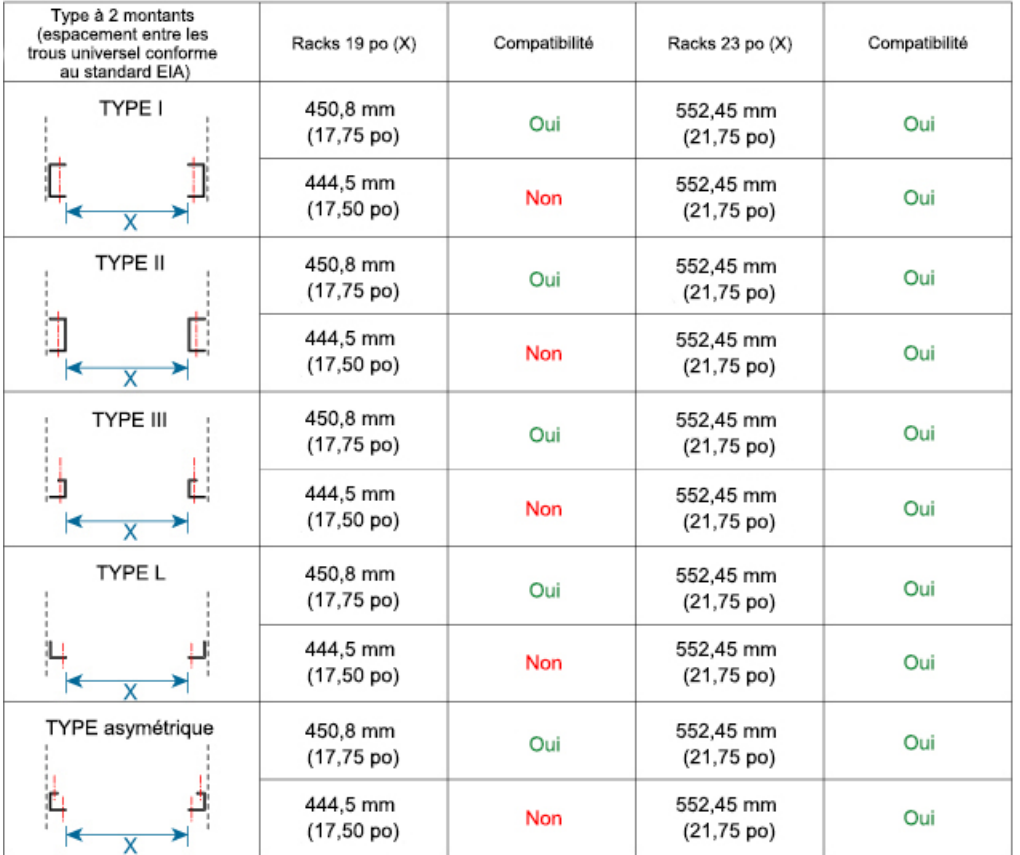

#### **Illustration 5 : Type de rack à deux montants**

## <span id="page-32-1"></span><span id="page-32-0"></span>**Installer l'appareil sur un rack ou sur un mur**

Vous pouvez choisir d'installer les routeurs Cisco ASR 920 sur un rack ou sur un mur.

### <span id="page-32-2"></span>**Montage en rack**

Vous pouvez choisir de placer le routeur à l'horizontale ou à la verticale sur le rack.

### **Installer les supports de montage en rack**

L'appareil est livré avec des supports de montage en rack qui doivent être fixés de part et d'autre de l'appareil.

**Procédure**

**Étape 1** Retirez les supports de montage en rack du kit d'accessoires et placez-les à côté de l'appareil.

**Remarque** Vous pouvez installer les supports dans l'une des trois positions indiquées sur la figure.

367457

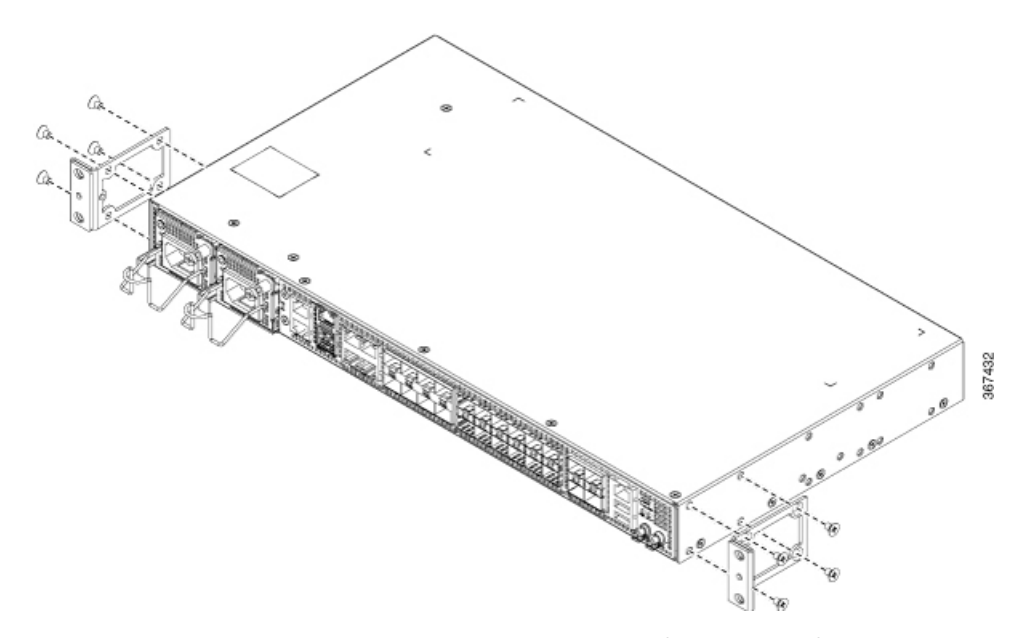

**Illustration 6 : Fixer les supports de montage pour un rack EIA 19 pouces (position avant)**

**Illustration 7 : Fixer les supports de montage pour un rack EIA 19 pouces (position centrale)**

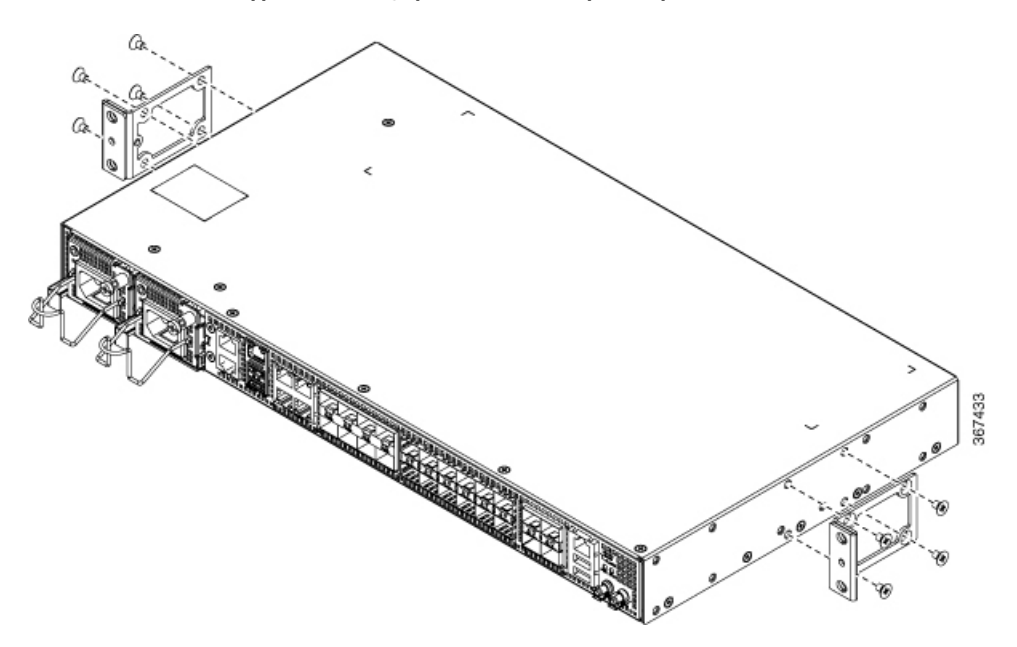

367434 

**Illustration 8 : Fixer les supports de montage pour un rack EIA 19 pouces (position arrière)**

**Illustration 9 : Fixer les supports de montage pour un rack EIA 23 pouces (position avant)**

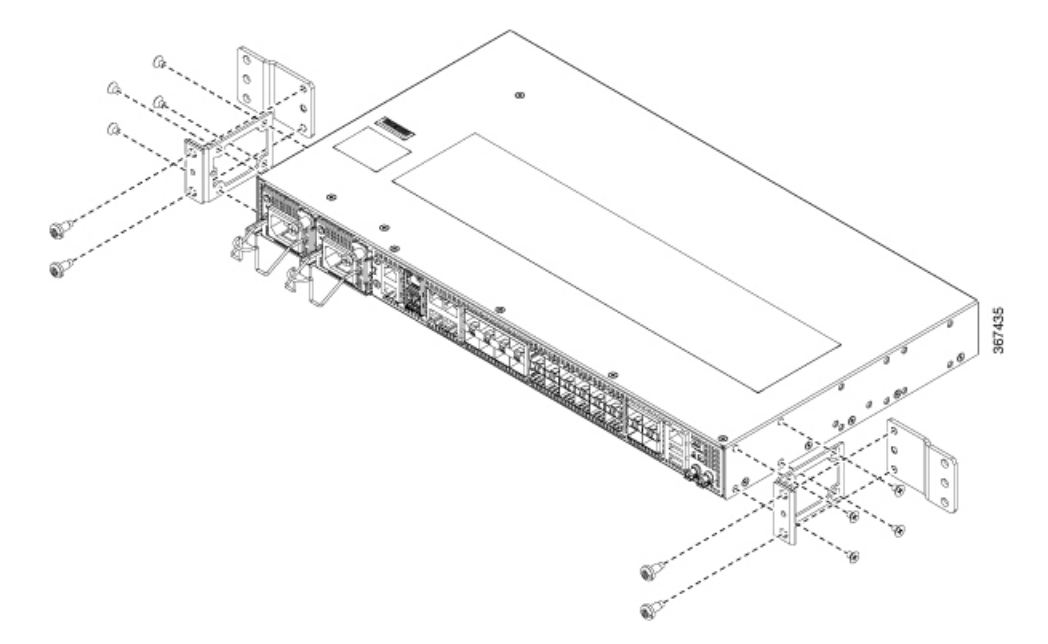

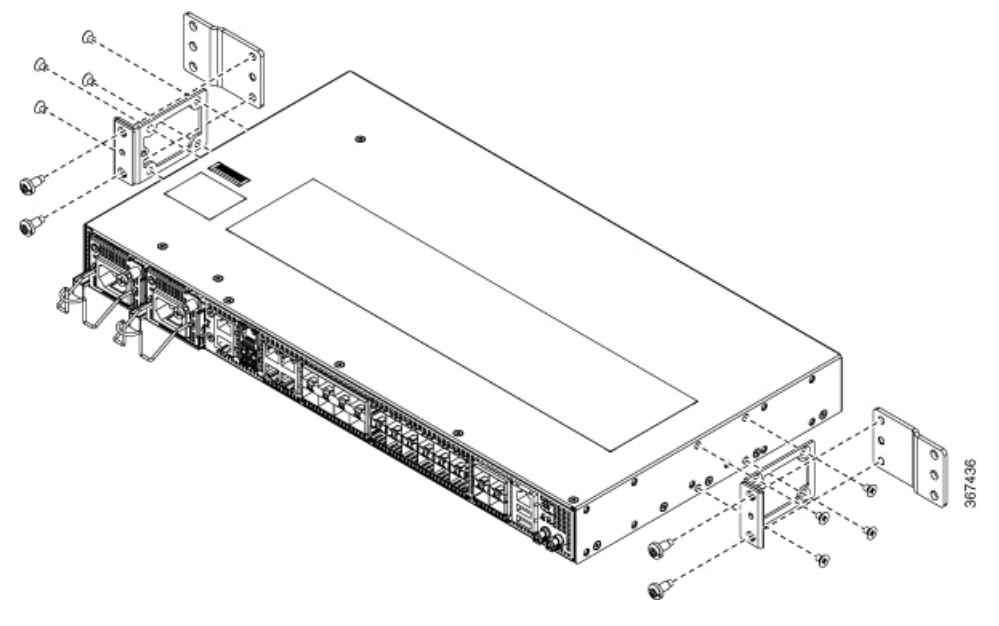

**Illustration 10 : Fixer les supports de montage pour un rack EIA 23 pouces (position centrale)**

**Illustration 11 : Fixer les supports de montage pour un rack EIA 23 pouces (position arrière)**

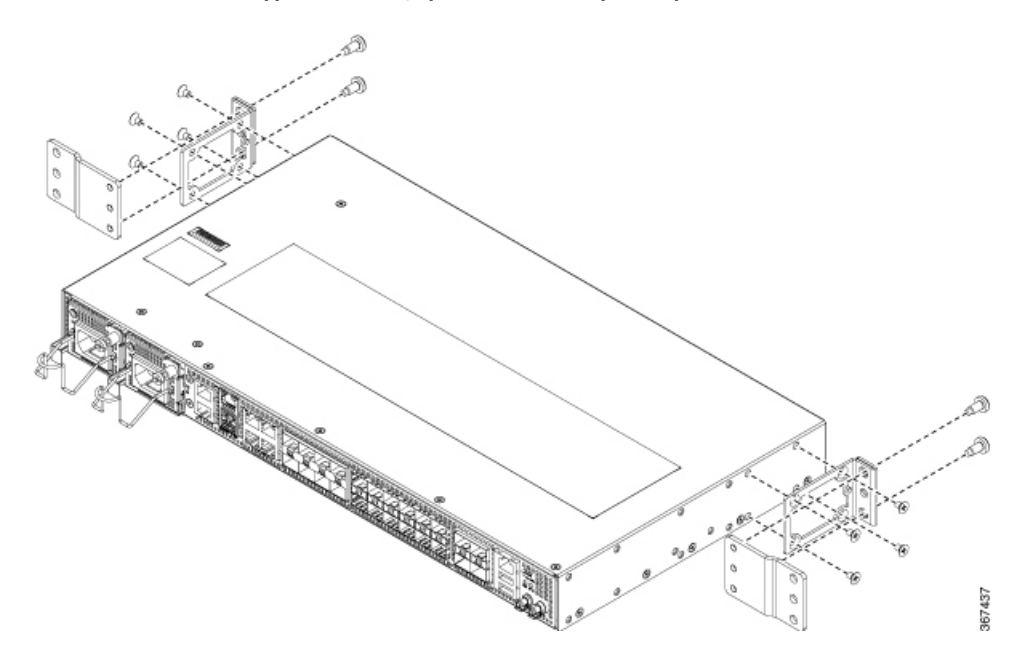
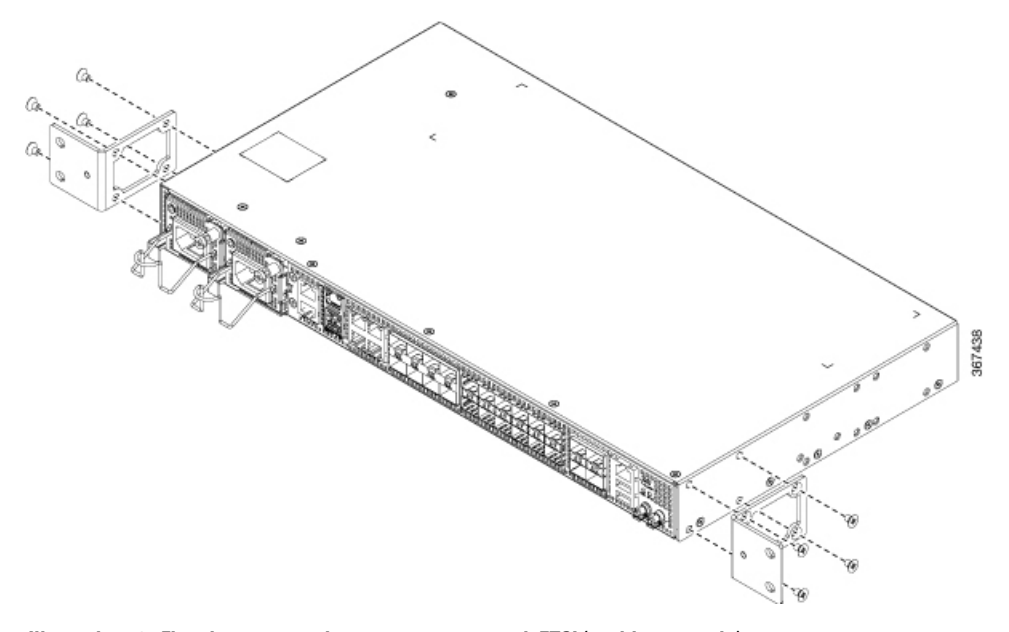

**Illustration 12 : Fixer les supports de montage pour un rack ETSI (position avant)**

**Illustration 13 : Fixer les supports de montage pour un rack ETSI (position centrale)**

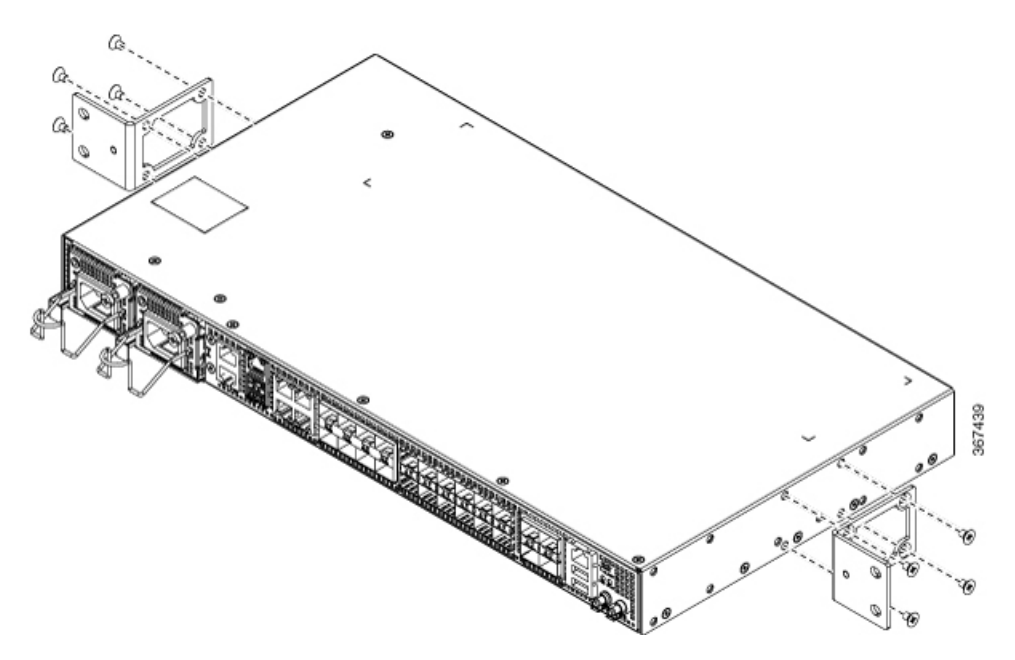

**CONTRACTOR** 

**Illustration 14 : Fixer les supports de montage pour un rack ETSI (position arrière)**

**Étape 2** Fixez le support sur l'appareil en le serrant au couple maximal prescrit de 1,1 mètre-newton (10 pouces-livres).

#### **Installer l'appareil sur le rack**

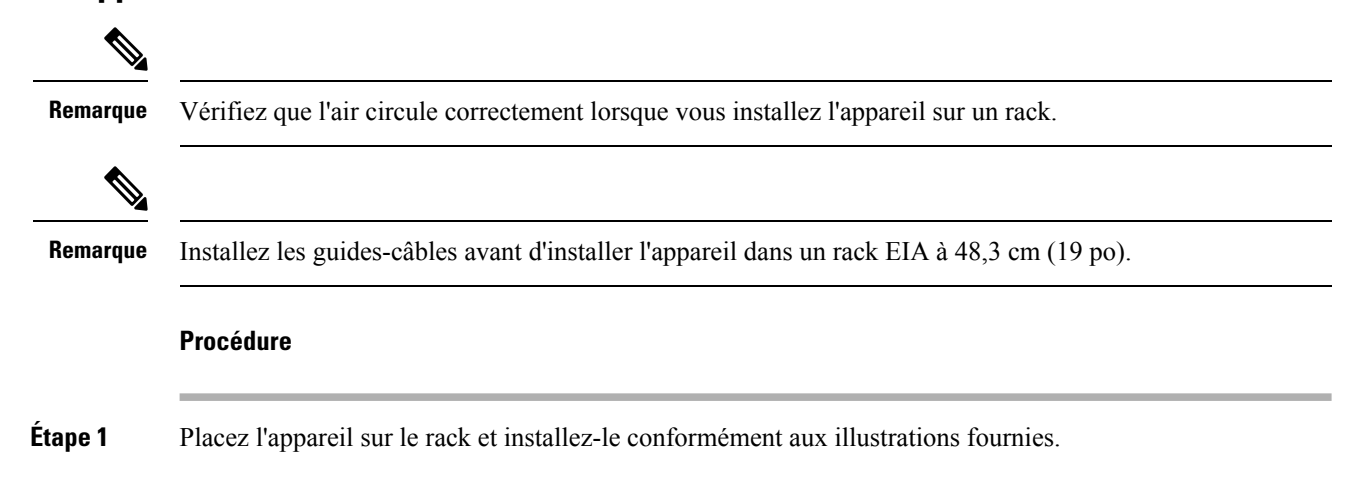

#### **Illustration 15 : Installer l'appareil sur le rack**

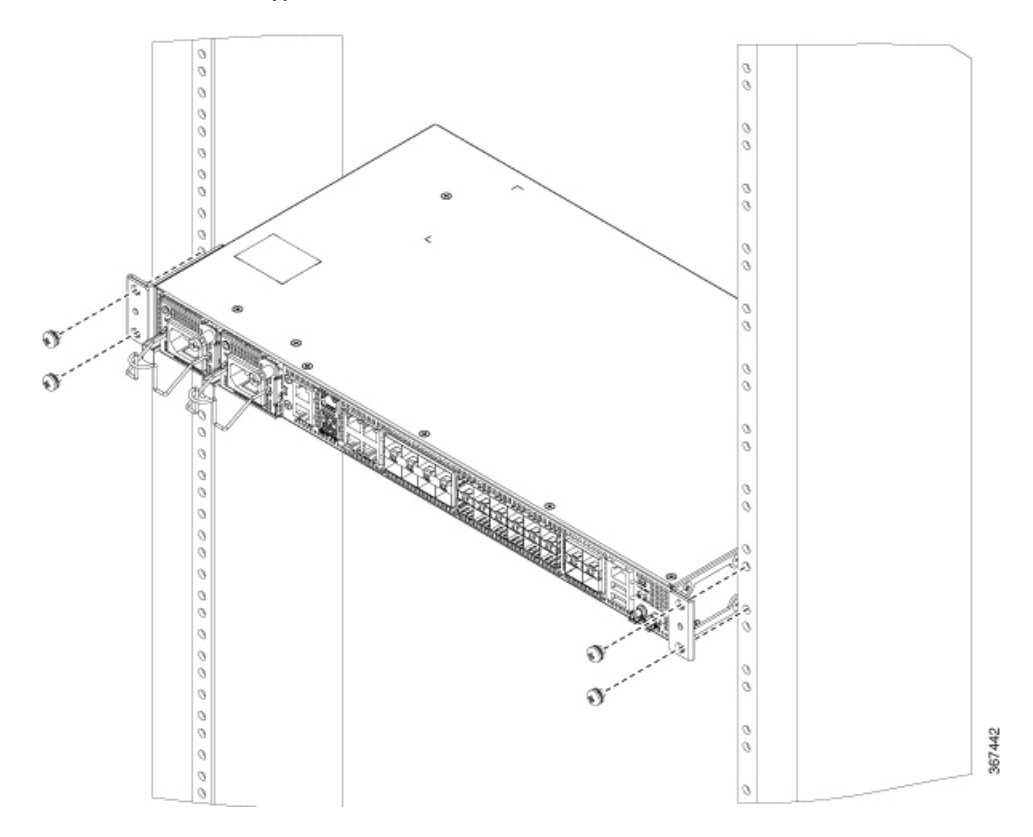

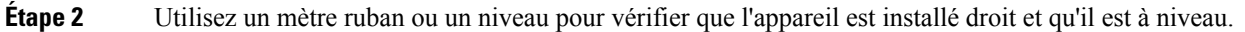

#### **Fixer les guides-câbles**

**Remarque**

Si le châssis est installé à l'aide de supports de 19 pouces, vous devez assembler les guides-câbles avant d'installer le châssis sur le rack.

#### **Procédure**

**Étape 1** Positionnez les guides-câbles A920-CBL-GUIDE (gauche et droit) contre la partie avant du châssis et alignez les deux trous comme indiqué sur la figure.

#### **Illustration 16 : Fixer les guides-câbles**

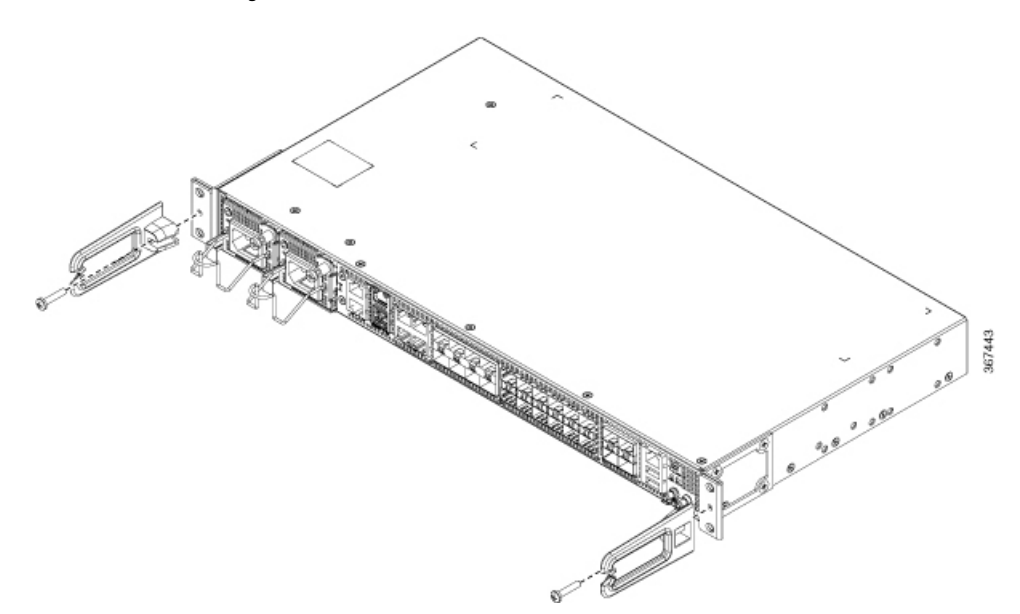

**Étape 2** Fixez les guides-câbles avec les deux vis M6 x 12 mm fournies avec le kit de câbles. Le couple maximal recommandé est de 3 mètres-newtons (26 pouces-livres).

### **Montage mural**

Installez les supports de montage mural et les guides-câbles sur le châssis avant de monter le châssis sur le mur.

#### **Installer les supports muraux**

L'appareil est livré avec des supports de montage mural qui doivent être fixés de part et d'autre de l'appareil.

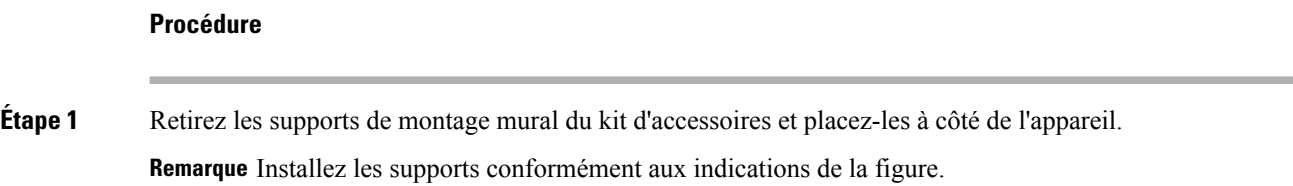

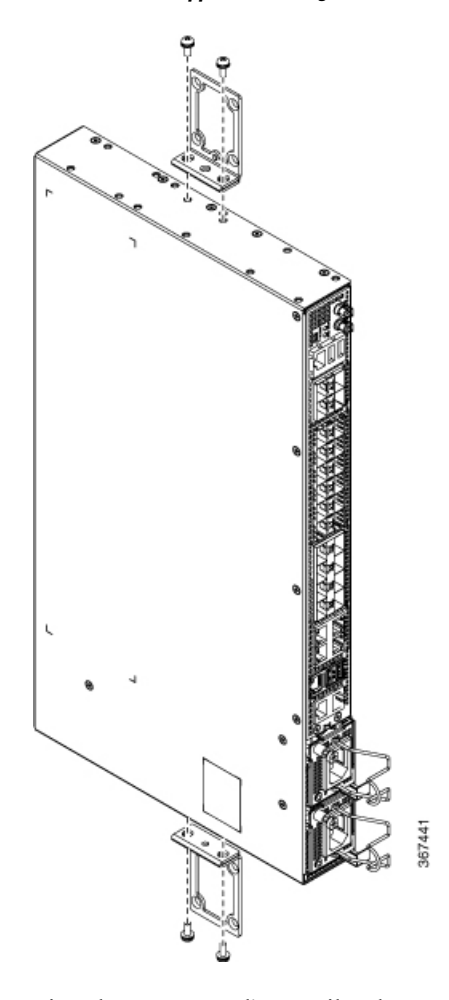

**Illustration 17 : Support de montage mural**

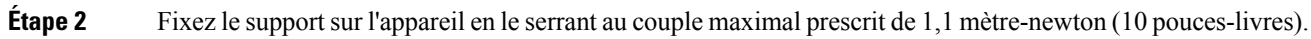

### **Installer l'appareil sur un mur**

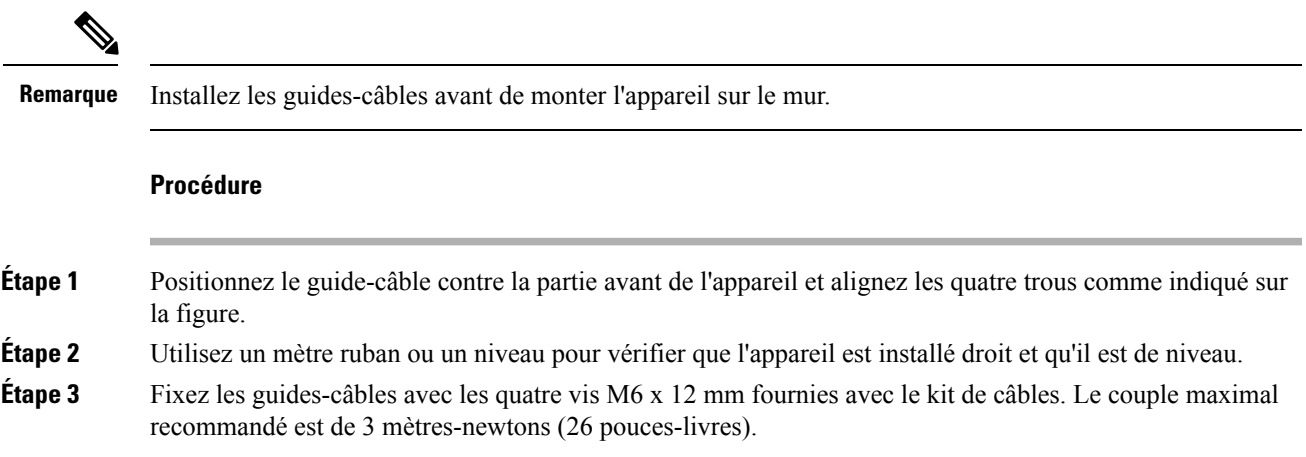

**Étape 4** Placez l'appareil verticalement sur le mur.

**Remarque** Veillez à ce que les blocs d'alimentation soient placés au-dessus de l'appareil. **Illustration 18 : Installer le routeur sur un mur**

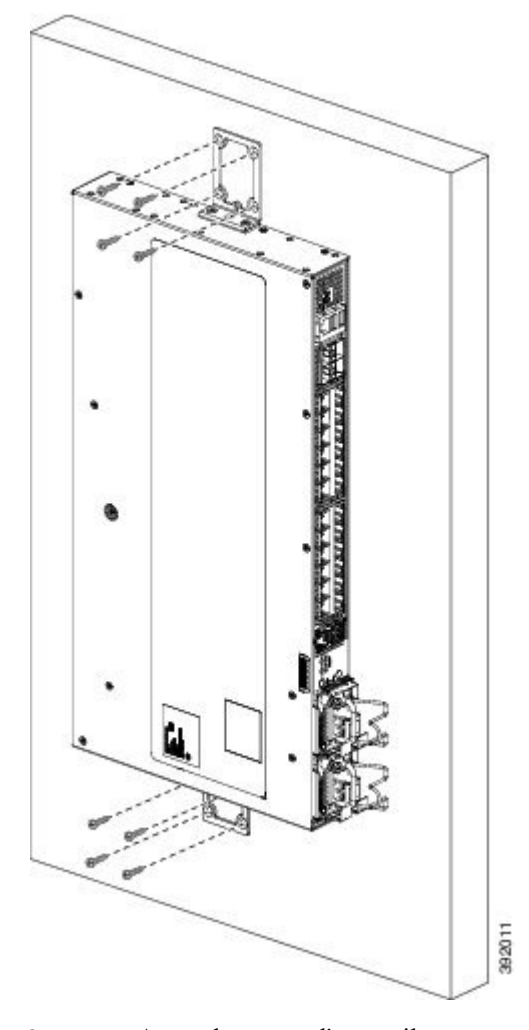

Avant de monter l'appareil, assurez-vous que tous les trous inutilisés sur les côtés de l'appareil sont **Avertissement** protégés avec des vis.

## **Mettre l'appareil à la terre**

Avant de commencer cette procédure, assurez-vous d'avoir lu et compris les consignes de sécurité de la section [Éviter les dommages par choc électrostatique](#page-13-0) du chapitre [Mises en garde.](#page-6-0)

Avant de brancher ou de mettre sous tension l'appareil, vous devez le relier à la terre.

Cette section explique comment relier l'appareil à la terre. La cosse de mise à la terre se trouve sur le panneau arrière de l'appareil.

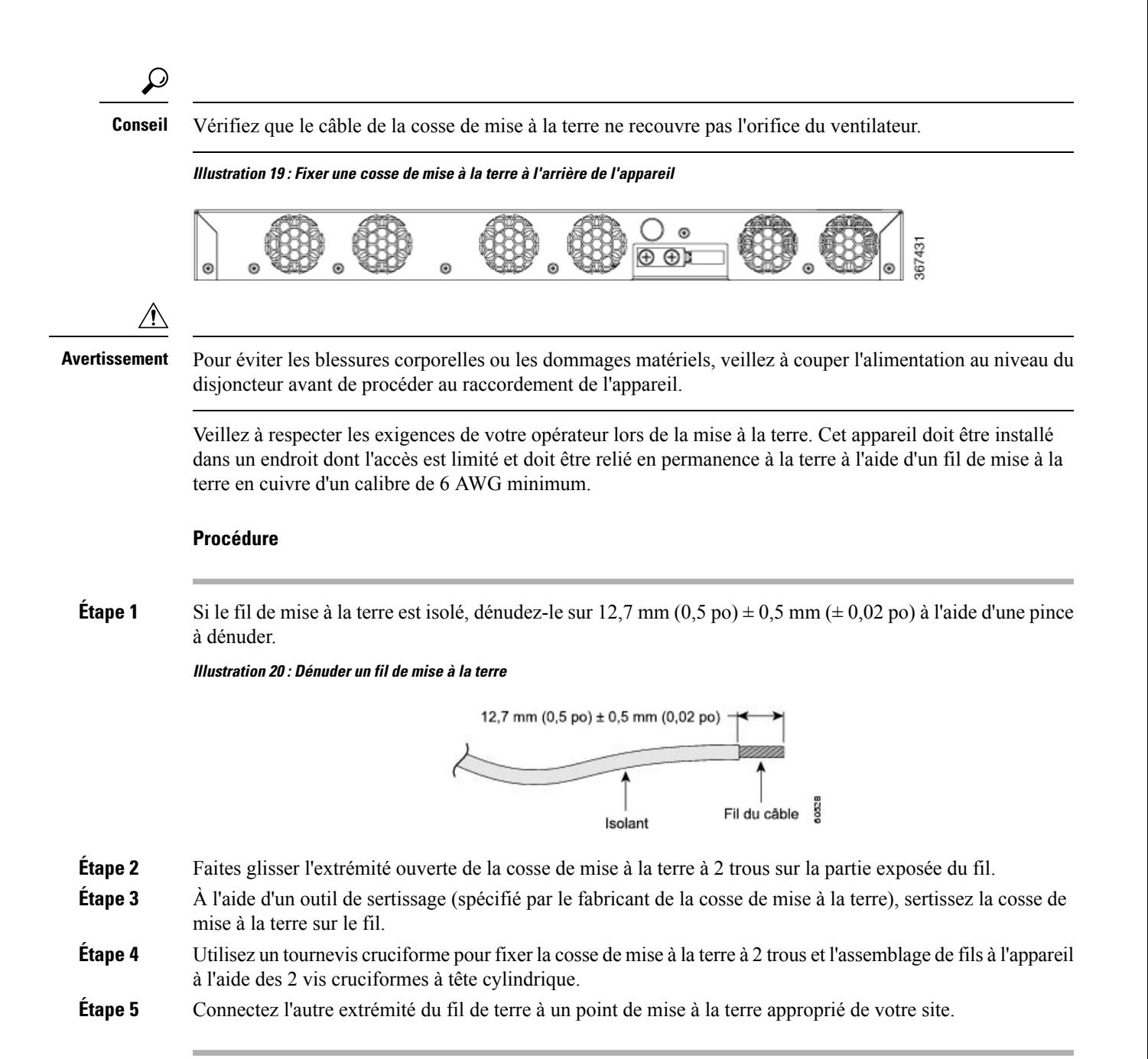

## **Raccorder les câbles d'alimentation**

Avant de commencer cette procédure, assurez-vous d'avoir lu et compris les consignes de sécurité de la section Sécurité [électrique](#page-8-0) du chapitre [Mises](#page-6-0) en garde.

Le routeur Cisco ASR-920-20SZ-M prend en charge les blocs d'alimentation CA et CC. Selon le bloc d'alimentation de votre appareil, utilisez des câbles d'alimentation CA ou CC.

### **Activer un bloc d'alimentation CA**

Pour activer un bloc d'alimentation CA, procédez comme suit :

#### **Procédure**

**Étape 1** Installez le support de fixation du bloc d'alimentation CA comme illustré dans la figure ci-dessous. **Illustration 21 : Installer le support de fixation du bloc d'alimentation CA**

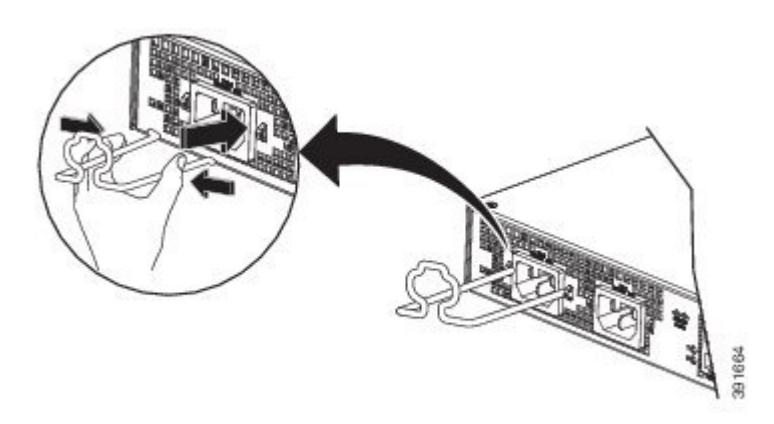

- **Étape 2** Soulevez le support de fixation et branchez le bloc d'alimentation CA.
- **Étape 3** Appuyez sur le support de fixation en le dirigeant vers le câble d'alimentation pour le verrouiller, comme illustré dans la figure ci-dessous.

П

#### **Illustration 22 : Verrouiller le support de fixation**

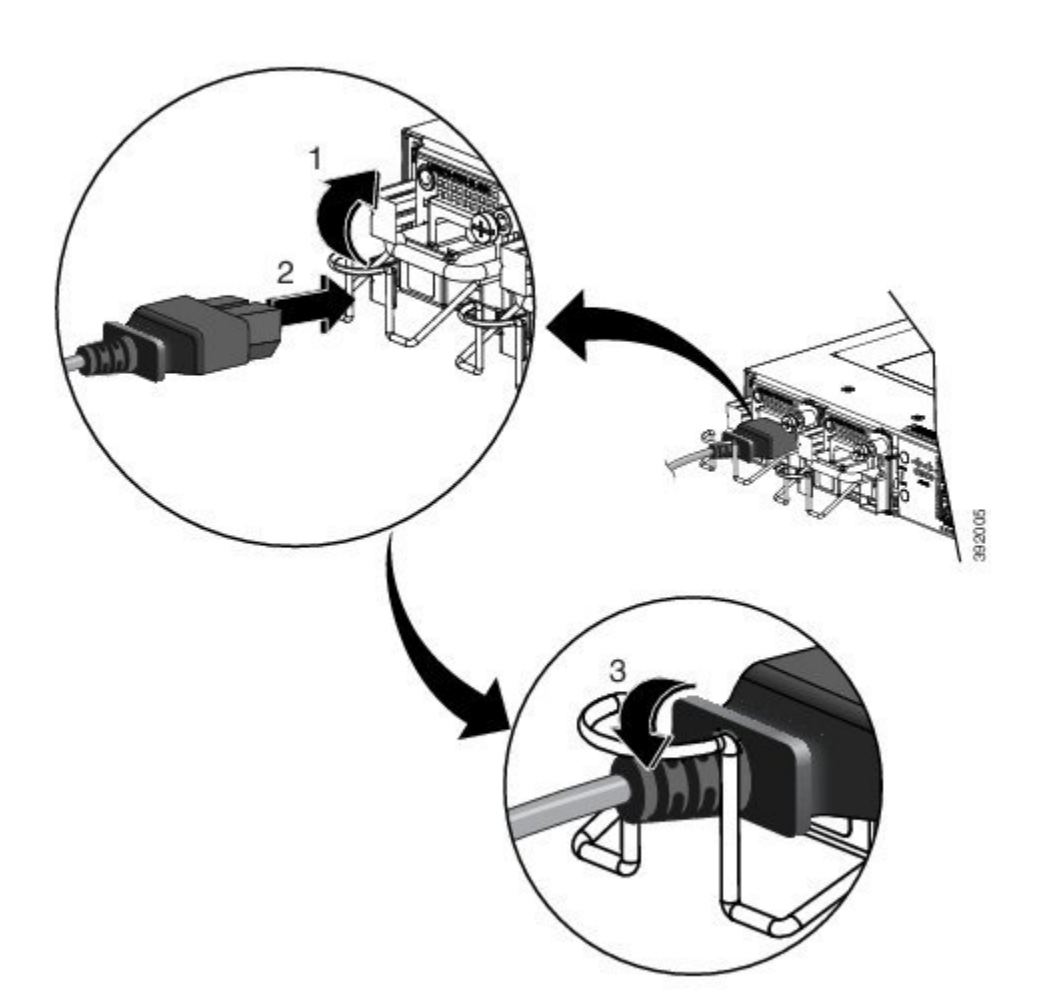

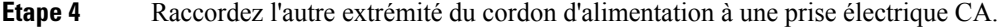

- **Étape 5** Vérifiez le fonctionnement du bloc d'alimentation en vous assurant que le voyant d'alimentation est allumé en vert.
- **Étape 6** Si les voyants indiquent un problème d'alimentation, reportez-vous à la section *Voyants* pour en savoir plus.
- **Étape 7** Si vous installez un bloc d'alimentation redondante, répétez ces étapes pour la deuxième source d'alimentation.

**Remarque** Si vous installez un module d'alimentation CA redondante, vérifiez que chaque module est connecté à une source d'alimentation différente afin d'éviter toute coupure en cas de panne de courant.

### **Raccorder les câbles au bloc d'alimentation CC**

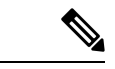

**Remarque**

Lors de l'installation d'un bloc d'alimentation CC, utilisez des fils 14 AWG de 90 C. Veillez toujours à ce que l'installation du bâtiment pour la protection contre les courts-circuits (surintensité) ne dépasse pas 15A.

Pour fixer les blocs d'alimentation CC :

#### **Procédure**

**Étape 1** Ouvrez le cache du bloc d'alimentation CC.

**Étape 2** Fixez les fils d'alimentation CC aux vis désignées. Reportez-vous à la figure ci-dessous.

**Illustration 23 : Raccorder les fils du bloc d'alimentation CC**

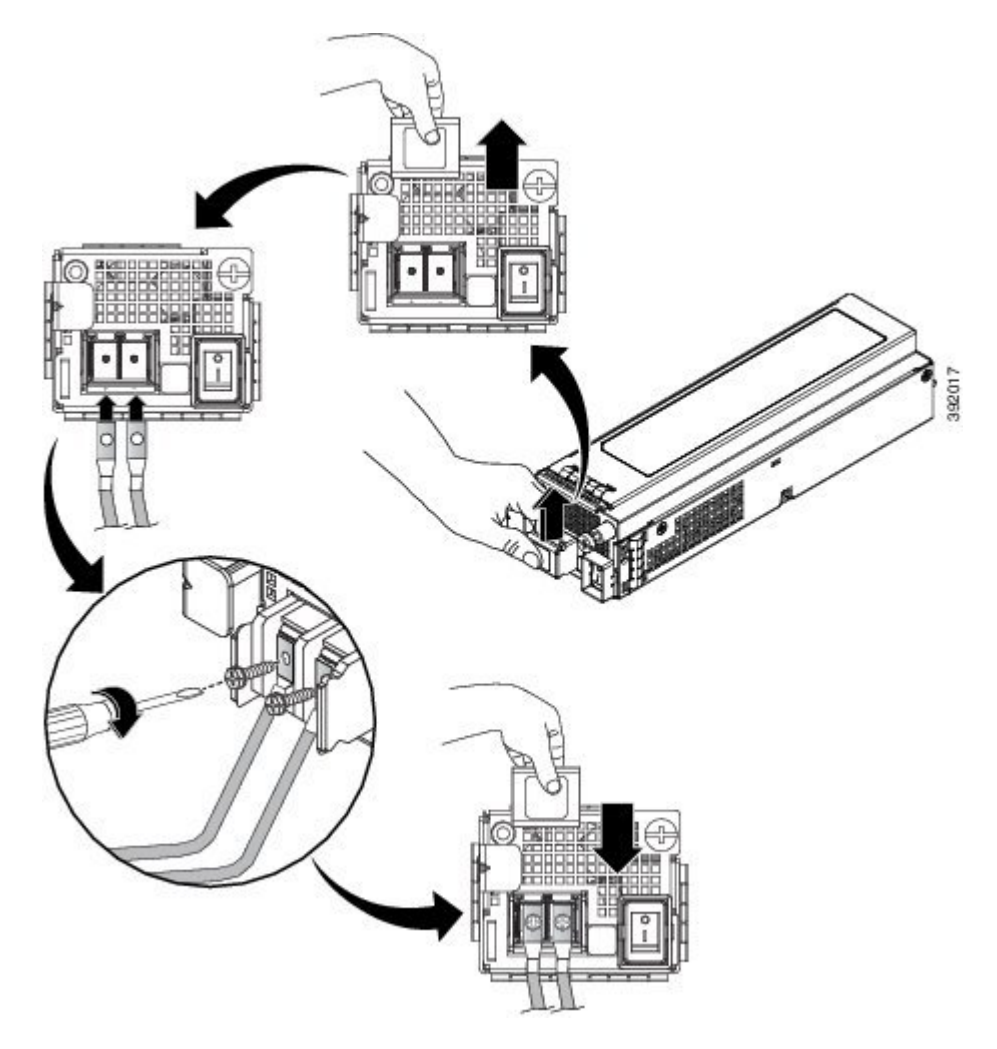

**Étape 3** Fermez le cache du bloc d'alimentation CC.

### **Mettre sous tension le bloc d'alimentation CC**

Après avoir monté le routeur en rack ou sur un mur, procédez comme suit pour terminer l'installation :

#### **Procédure**

**Étape 1** Mettez sous tension le bloc d'alimentation CC. Reportez-vous à la figure ci-dessous.

**Illustration 24 : Mettre sous tension le bloc d'alimentation CC**

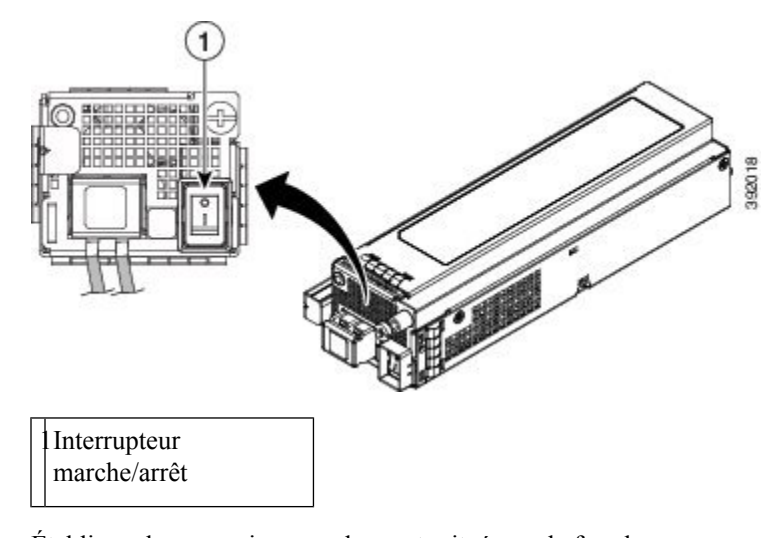

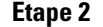

**Étape 2** Établissez la connexion avec les ports situés sur la façade.

## **Raccorder les ports Gigabit Ethernet**

Il est possible de raccorder les ports Gigabit Ethernet (GE) à d'autres appareils en utilisant des câbles en cuivre ou à fibre optique. Le choix dépend de la distance de communication entre vos appareils.

Si vous choisissez des câbles à fibre optique, raccordez les modules SFP (Small Form-factor Pluggable) appropriés. L'appareil prend en charge divers modules SFP et SFP+, y compris des modules optiques et Ethernet. Pour savoir comment installer et retirer des modules SFP et SFP+, consultez la documentation du module SFP ou SFP+ : Notes d'installation du module [d'émetteur-récepteur](https://www.cisco.com/c/en/us/td/docs/interfaces_modules/transceiver_modules/installation/note/78_15160.html) Cisco SFP et SFP+. Sélectionnez le port sur l'appareil auquel vous connectez le module SFP.

Si vous choisissez des câbles en cuivre, utilisez un connecteur RJ-45.

Les ports 10/100/1000 de l'appareil se configurent automatiquement en fonction du débit des appareils auxquels ils sont connectés. Par défaut, la négociation automatique est activée sur le châssis. Vous pouvez définir manuellement les paramètres de débit et de duplex.Si la négociation automatique n'est pas activée sur l'appareil auquel les ports sont connectés, il est possible que les performances diminuent ou qu'aucune liaison ne soit établie.

Pour obtenir de meilleures performances, optez pour l'une des méthodes de configuration des ports GE suivantes :

- Configurez les ports de façon à négocier automatiquement les paramètres de débit et de duplex.
- Configurez les paramètres de débit et de duplex aux deux extrémités de la connexion.

Utilisez la commande **mdix auto** du mode de configuration d'interface pour activer une interface MDI (interface dépendante du support) automatique avec détection croisée. Une fois l'interface MDI automatique activée, l'appareil détecte le type de câble requis pour les connexions Ethernet cuivre, puis configure l'interface en conséquence. Utilisez ensuite un câble croisé ou droit pour procéder à la connexion à un port 10/100/1000 cuivre. Si la commande **mdix auto** ne parvient pas à activer l'interface, branchez le câble par le biais de modules SFP.

### **Connecter les modules SFP**

Avant de commencer cette procédure, assurez-vous d'avoir lu et compris les consignes de sécurité de la section Consignes de sécurité lors de [l'installation](#page-8-1) et du retrait d'un module du chapitre [Mises](#page-6-0) en garde.

Veillez à utiliser les modules SFP Cisco uniquement sur un appareil Cisco. Chaque module SFP possède une mémoire interne EEPROM de série contenant des informations concernant la sécurité codées. Ce codage permet à Cisco d'identifier les modules SFP et de garantir qu'ils répondent aux exigences de l'appareil.

#### **Avertissement**

Nous vous recommandons d'attendre 30 secondes entre le retrait et l'insertion d'un module SFP. Ce délai d'attente permet au logiciel de l'émetteur-récepteur de s'initialiser et de se synchroniser avec l'appareil. Changer un module SFP sans respecter ce délai peut entraîner des problèmes d'initialisation de l'émetteur-récepteur susceptibles de désactiver le module SFP.

Cette section décrit les procédures d'installation et de raccordement des modules SFP. Elle décrit en outre la procédure de retrait des modules SFP.

#### **Installer les modules SFP**

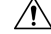

Nous vous recommandons vivement de ne pas installer ni retirer un module SFP lorsque ses câbles sont branchés, car vous risquez d'endommager les câbles, le connecteur de câble ou les interfaces optiques. Débranchez tous les câbles avant de retirer ou d'installer un module SFP. **Avertissement**

> Le retrait et l'insertion d'un module SFP peuvent réduire sa durée de vie. Ne retirez et n'insérez les modules SFP qu'en cas de nécessité.

La figure suivante illustre un module SFP équipé d'un loquet d'attache en U.

**Illustration 25 : Module SFP avec un loquet d'attache en U**

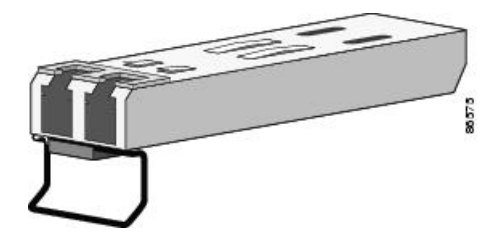

Sur certains modules SFP, la partie supérieure est identifiée avec les marquages d'envoi (TX) et de réception (RX) ou des flèches indiquant la direction de la connexion. Si le module SFP utilisé présente ces marquages, utilisez-les pour repérer la partie supérieure du module.

#### **Procédure**

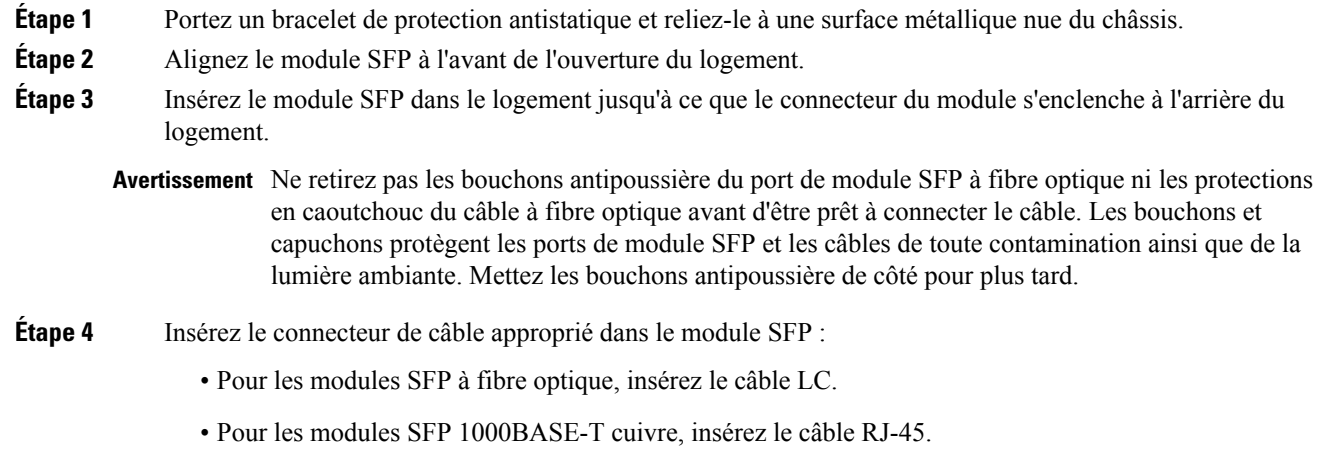

### **Retirer les modules SFP**

Procédez comme suit pour retirer un module SFP lorsque cela est nécessaire.

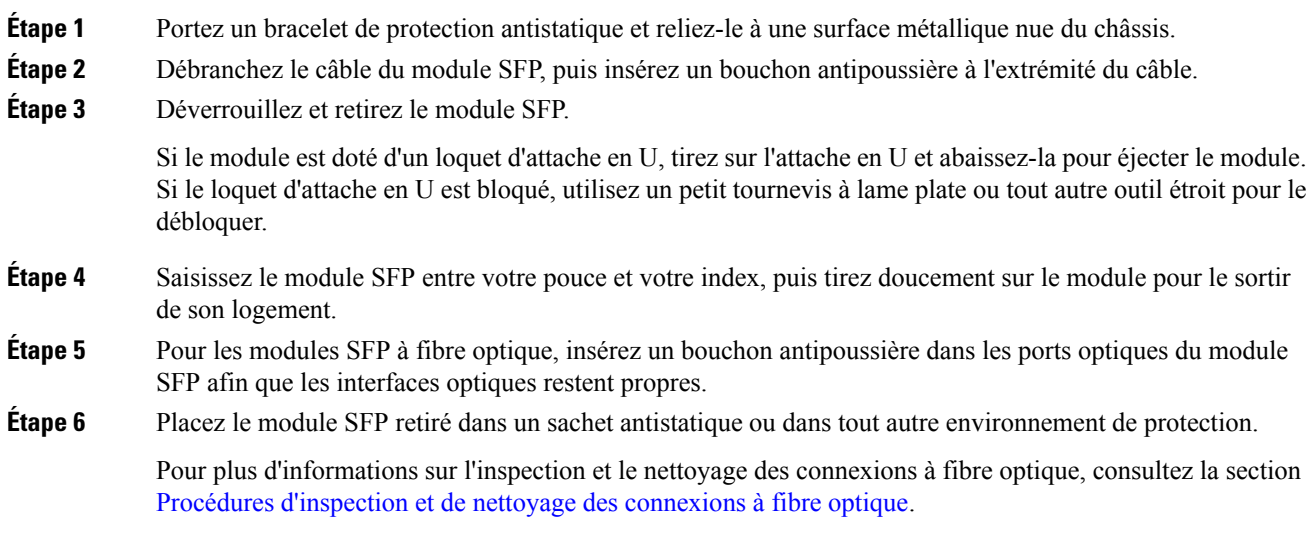

### **Connecter les modules SFP à fibre optique**

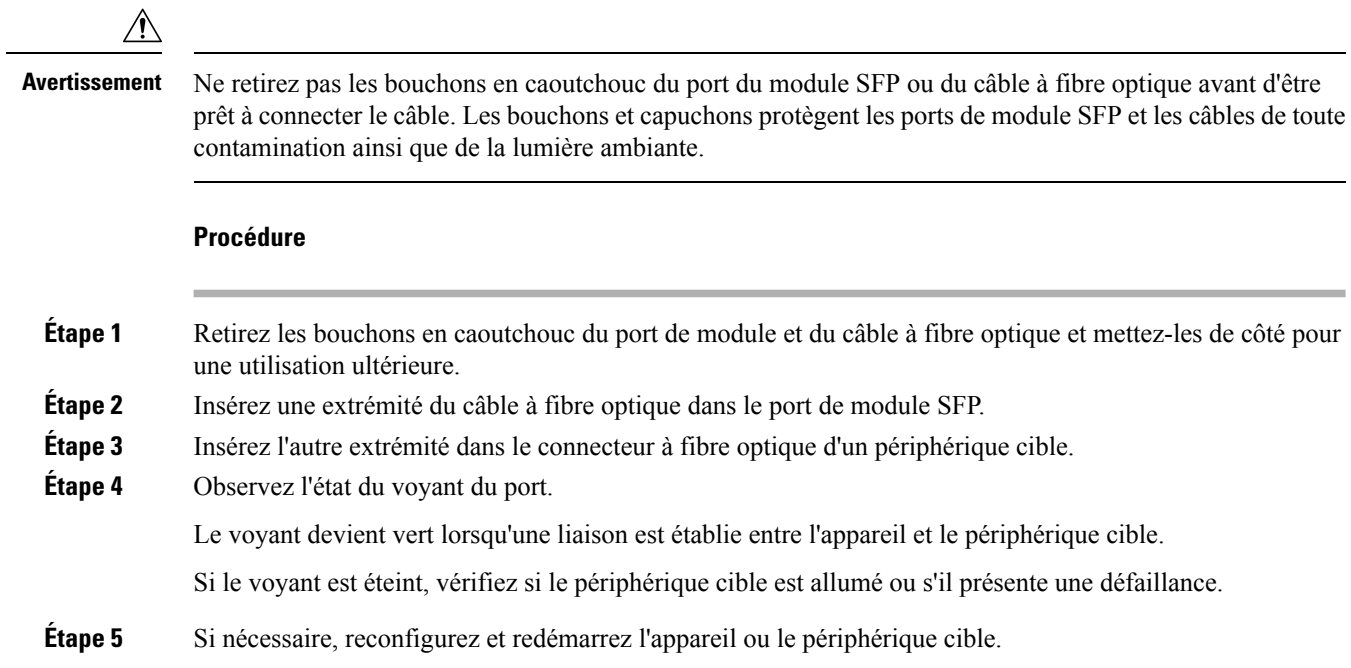

# **Brancher le connecteur RJ-45**

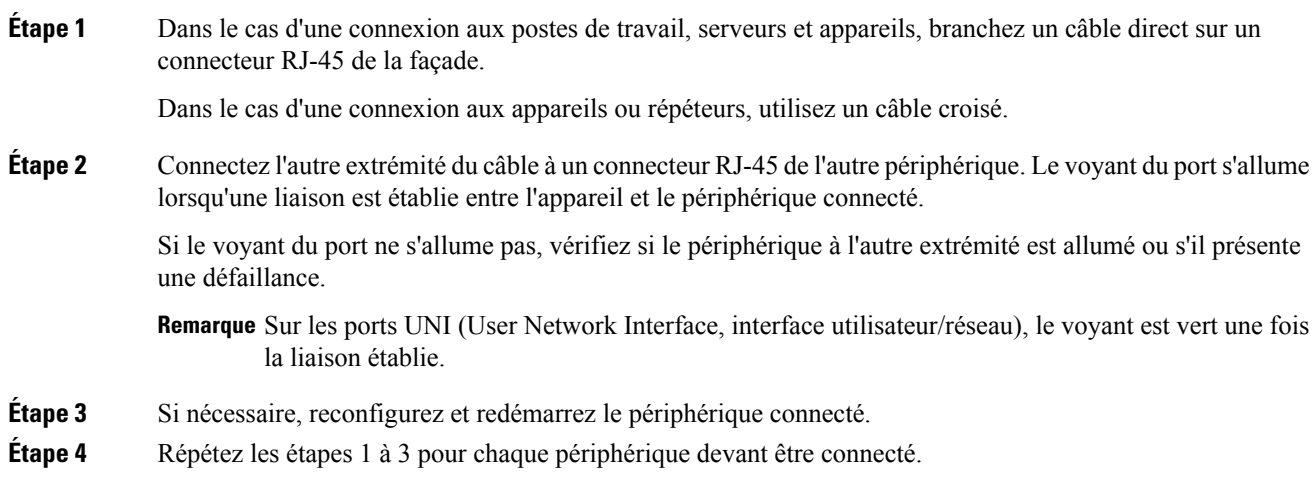

## **Connecter le châssis au réseau**

**Remarque** Connectez uniquement les services SELV à tous les ports de l'appareil.

### **Connexion des câbles de la console**

Cette section explique comment se connecter au routeur Cisco ASR 920 à l'aide des câbles de console :

#### **Connexion au port série USB avec Microsoft Windows**

Cette procédure permet de se connecter au port série USB à l'aide de Microsoft Windows.

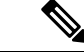

**Remarque**

Installez le pilote du périphérique USB avant d'établir une connexion physique entre le routeur et l'ordinateur, en branchant le câble de console USB sur le port série USB, sinon la connexion échouera. Pour plus d'informations, consultez la section *Installation du pilote Cisco de périphérique USB*.

- **Étape 1** Branchez le câble USB de type A vers type A au port USB de la console, comme illustré dans la figure. Si vous utilisez le port série USB pour la première fois sur un ordinateur Windows, installez maintenant le pilote USB conformément aux instructions des sections suivantes :
	- Installation du pilote Cisco de périphérique USB
	- Désinstallation du pilote Cisco de périphérique USB
	- Remarque Vous ne pouvez pas utiliser simultanément le port USB et le port EIA. Lorsque vous utilisez le port USB, celui-ci est prioritaire sur le port EIA.
- **Étape 2** Branchez le câble USB de type A sur l'ordinateur.
- **Étape 3** Pour communiquer avec le routeur, démarrez une application d'émulation de terminal, telle que Microsoft Windows HyperTerminal. Configurez le logiciel en utilisant les paramètres suivants :
	- 9 600 bauds
	- 8 bits de données
	- Aucune parité
	- 1 bit d'arrêt
	- Aucun contrôle de flux

**Illustration 26 : Connecter le câble de console USB au routeur Cisco ASR 920**

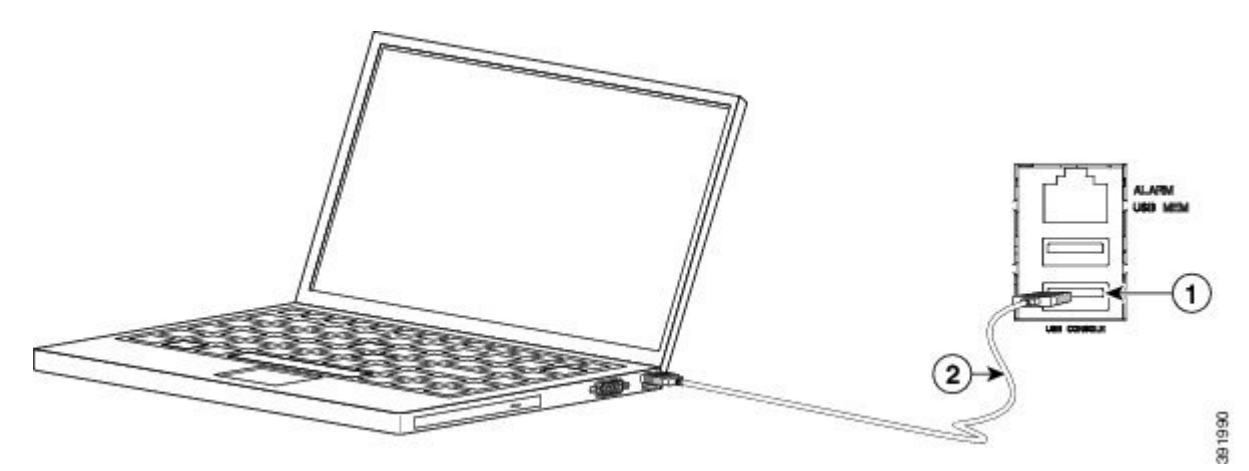

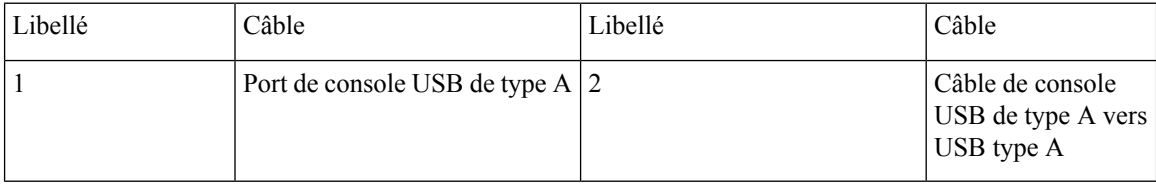

#### **Se connecter au port de console avec Mac OS X**

Cette procédure décrit la connexion du port USB d'un système Mac OS X à la console via l'utilitaire Terminal intégré à OS X.

#### **Procédure**

- **Étape 1** Utilisez l'application Finder pour accéder à Applications > Utilitaires > Terminal.
- **Étape 2** Connectez le port USB OS X au routeur.
- **Étape 3** Saisissez les commandes suivantes pour trouver le numéro du port USB OS X :

#### **Exemple :**

```
macbook:user$ cd /dev
macbook:user$ ls -ltr /dev/*usb*
\text{cw-rw-rw-} 1 root wheel 19, 6 Dec 9 16:25 /dev/tty.usbmodem1411<br>\text{cw-rw-rw-} 1 root wheel 19, 7 Dec 9 16:25 /dev/cu.usbmodem1411D
                                      19, 7 Dec 9 16:25 /dev/cu.usbmodem1411DT-macbook:dev user$
```
**Étape 4** Établissez la connexion au port USB en indiquant la commande ci-après, suivie de la vitesse du port USB du routeur :

**Exemple :**

macbook:user\$ screen /dev/tty.usbmodem1411 9600

Ш

Pour vous déconnecter de la console USB d'OS X à partir de la fenêtre du terminal, saisissez Ctrl-a suivi de  $Ctrl - \$ 

#### **Se connecter au port de console avec Linux**

Cette procédure décrit la connexion du port USB d'un système Linux à la console via l'utilitaire Terminal intégré à Linux.

#### **Procédure**

- **Étape 1** Ouvrez la fenêtre Terminal de Linux.
- **Étape 2** Connectez le port USB Linux au routeur.
- **Étape 3** Saisissez les commandes suivantes pour trouver le numéro du port USB Linux :

#### **Exemple :**

```
root@usb-suse# cd /dev
root@usb-suse /dev# ls -ltr *ACM*
crw-r--r-- 1 root root 188, 0 Jan 14 18:02 ttyACM0
root@usb-suse /dev#
```
**Étape 4** Établissez la connexion au port USB en utilisant la commande ci-après, suivie du débit du port USB du routeur :

#### **Exemple :**

root@usb-suse /dev# screen /dev/ttyACM0 9600

Pour vous déconnecter de la console USB de Linux à partir de la fenêtre du terminal, saisissez Ctrl-a, puis saisissez : et quit

#### **Installation du pilote Cisco de périphérique USB**

Un pilote de périphérique USB doit être installé la première fois qu'un PC Microsoft Windows est connecté au port de série USB sur le routeur.

Cette procédure explique comment installer le pilote du périphérique USB Microsoft Windowssous Microsoft Windows XP/Windows Vista/Windows 2000/Windows 7/Windows 8. Téléchargez le pilote correspondant au modèle de routeur sur le site de téléchargement des outils et ressources, dans la catégorie des [logiciels](https://software.cisco.com/download/home/286037604/type/282855122/release/3.13) de [console](https://software.cisco.com/download/home/286037604/type/282855122/release/3.13) USB.

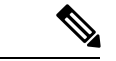

**Remarque** Pour télécharger le pilote, un contrat de service valide doit être associé à votre profil Cisco.com.

#### **Procédure**

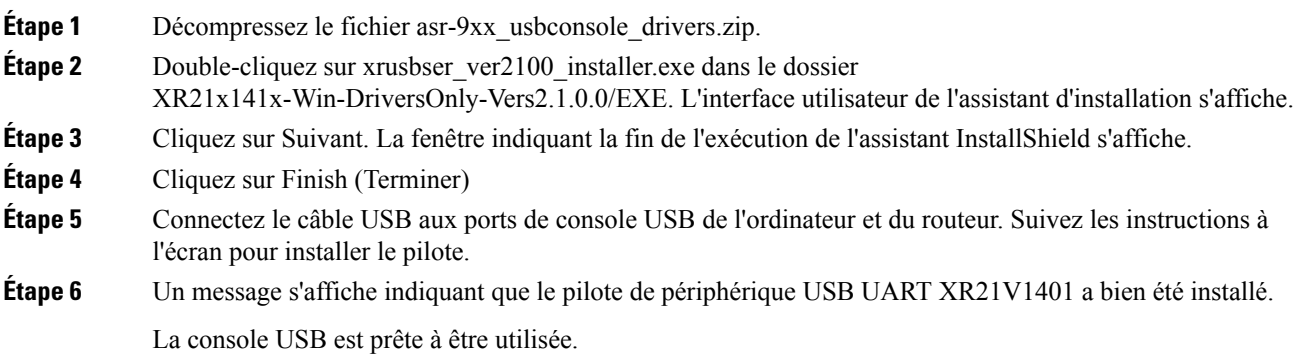

### **Désinstallation du pilote Cisco de périphérique USB**

Cette procédure explique comment désinstaller le pilote du périphérique USB Microsoft Windows sous Microsoft Windows XP/Windows Vista/Windows 2000/Windows 7/Windows 8.

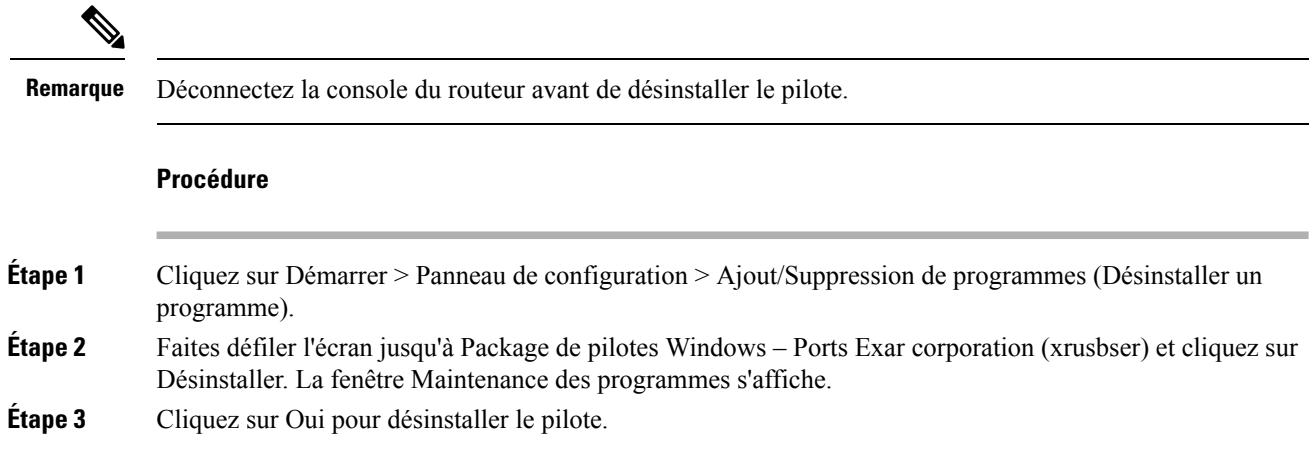

### **Connexion d'un appareil Flash USB**

Pour connecter un périphérique Flash USB au routeur Cisco ASR 920, insérez la clé USB dans le port USB appelé USB MEM. Vous ne pouvez insérer le module de mémoire Flash que dans un sens. Par ailleurs, vous pouvez l'insérer ou le retirer que le routeur soit sous tension ou non.

La figure suivante illustre le connecteur du port USB sur le routeur Cisco ASR 920.

Ш

**Illustration 27 : Clé USB Flash du routeur Cisco ASR 920**

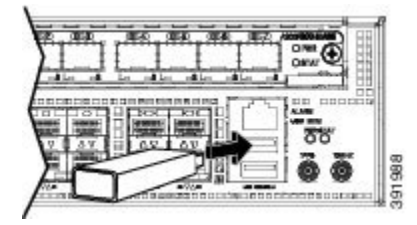

### **Retirer un appareil Flash USB**

Pour retirer et remplacer une clé USB Flash sur un routeur Cisco ASR 920, procédez comme suit :

#### **Procédure**

**Étape 1** Exécutez la commande **eject usb0:** avant de retirer la clé USB du routeur.

#### **Exemple :**

rommon 2 > eject usb0 rommon 2 >

Si vous n'exécutez pas cette commande avant de retirer la clé USB, le message d'erreur suivant s'affiche :

```
rommon 2 > dir usb0:
 usb_stor_BBB_comdat:usb_bulk_msg error
 failed to send CBW status 34
 RESET:stall
 usb stor BBB comdat:usb bulk msg error
 failed to send CBW status 34
 RESET:stall
 usb stor BBB comdat:usb bulk msg error
```
**Étape 2** Retirez la clé USB du port USB.

**Étape 3** Pour remplacer la clé USB Flash Cisco, il vous suffit d'insérer le module dans le port USB appelé USB MEM, comme illustré dans la figure. Vous ne pouvez insérer le module de mémoire Flash que dans un sens. Par ailleurs, vous pouvez l'insérer ou le retirer que le routeur soit sous tension ou non.

La procédure d'installation de la clé USB Flash est terminée.

### **Connecter les câbles de synchronisation**

Les sections suivantes expliquent comment connecter les câbles de synchronisation au routeur Cisco ASR 920 :

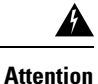

Pour vous conformer au standard Telcordia GR-1089 NEBS relatif à la compatibilité et à la sécurité électromagnétiques, connectez les ports ToD uniquement au câblage intérieur du bâtiment ou non exposé. Le câblage installé à l'intérieur du bâtiment doit être blindé et le blindage doit être mis à la terre aux deux extrémités. Les ports intrabâtiment des équipements ou du sous-ensemble ne doivent pas entrer en contact avec des pièces métalliques des interfaces connectées au réseau extérieur (OSP - Outside Plant), ni à son câblage. Ces interfaces ne doivent être utilisées qu'à l'intérieur (ports de type 2 ou type 4 tels que décrits dans GR-1089-CORE) et doivent être isolées du câblage à découvert du réseau extérieur. L'ajout de dispositifs de protection primaires n'offre pas de protection suffisante lorsque ces interfaces sont reliées au câblage du réseau extérieur par leur partie métallique.

#### **Connecter un câble à l'interface BITS**

Procédez comme suit pour connecter un câble au port BITS du routeur :

#### **Procédure**

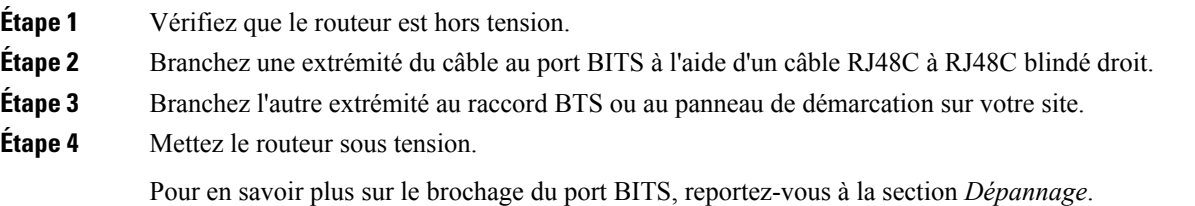

#### **Connecter les câbles à l'interface GPS**

Les sections suivantes expliquent comment connecter les câbles du routeur Cisco ASR 920 à une unité GPS pour la synchronisation de la fréquence en entrée ou en sortie :

**Remarque**

Lors de l'installation des câbles du module RSP, nous vousrecommandons de prévoir une longueur de câblage supplémentaire pour pouvoir retirer l'unité de ventilation.

#### **Connecter un câble à l'interface d'entrée 10 Mhz ou 1 PPS**

#### **Procédure**

**Étape 1** Branchez une extrémité du câble mini-coaxial blindé à l'unité GPS. **Étape 2** Connectez l'autre extrémité du câble mini-coaxial blindé au port 10 Mhz ou 1 PPS du module RSP du routeur Cisco ASR 920.

**Connecter un câble à l'interface de sortie 10 Mhz ou 1 PPS**

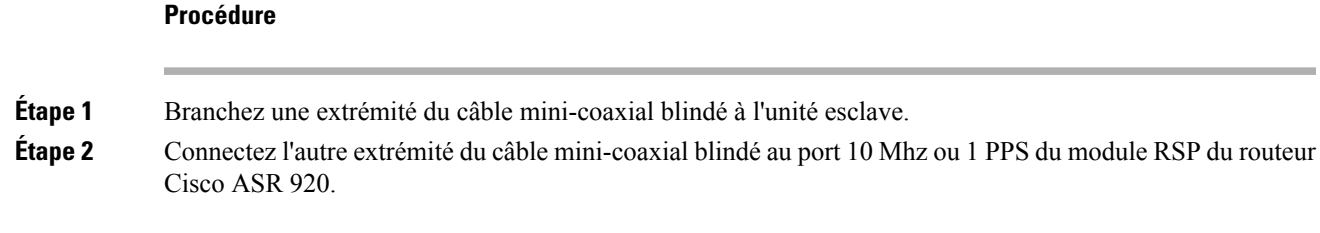

#### **Connecter un câble à l'interface ToD**

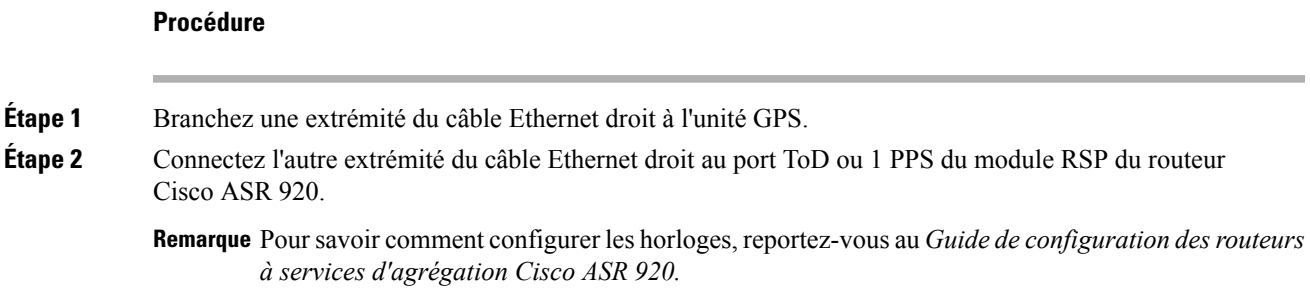

### **Se connecter au port de console EIA**

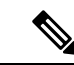

**Remarque** Le kit de câbles de console série n'est pas fourni avec l'appareil ; il doit être commandé séparément.

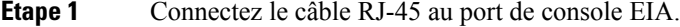

- **Étape 2** Connectez l'extrémité DB-9 du câble de console à l'extrémité DB-9 du terminal.
- **Étape 3** Pour communiquer avec l'appareil, démarrez une application d'émulation de terminal, telle que Microsoft Windows Hyper-Terminal. Configurez le logiciel en utilisant les paramètres suivants :
	- 9 600 bauds
	- 8 bits de données
	- Aucune parité
	- 1 bit d'arrêt
	- Aucun contrôle de flux

### **Connecter un câble de gestion Ethernet**

Lors de l'utilisation du port de gestion Ethernet en mode par défaut (speed-auto et duplex-auto), le port fonctionne en mode auto-MDI/MDI-X. Le port établit automatiquement la connectivité appropriée via la fonctionnalité Auto-MDI/MDI-X, détecte automatiquement un câble croisé ou droit et adapte le débit en conséquence.

Il est toutefois possible de configurer le port de gestion Ethernet sur un débit fixe (10, 100 ou 1 000 Mbit/s) par le biais des commandes de l'interface de ligne de commande (CLI). Dans ce cas, le port fonctionne obligatoirement en mode MDI.

Dans le cas d'une configuration à débit fixe et en mode MDI, utilisez :

- un câble croisé pour la connexion à un port MDI,
- un câble droit pour la connexion à un port MDI-X.

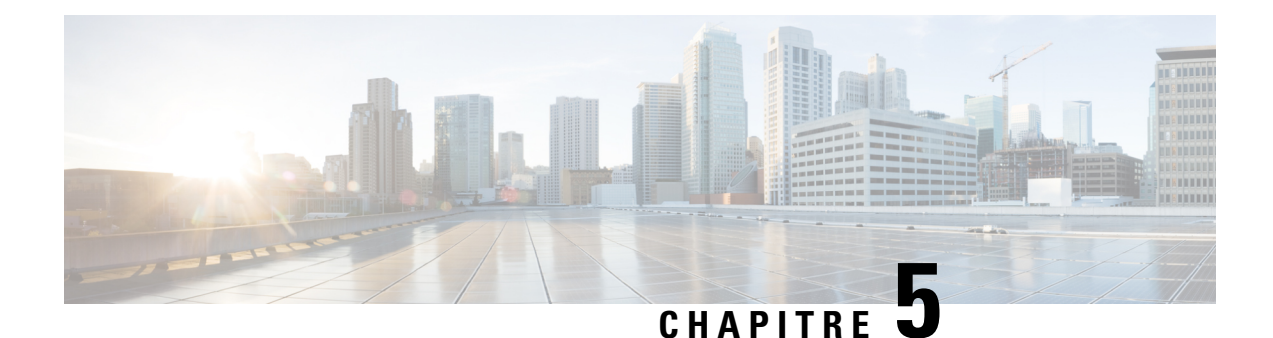

# **Configurer l'appareil**

Avant de commencer cette procédure, assurez-vous d'avoir lu et compris les consignes de sécurité de la section [Consignes](#page-6-1) de sécurité standard du chapitre [Mises](#page-6-0) en garde.

Pour configurer le routeur Cisco ASR 920, procédez comme suit :

- Mettre [l'appareil](#page-58-0) sous tension, à la page 53
- Configurer l'appareil au [démarrage,](#page-59-0) à la page 54
- [Éteindre](#page-62-0) le châssis en toute sécurité, à la page 57

# <span id="page-58-0"></span>**Mettre l'appareil sous tension**

Après avoir installé votre appareil et connecté les câbles, démarrez l'appareil en procédant comme suit :

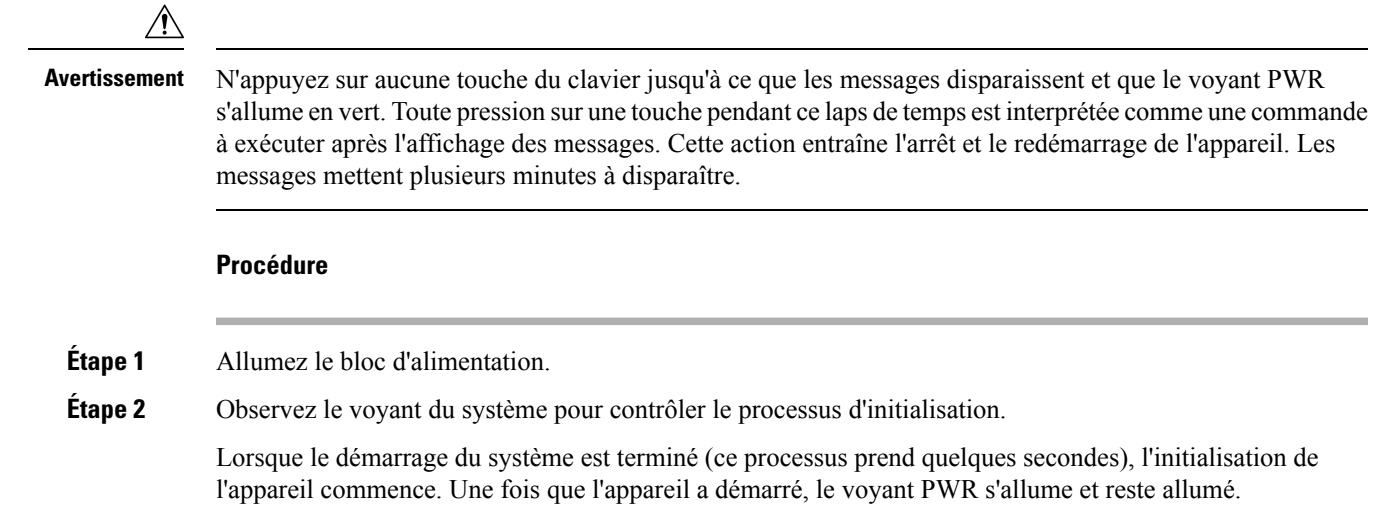

### **Vérifier les voyants sur la façade**

Les voyants sur la façade fournissent des informations sur l'alimentation, l'activité et l'état, qui peuvent vous être utiles au cours de la mise sous tension. Pour en savoir plus sur les voyants, reportez-vous à la section *Voyants*.

### **Vérifier la configuration matérielle**

Pour afficher les caractéristiques matérielles, saisissez les commandes suivantes :

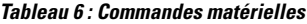

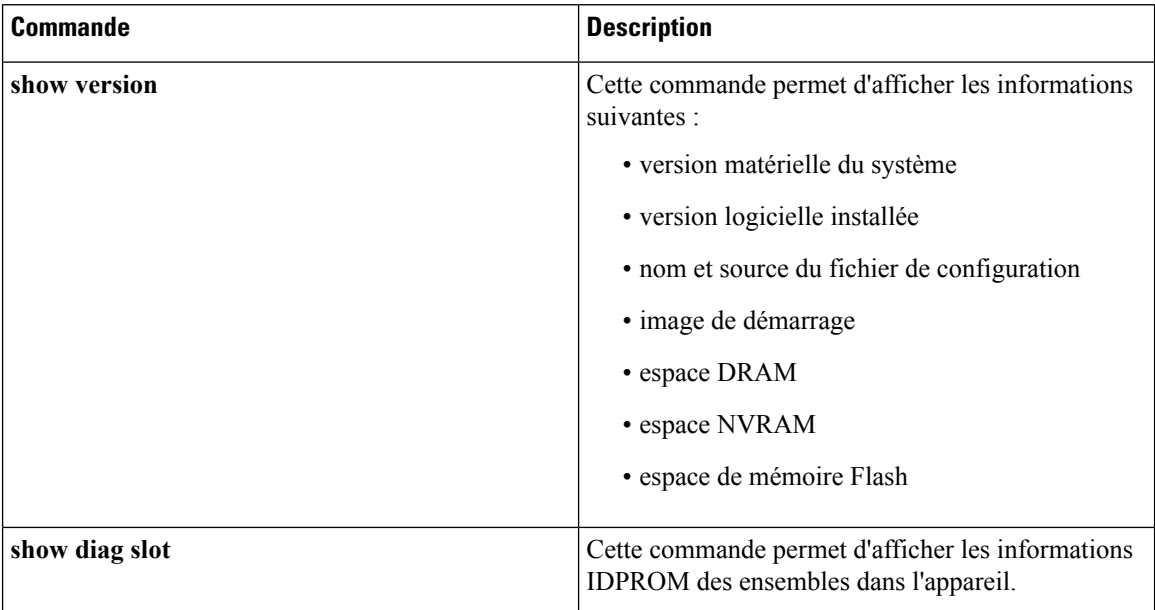

### **Vérifier la compatibilité matérielle et logicielle**

Pour vous aider à déterminer la configuration minimale requise du logiciel Cisco IOS-XE pour le matériel installé dans votre routeur Cisco ASR 920, Cisco met à votre disposition l'outil **SoftwareResearch**, sur Cisco.com. Celui-ci vous indique la configuration minimale requise du logiciel Cisco IOS-XE pour chaque module et composant matériel.

**Remarque** Pour accéder à cet outil, vous devez disposer d'un compte Cisco.com.

Pour accéder à l'outil **SoftwareResearch** :

- **1.** Accédez à la page <http://software.cisco.com/selection/research.html>.
- **2.** Sous l'onglet **SearchbyProduct**, saisissez *ASR 920*.
- **3.** Les versions suggérées par Cisco s'affichent.

## <span id="page-59-0"></span>**Configurer l'appareil au démarrage**

Cette section explique comment créer une configuration d'exécution de base pour votre appareil.

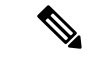

**Procédure**

#### **Remarque**

Avant de créer la configuration d'exécution de base, demandez à votre administrateur système de vous fournir les adresses réseau correctes ou consultez votre plan de réseau.

Avant de poursuivre le processus de configuration, vérifiez l'état actuel de l'appareil en saisissant la commande **show version**. Cette commande affiche la version du logiciel Cisco IOS disponible sur l'appareil.

Poursavoir comment modifier la configuration que vous créez, consultez la Liste des [commandes](https://www.cisco.com/c/en/us/td/docs/ios-xml/ios/mcl/allreleasemcl/all-book.html) de référence Cisco IOS pour toutes les [versions.](https://www.cisco.com/c/en/us/td/docs/ios-xml/ios/mcl/allreleasemcl/all-book.html)

Pour configurer un appareil via la console, vous devez connecter un terminal ou un serveur de terminaux au port de console de l'appareil. Pour configurer l'appareil via le port de gestion Ethernet, vous devez connaître l'adresse IP de l'appareil.

### **Accéder à l'interface de ligne de commande via la console**

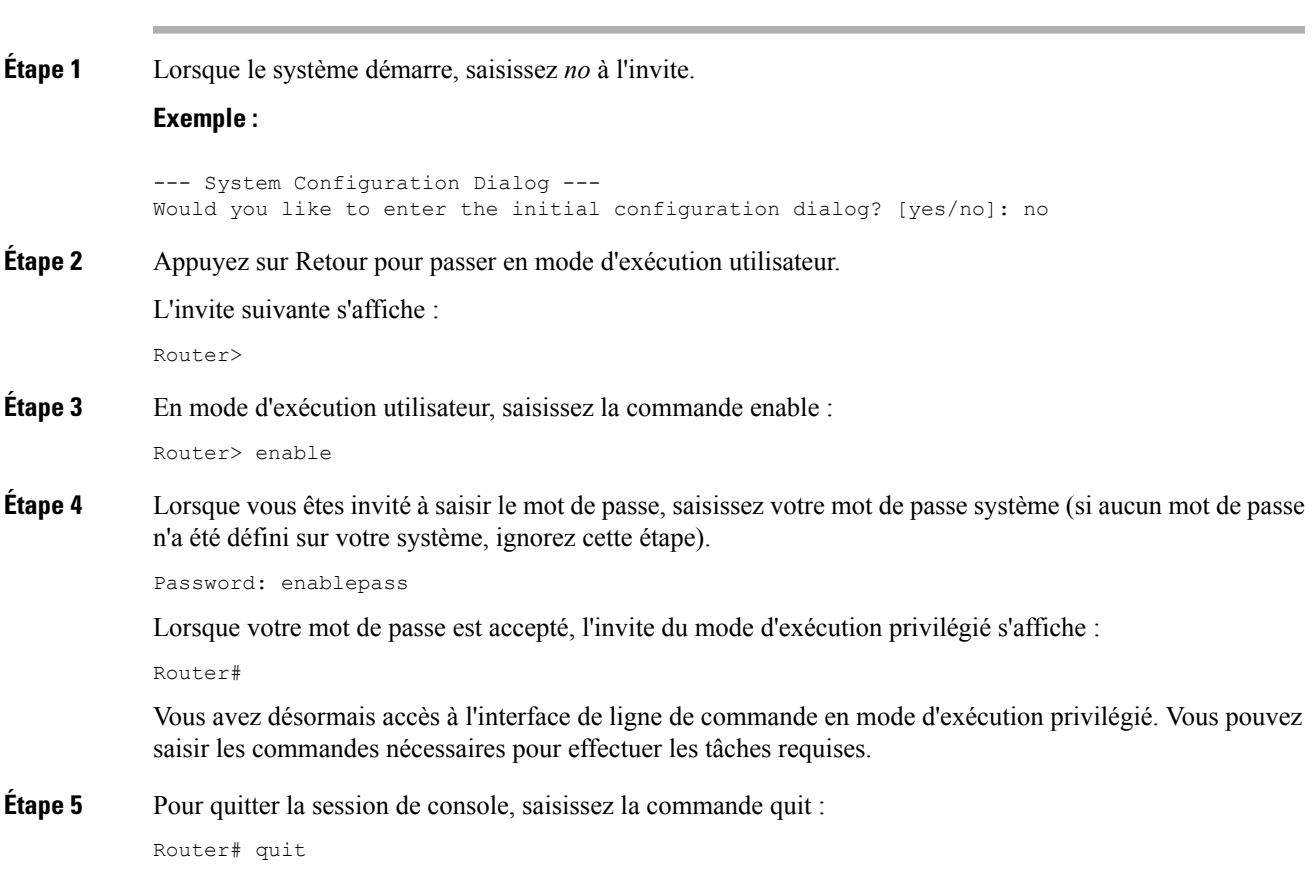

### **Configurer les paramètres généraux**

Lorsque vous démarrez le programme d'installation, configurez certains paramètres généraux permettant de contrôler les paramètres à l'échelle du système. Pour définir les paramètres généraux, procédez comme suit :

#### **Procédure**

**Étape 1** Connectez un terminal de console au port de console, puis démarrez l'appareil.

**Remarque** Voici un exemple des informations affichées à l'écran ; les invites peuvent varier.

Lorsque ces informations s'affichent, l'appareil a été correctement démarré :

#### **Exemple :**

Restricted Rights Legend

Use, duplication, or disclosure by the Government is subject to restrictions as set forth in subparagraph (c) of the Commercial Computer Software - Restricted Rights clause at FAR sec. 52.227-19 and subparagraph (c) (1) (ii) of the Rights in Technical Data and Computer Software clause at DFARS sec. 252.227-7013. cisco Systems, Inc. 170 West Tasman Drive San Jose, California 95134-1706 . . . --- System Configuration Dialog --- Would you like to enter the initial configuration dialog? [yes/no]: yes Press RETURN to get started!

**Étape 2** Les premières sections du script de configuration apparaissent uniquement lors du premier démarrage du système. La prochaine fois que vous utiliserez le programme de configuration, le script commencera par une boîte de dialogue de configuration similaire à celle ci-dessous. Lorsque vous êtes invité à accéder à la boîte de dialogue de configuration initiale, saisissez *yes*.

extended setup will ask you to configure each interface on the system.

Would you like to enter the initial configuration dialog? [yes/no] yes At any point you may enter a question mark '?' for help. Use ctrl-c to abort configuration dialog at any prompt. Default settings are in square brackets '[]'. Basic management setup configures only enough connectivity for management of the system,

La configuration des paramètres de gestion de base permet de configurer une connectivité suffisante pour gérer le système ; pour procéder à une configuration avancée, vous devrez configurer chaque interface sur le système.

### **Vérifier les paramètres de la configuration d'exécution**

Pour afficher la valeur saisie pour chaque paramètre, saisissez la commande suivante en mode d'exécution privilégié :

device# show running-config

Pour vérifier les modifications que vous avez apportées à la configuration, exécutez la commande suivante en mode d'exécution et copy run-start dans la mémoire NVRAM.

device# show startup-config

### **Enregistrer la configuration d'exécution dans la mémoire NVRAM**

Pour enregistrer la configuration ou les modifications apportées à votre configuration de démarrage dans la mémoire NVRAM, saisissez la commande suivante dans l'invite :

device# copy running-config startup-config

Cette commande enregistre les paramètres de configuration que vous avez créés dans l'appareil en mode de configuration et avec l'utilitaire de configuration.Si l'enregistrement échoue, vous perdrez votre configuration et celle-ci ne sera pas disponible lors du rechargement suivant.

# <span id="page-62-0"></span>**Éteindre le châssis en toute sécurité**

Cette section explique comment éteindre l'appareil. Avant de couper l'alimentation de l'appareil, nous vous recommandons d'exécuter la commande **reload**. Le système d'exploitation nettoie alors tous les systèmes de fichiers. Une fois le rechargement terminé, vous pouvez éteindre l'appareil en toute sécurité.

Pour éteindre l'appareil en toute sécurité :

#### **Procédure**

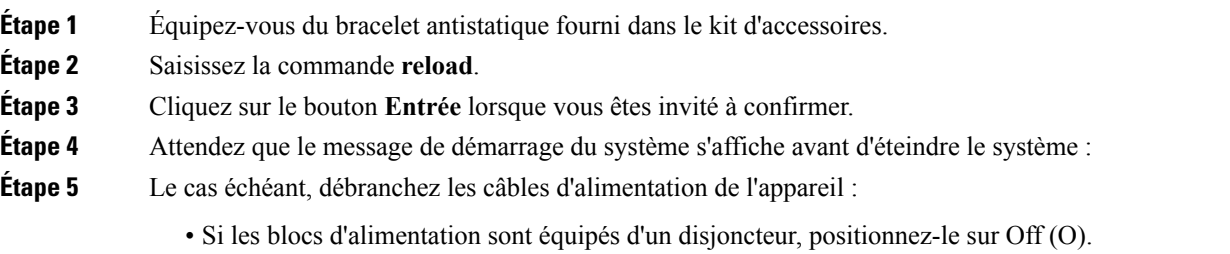

• Si les blocs d'alimentation sont équipés d'un interrupteur de mise en veille, positionnez-le sur Standby.

Après avoir éteint l'appareil, attendez au moins 30 secondes avant de le remettre en marche.

 $\mathbf I$ 

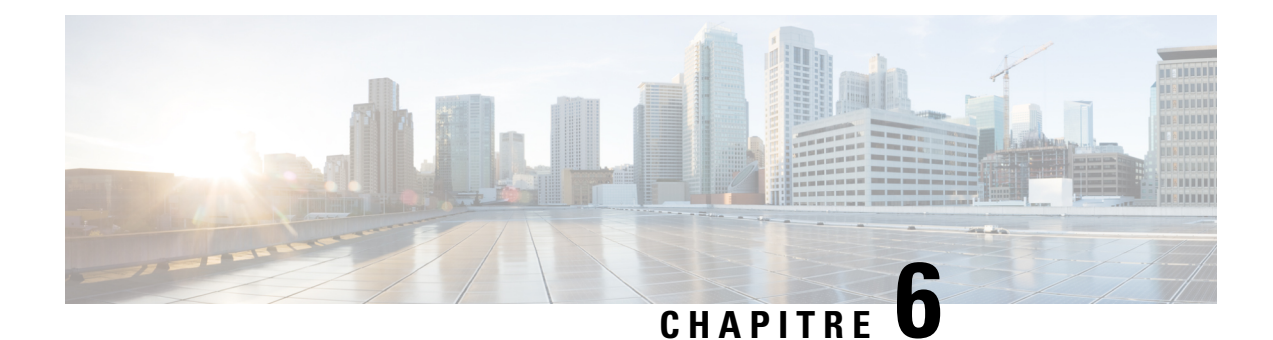

# **Remplacer le bloc d'alimentation**

Avant de commencer cette procédure, assurez-vous d'avoir lu et compris les consignes de sécurité de la section Sécurité [électrique](#page-8-0) du chapitre [Mises](#page-6-0) en garde.

Les blocs d'alimentation du routeur Cisco ASR-920-20SZ-M sont remplaçables à chaud. Si vous avez installé des blocs d'alimentation redondants, vous pouvez remplacer un bloc sans couper l'alimentation du routeur.

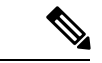

**Remarque**

 $\sqrt{N}$ 

**Avertissement**

Pour éviter les messages d'erreur erronés, attendez au moins 2 minutes que le système se réinitialise après le retrait ou le remplacement d'un bloc d'alimentation.

Vous pouvez remplacer le bloc d'alimentation CA ou CC.

- Retirer le bloc [d'alimentation](#page-64-0) CC, à la page 59
- Retirer le bloc [d'alimentation](#page-66-0) CA, à la page 61

# <span id="page-64-0"></span>**Retirer le bloc d'alimentation CC**

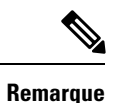

Cet équipement est adapté aux installations de télécommunication réseau et aux emplacements soumis à la norme NEC. Il peut être intégré dans le réseau de métallisation commune (CBN).

 $/ \!\! \Lambda$ 

**Avertissement**

L'architecture de mise à la terre de ce produit est de type CC isolé (DC-I, DC-isolated), pour les produits alimentés en courant continu. Les produits alimentés en courant continu présentent une tension CC nominale de fonctionnement de 48 V CC. La tension de fonctionnement CC minimale en régime permanent est de 19,2 V CC.

#### **Procédure**

- **Étape 1** Avant d'intervenir sur un bloc d'alimentation, coupez le disjoncteur dans la zone de l'équipement. Comme mesure de sécurité supplémentaire, placez un ruban adhésif sur l'interrupteur du disjoncteur pour le maintenir en position d'arrêt.
- **Étape 2** Mettez le bracelet antistatique inclus dans le kit d'accessoires.
- **Étape 3** Placez l'interrupteur du disjoncteur d'alimentation en position d'arrêt (O).
- **Étape 4** Retirez le connecteur à fiche de la tête du bloc de jonction du bloc d'alimentation.
- **Étape 5** Desserrez la vis imperdable sur le bloc d'alimentation CC. Reportez-vous à la figure ci-dessous.

**Illustration 28 : Retirer le bloc d'alimentation CC**

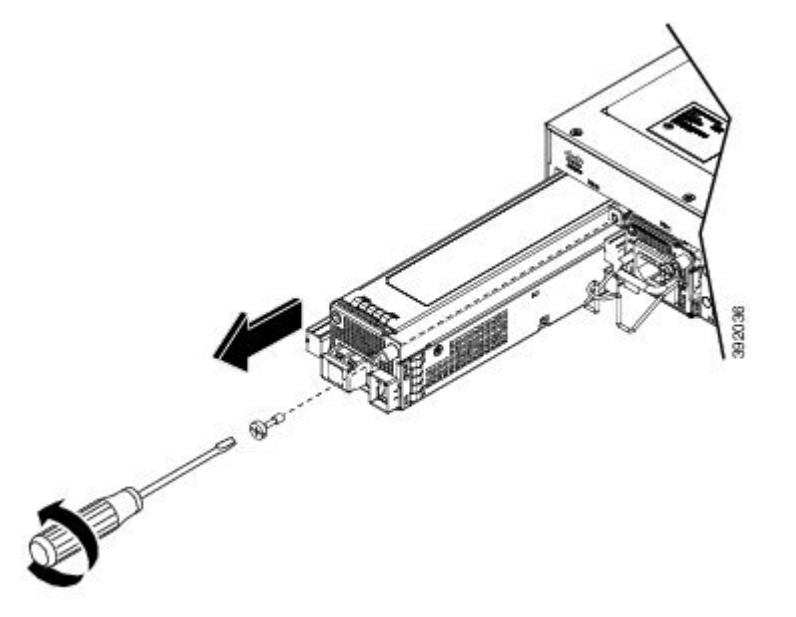

**Avertissement**N'utilisez pas la vis imperdable pour débrancher l'alimentation.

**Étape 6** D'une main, saisissez le bloc d'alimentation par la poignée, puis dégagez le bloc d'alimentation du châssis en le tenant de l'autre main.

**Étape 7** Remplacez le bloc d'alimentation CC dans un délai de 5 minutes.

### **Installer le bloc d'alimentation CC**

#### **Procédure**

**Étape 1** Assurez-vous que la connexion de mise à la terre du système a été effectuée. Pour des instructions sur l'installation d'une mise à la terre, consultez la section *Mise à la terre du châssis*.

- **Étape 2** Le cas échéant, retirez l'obturateur du module d'alimentation de l'ouverture de la baie du module d'alimentation, en desserrant les vis d'installation imperdables.
- **Étape 3** Vérifiez que le courant vers le circuit CC connecté au module d'alimentation que vous installez est coupé. Pour vous assurer que le courant des circuits CC est coupé, localisez les disjoncteurs associés aux circuits CC, basculez-les sur la position OFF, puis bloquez les interrupteurs des disjoncteurs dans cette position avec du ruban adhésif.
- **Étape 4** D'une main, saisissez la poignée métallique du bloc d'alimentation. Placez l'autre main sous le module d'alimentation. Faites glisser le bloc d'alimentation dans sa baie, comme illustré dans la figure ci-dessous. Assurez-vous que le module d'alimentation est parfaitement positionné dans sa baie.

#### **Illustration 29 : Installer le bloc d'alimentation CC**

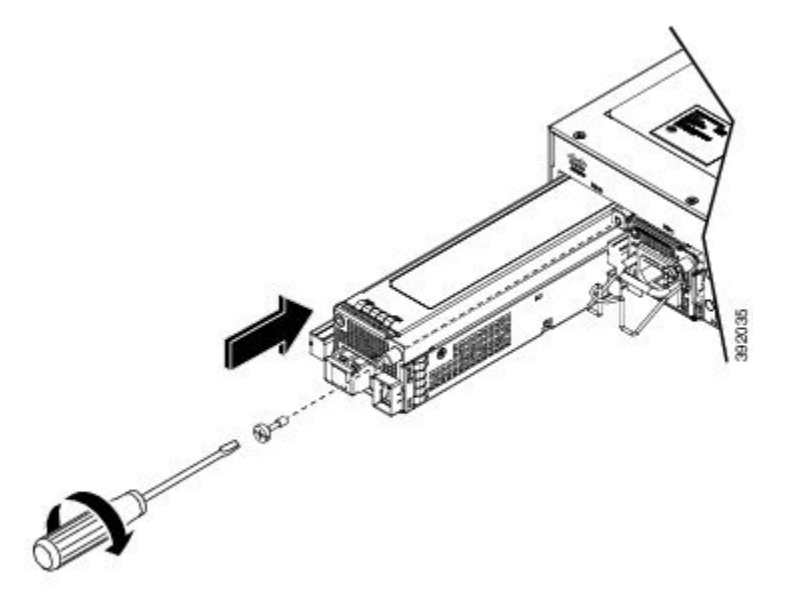

**Étape 5** Serrez la vis imperdable du bloc d'alimentation. Le couple maximal recommandé est de 0,62 mètre-newton (5,5 pouces-livres).

> Si vous installez un module d'alimentation CC redondant, répétez la procédure pour la seconde source d'alimentation.

# <span id="page-66-0"></span>**Retirer le bloc d'alimentation CA**

#### **Procédure**

**Étape 1** Débranchez le cordon d'alimentation de la source de courant. Ne touchez pas les broches métalliques du cordon d'alimentation alors qu'il est encore branché au bloc d'alimentation. **Étape 2** Retirez le cordon d'alimentation de la connexion d'alimentation du bloc. Ne touchez pasles broches métalliques intégrées au bloc d'alimentation.

**Étape 3** Desserrez la vis imperdable, comme illustré dans la figure ci-dessous. **Illustration 30 : Retirer le bloc d'alimentation CA**

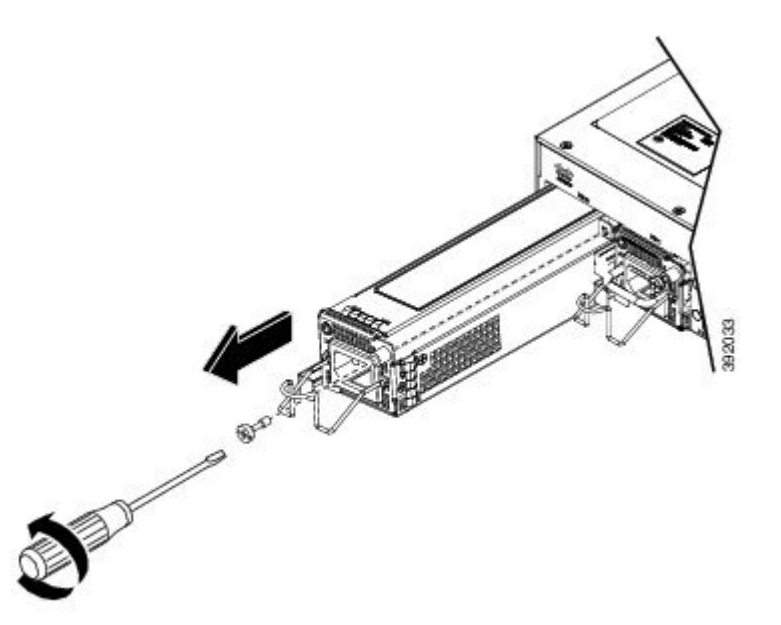

- **Avertissement** N'utilisez pas la vis imperdable ou le support de fixation du bloc d'alimentation pour débrancher l'alimentation.
- **Étape 4** D'une main, saisissez la poignée métallique du bloc d'alimentation CA et faites-le glisser partiellement hors du châssis. Placez l'autre main sous le bloc d'alimentation et faites-le glisser complètement hors du châssis. **Étape 5** Remplacez le bloc d'alimentation CA dans un délai de 5 minutes.

### **Installer le bloc d'alimentation CA**

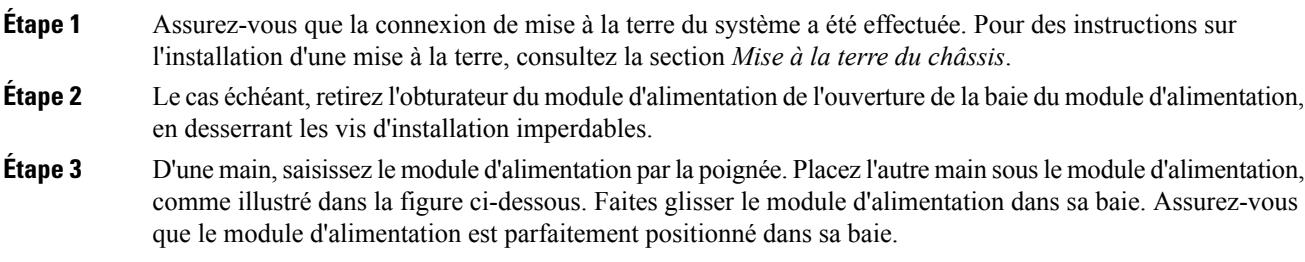

**Illustration 31 : Installer le bloc d'alimentation CA**

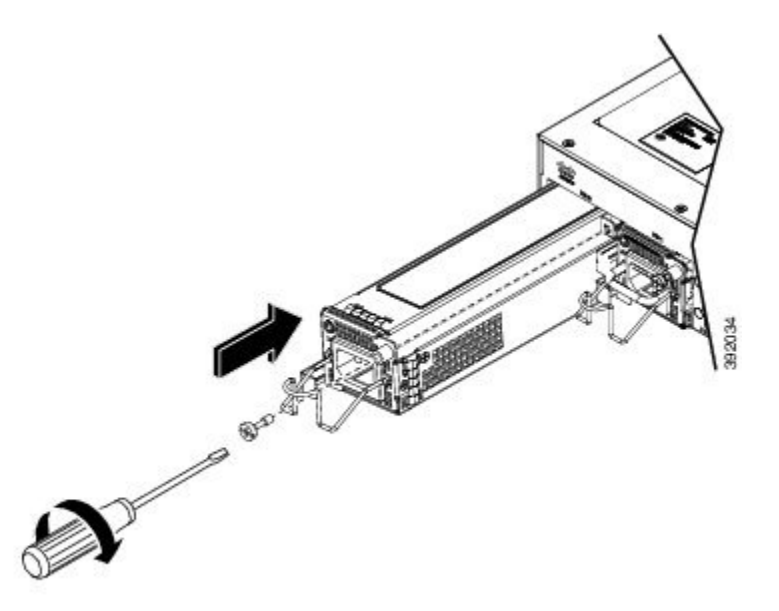

**Étape 4** Serrez la vis imperdable du bloc d'alimentation. Le couple maximal recommandé est de 0,62 mètre-newton (5,5 pouces-livres).

I

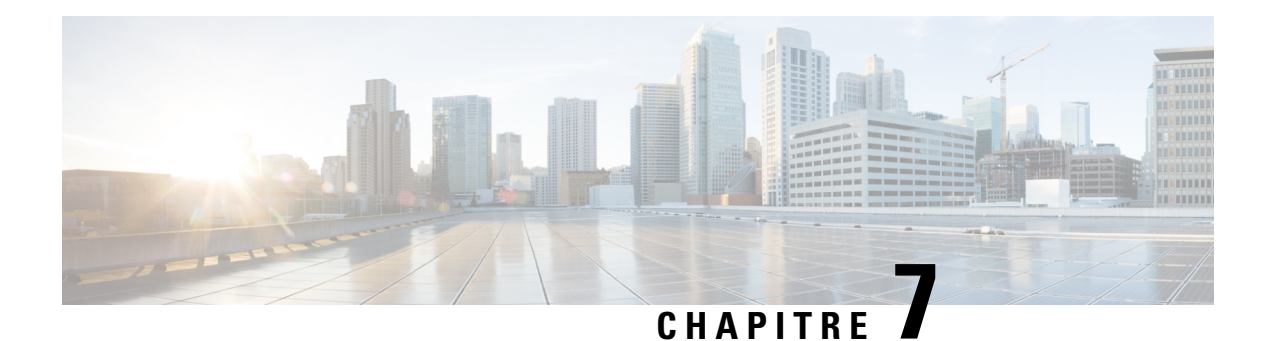

# **Conseils de dépannage**

Certains conseils de dépannage relatifs au routeur Cisco ASR 920 permettent de résoudre facilement les incidents susceptibles de se produire :

- Vérifier le [brochage,](#page-70-0) à la page 65
- Vérifier les [caractéristiques](#page-74-0) de la fibre optique, à la page 69
- Vérifier les [alarmes,](#page-74-1) à la page 69
- Vérifier les [voyants,](#page-75-0) à la page 70

# <span id="page-70-0"></span>**Vérifier le brochage**

Le brochage fournit des informations sur le signal d'entrée (vers l'appareil) et le signal de sortie (depuis l'appareil). Les sections suivantes fournissent des informations sur les broches du port Bits (BITS), du port GPS(1PPSet 10 MHz), du port de console USB (CONSOLE), du port Time-of-Day (TOD), du port d'alarme (ALARM), du port USB (USB CON et USB MEM) et du port Ethernet de gestion (MGMT).

### **Brochage du port BITS**

Consultez le tableau suivant pour une description des broches du port BITS.

**Tableau 7 : Brochage du port BITS**

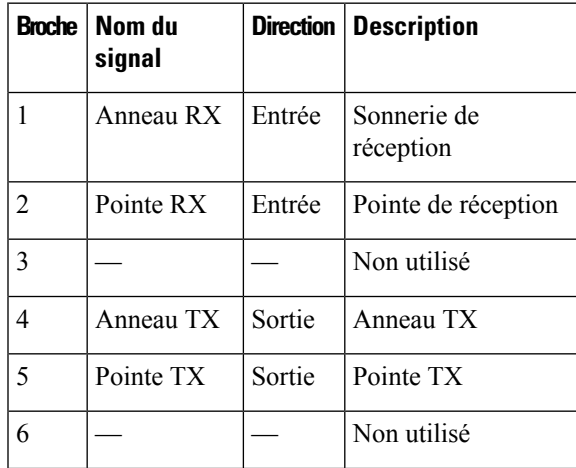

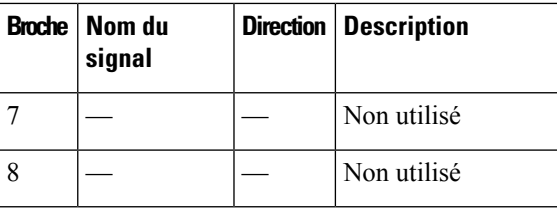

### **Brochage du port GPS**

Consultez le tableau suivant pour une description des broches du port GPS.

**Remarque**

Les interfaces 10 Mhz et 1 PPS peuvent être configurées en tant qu'entrée ou sortie via l'interface de ligne de commande Cisco IOS. Pour plus d'informations, consultez le *Guide de configuration des routeurs à services d'agrégation Cisco ASR 920*.

#### **Tableau 8 : Brochage du port GPS**

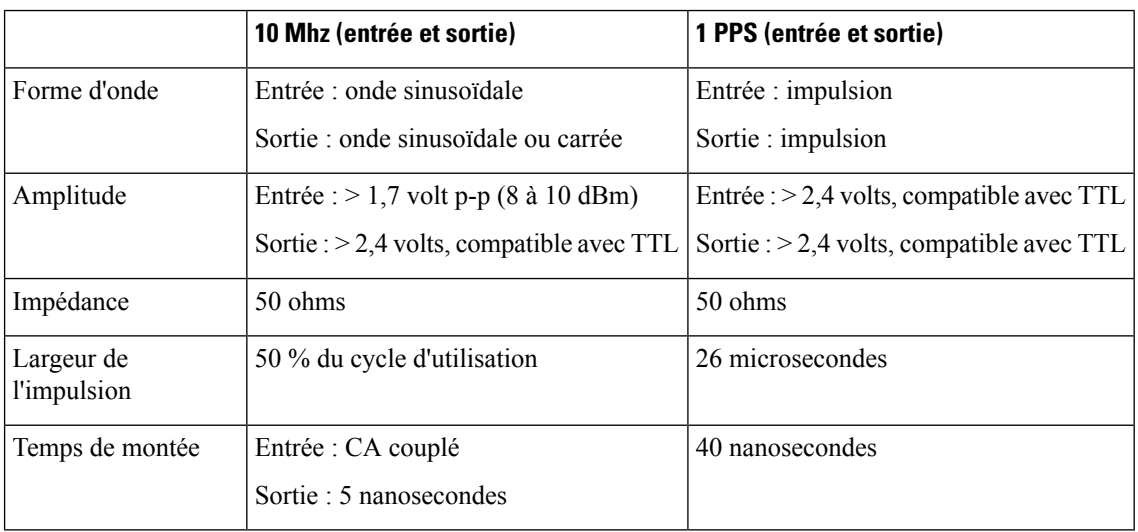

### **Brochage du port ToD (Time-of-Day)**

Consultez le tableau suivant pour une description des broches du port ToD/1-PPS.

**Tableau 9 : Brochage du port 1PPS/ToD RJ-45**

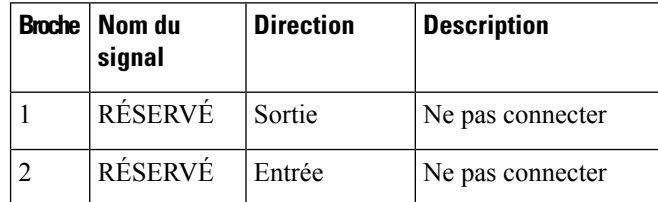
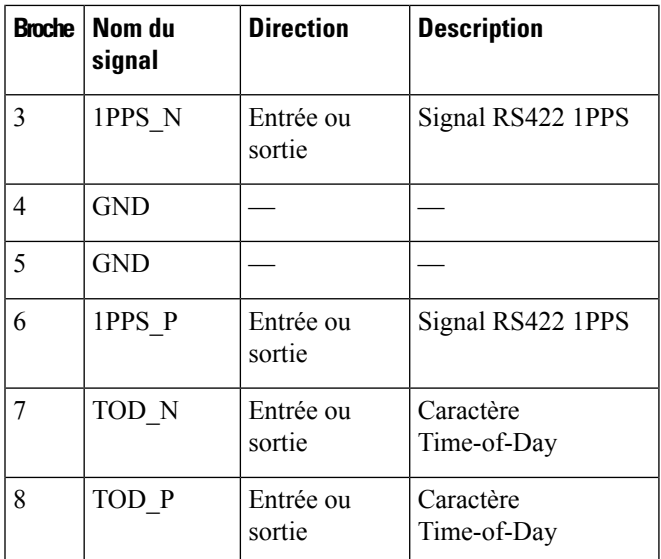

### **Brochage du port d'alarme**

Consultez le tableau suivant pour une description des broches d'entrée d'alarme externe.

**Tableau 10 : Broches d'entrée d'alarme externe**

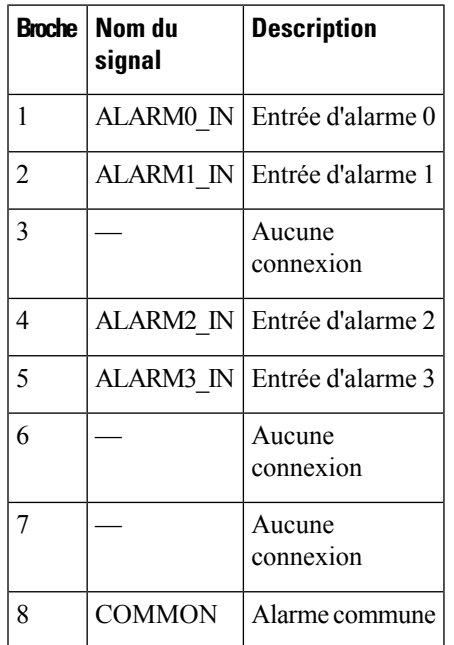

## **Brochage du port de gestion Ethernet**

Consultez le tableau suivant pour une description des broches du port de gestion Ethernet.

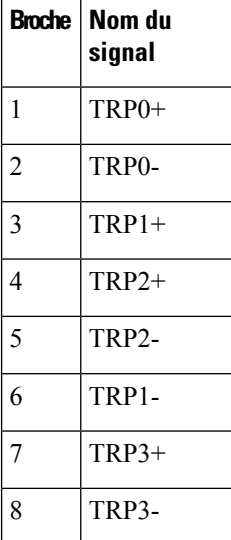

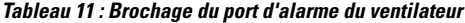

### **Brochage du port de console USB**

Consultez le tableau suivant pour une description des broches du port de console USB.

**Tableau 12 : Brochage du port de console USB**

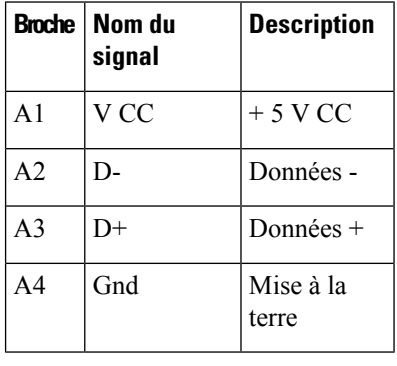

**Remarque** Le port de console USB +5 V CC est un port d'entrée qui fonctionne comme un périphérique USB.

### **Brochage du port USB MEM**

Consultez le tableau suivant pour une description des broches du port USB MEM.

Ш

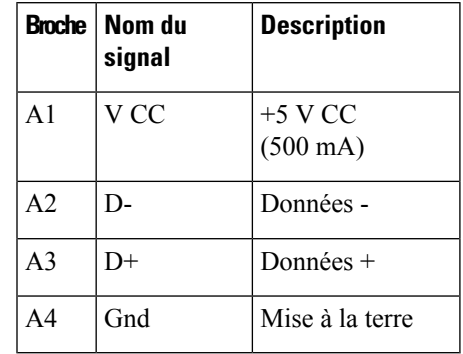

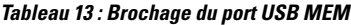

**Remarque** Le connecteur USB de TYPE A est utilisé.

**Remarque**

Le port USB MEM +5 V CC est un port de sortie. Le routeur Cisco ASR 920 alimente le port USB MEM. Ce port fonctionne comme périphérique USB hôte.

# **Vérifier les caractéristiques de la fibre optique**

Les caractéristiques techniques relatives à la transmission par fibre optique définissent deux types de fibre : les fibres optiques monomode et multimode. Dans la catégorie monomode, trois types de transmission sont définis : les transmissions à courte portée, à moyenne portée et à longue portée. Seule la transmission à courte portée est disponible dans la catégorie multimode. Pour en savoir plus sur les modules optiques SFP, reportez-vous à la documentation correspondante :

[http://www.cisco.com/en/US/partner/products/hw/modules/ps5455/prod\\_installation\\_guides\\_list.html](http://www.cisco.com/en/US/partner/products/hw/modules/ps5455/prod_installation_guides_list.html).

# **Vérifier les alarmes**

Consultez le tableau suivant pour connaître la signification des alarmes sur le routeur Cisco ASR 920.

| <b>Type</b><br>d'alerte | <b>Signification de l'alarme</b>                                                        |
|-------------------------|-----------------------------------------------------------------------------------------|
| Essentiel               | Port en panne.                                                                          |
|                         | Le seuil du capteur environnemental a dépassé le niveau critique (tension, température) |
| Majeur                  | Le seuil du capteur environnemental a dépassé le niveau majeur (tension, température)   |
| Infos                   | Le port a été fermé par l'administrateur.                                               |

**Tableau 14 : Récapitulatif des alarmes**

# **Vérifier les voyants**

Cette section décrit les voyants disponibles sur la façade et leur comportement.

### **Voyants PWR et STAT**

Les voyants PWR et STAT se trouvent sur la façade. Ils indiquent l'état d'alimentation de la carte (PWR) ainsi que l'état d'intégrité du routeur (STAT). Au cours du démarrage, ces voyants indiquent l'état d'amorçage et signalent les erreurs.

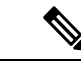

**Remarque**

La fonction de signature de code numérique permet de valider l'intégrité et l'authenticité de l'image ROMMON avant le démarrage.

#### **Tableau 15 : Signification des voyants PWR et STAT**

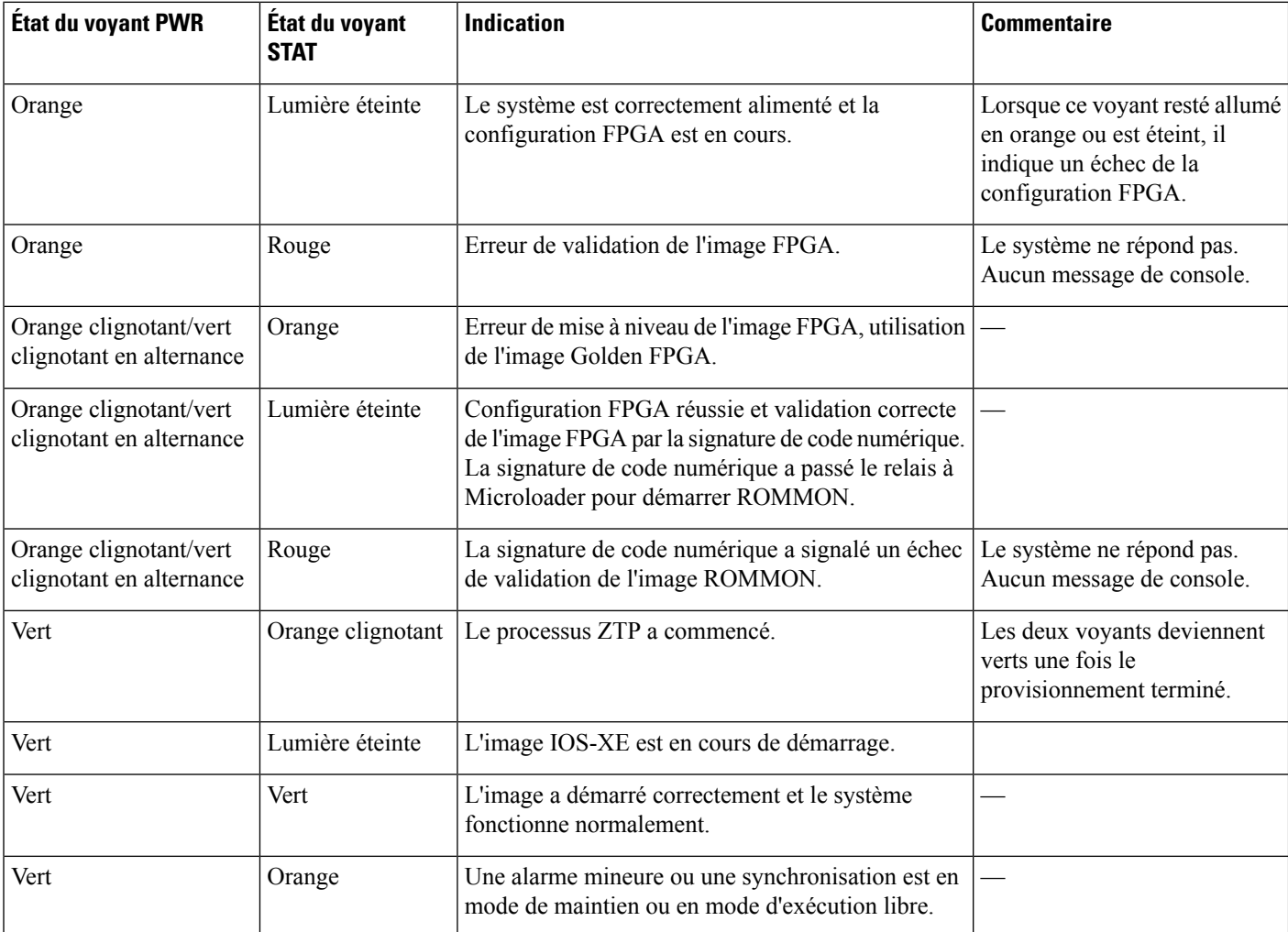

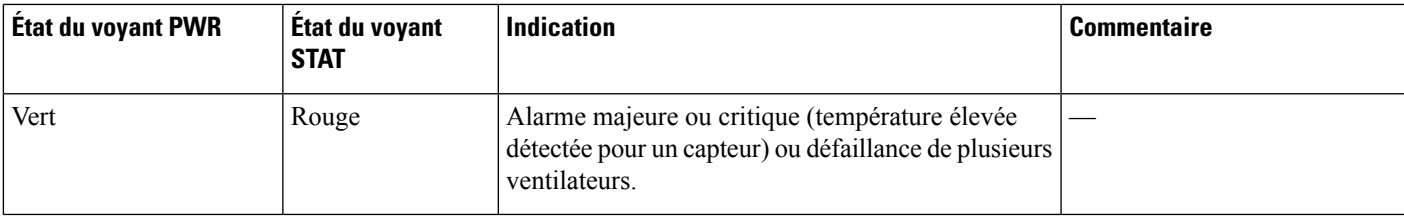

### **Voyants du port de gestion du CPU**

Le voyant du port de gestion 10/100/1000 est intégré sur le connecteur lui-même. Le connecteur dispose de deux voyants : le voyant de gauche indique l'état de la liaison ou de l'activité et le voyant de droite indique l'état de la liaison en mode duplex.

**Tableau 16 : Signification de l'état du voyant du port de gestion du CPU**

|       | Voyant   Etat du voyant | <b>Indication</b>                      |
|-------|-------------------------|----------------------------------------|
| Left  | Vert                    | Liaison active à 1 000 Mbit/s          |
|       | Vert, clignotant        | Activité à 1 000 Mbit/s                |
|       | Orange                  | Liaison active à 100/10 Mbit/s         |
|       | Orange<br>clignotant    | Activité à 100/10 Mbit/s               |
|       | Lumière éteinte         | Liaison inactive                       |
| Right | Vert                    | Liaison active en mode duplex intégral |
|       | Lumière éteinte         | Liaison active en mode semi-duplex     |

### **Voyants du port SFP**

Chaque port SFP possède un voyant d'état. Ce voyant est configuré de la façon suivante : la flèche vers le haut indique que le port est actif et la flèche vers le bas indique que le port est inactif.

**Tableau 17 : Signification du voyant du port SFP**

| <b>Voyant</b>                                 | Etat du voyant   Indication |                                              |
|-----------------------------------------------|-----------------------------|----------------------------------------------|
| Même libellé que le numéro de port SFP   Vert |                             | Liaison active en mode 1000Base-X/100Base-FX |
|                                               | Vert,<br>clignotant         | Activité en mode 1000 Base-X/100Base-FX      |
|                                               | Jaune                       | Défaillance/Erreur                           |
|                                               | Lumière<br>éteinte          | Liaison inactive                             |

## **Voyants des ports SFP+**

Chaque port SFP+ dispose d'un voyant d'état.

**Tableau 18 : Significations du voyant du port SFP+**

| <b>Voyant</b>                          | <b>État du voyant   Indication</b> |                               |
|----------------------------------------|------------------------------------|-------------------------------|
| Même libellé que le numéro de port SFP | Vert                               | Liaison active en mode<br>10G |
|                                        | Vert,<br>clignotant                | Activité en mode 10G          |
|                                        | Jaune                              | Défaillance/Erreur            |
|                                        | Lumière<br>éteinte                 | Liaison inactive              |

### **Voyants du port RJ-45**

Chaque port RJ-45 possède deux voyants. Le voyant de gauche indique l'état de la liaison et celui de droite indique l'état du mode duplex.

**Tableau 19 : Signification du voyant du port RJ-45**

| Voyant | <b>Etat du voyant   Indication</b> |                                          |
|--------|------------------------------------|------------------------------------------|
| Left   | <b>Vert</b>                        | Liaison active en mode 10/100/1000Base-T |
|        | Vert.<br>clignotant                | Activité en mode 10/100/1000Base-T       |
|        | Jaune                              | Défaillance/Erreur/Liaison inactive      |
|        | Lumière<br>éteinte                 | Administrativement inactive              |
| Right  | Vert                               | Liaison active en mode duplex intégral   |
|        | Lumière<br>éteinte                 | Liaison active en mode semi-duplex       |

### **Voyants des blocs d'alimentation**

Chaque bloc d'alimentation possède un voyant correspondant sur la façade.

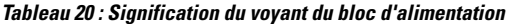

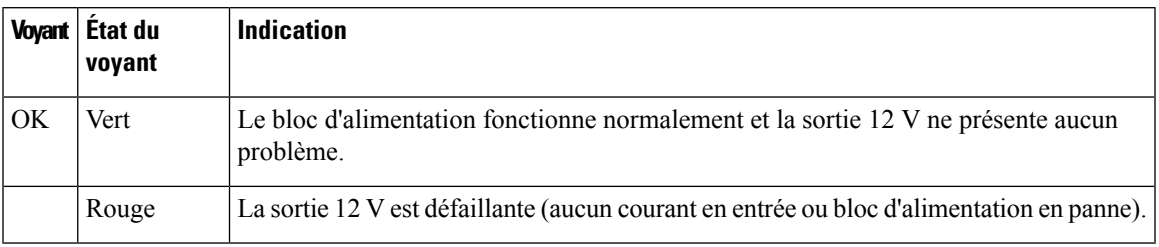

## **Comportement du voyant Système–Interface**

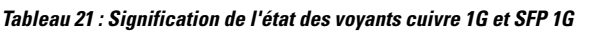

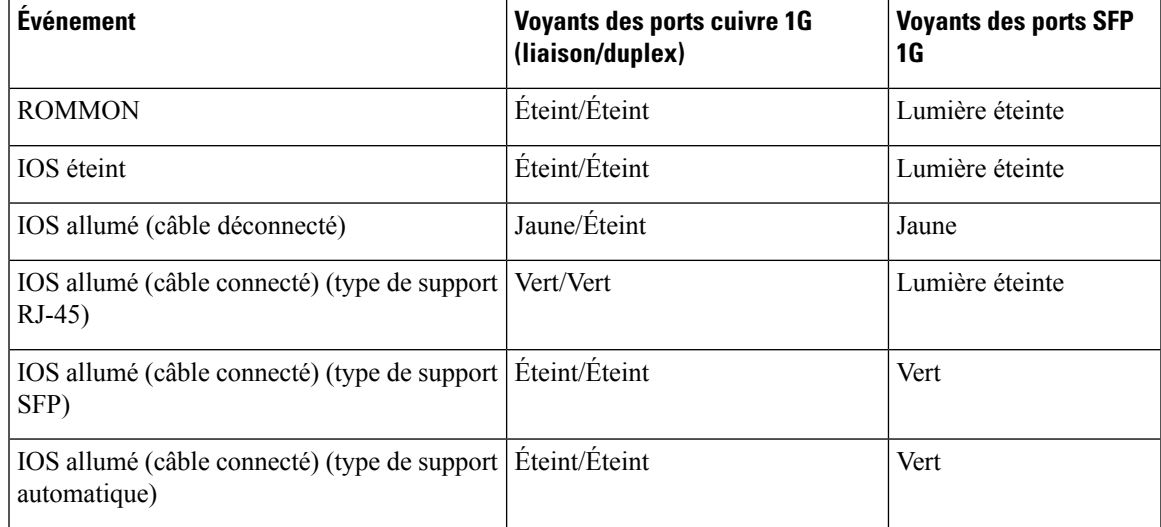

**Tableau 22 : Signification de l'état du voyant du port de gestion**

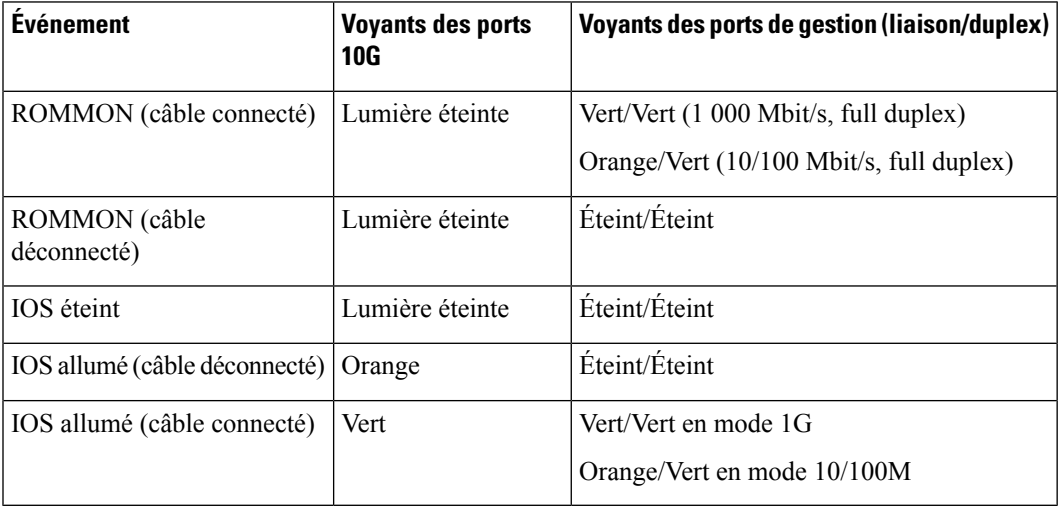

 $\mathbf I$